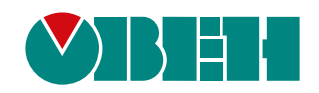

# **ТРМ10**

## **Измеритель ПИД-регулятор микропроцессорный одноканальный**

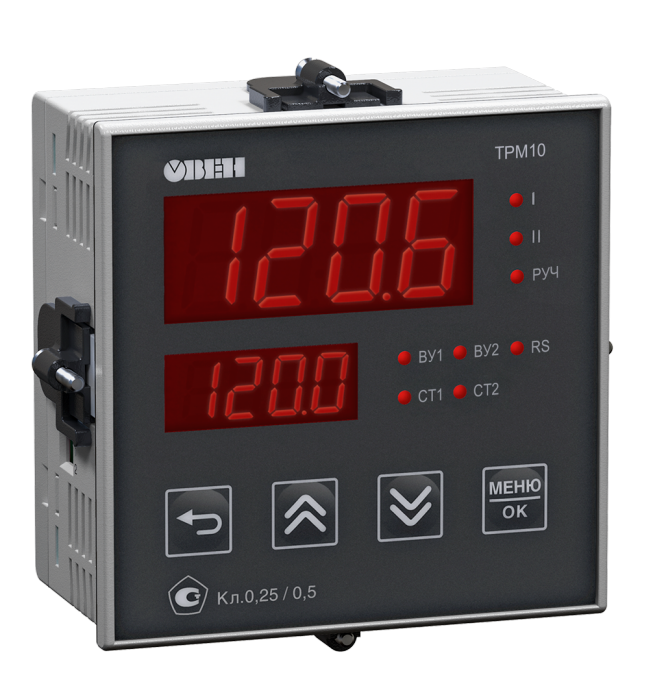

**OHI** 

## Руководство по эксплуатации

КУВФ.421210.002 РЭ9

04.2022 версия 1.49

### Содержание

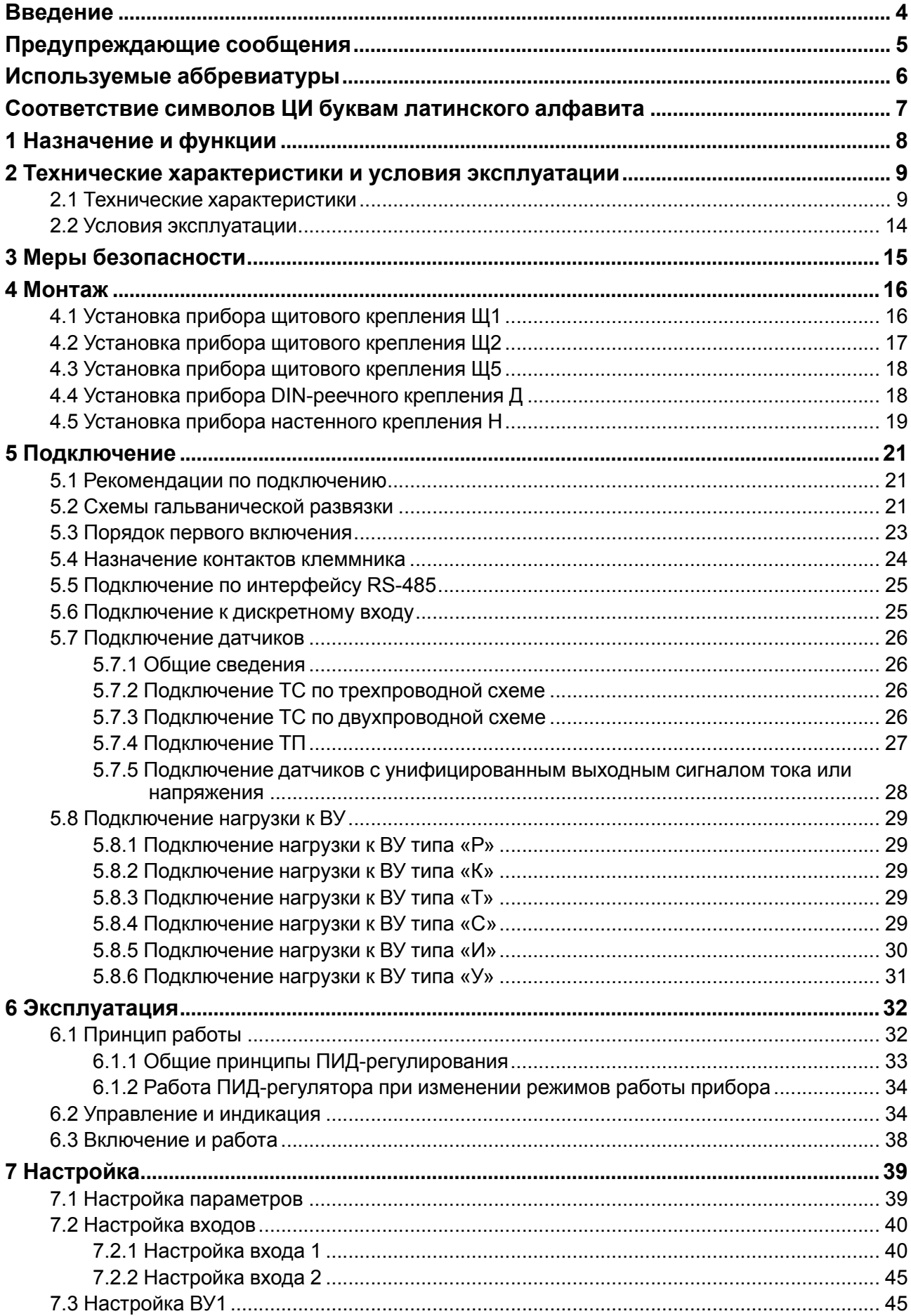

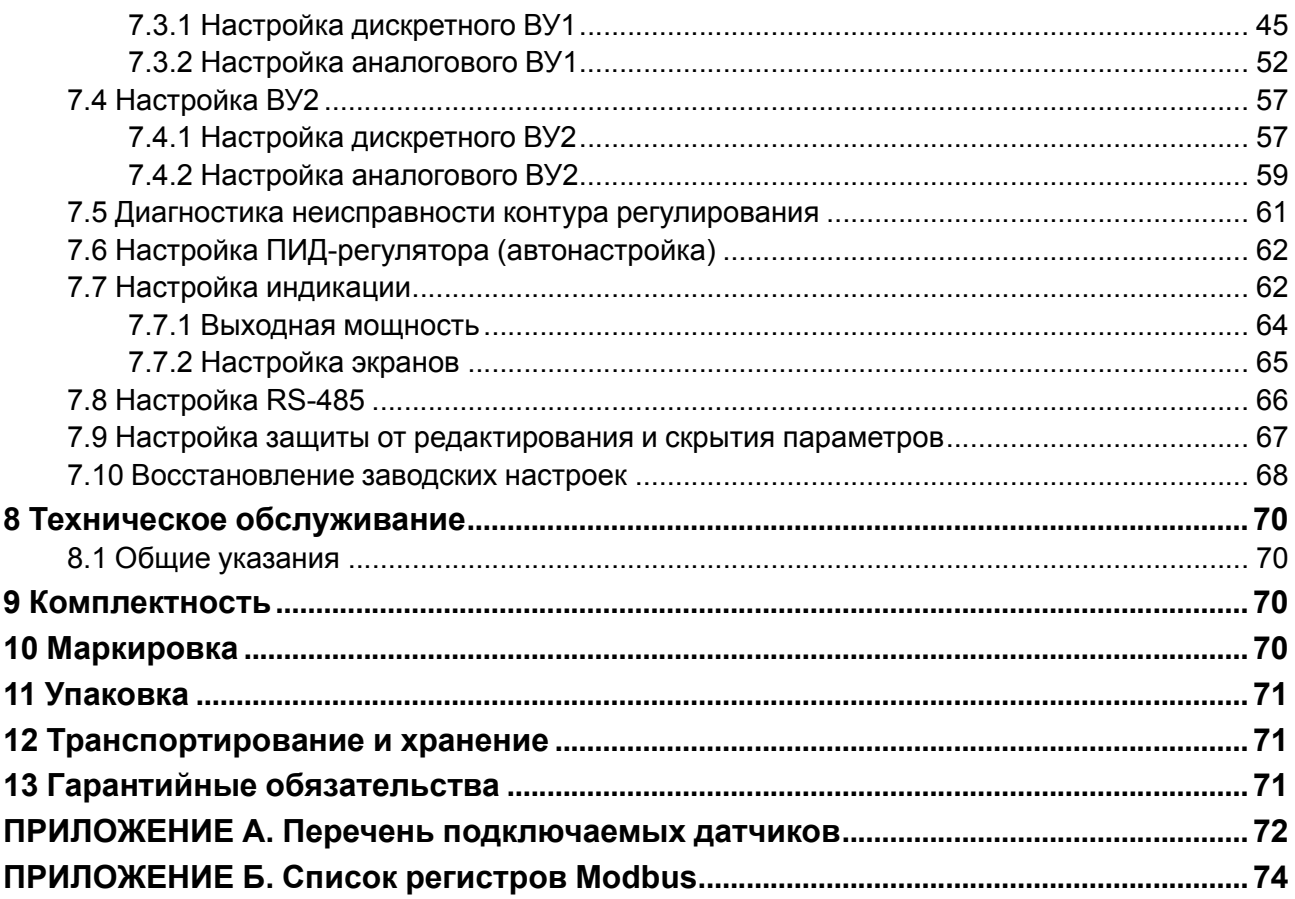

#### <span id="page-3-0"></span>**Введение**

Настоящее руководство по эксплуатации предназначено для ознакомления обслуживающего персонала с устройством, принципом действия, конструкцией, технической эксплуатацией и обслуживанием одноканального измерителя-регулятора с универсальным входом ТРМ10, в дальнейшем по тексту именуемого «прибор» или «ТРМ10».

Подключение, настройка и техобслуживание прибора должны производиться только квалифицированными специалистами после прочтения настоящего руководства по эксплуатации.

Прибор выпускается в соответствии с ТУ 4217-041-46526536-2013.

Прибор изготавливается в различных модификациях, указанных в коде полного условного обозначения:

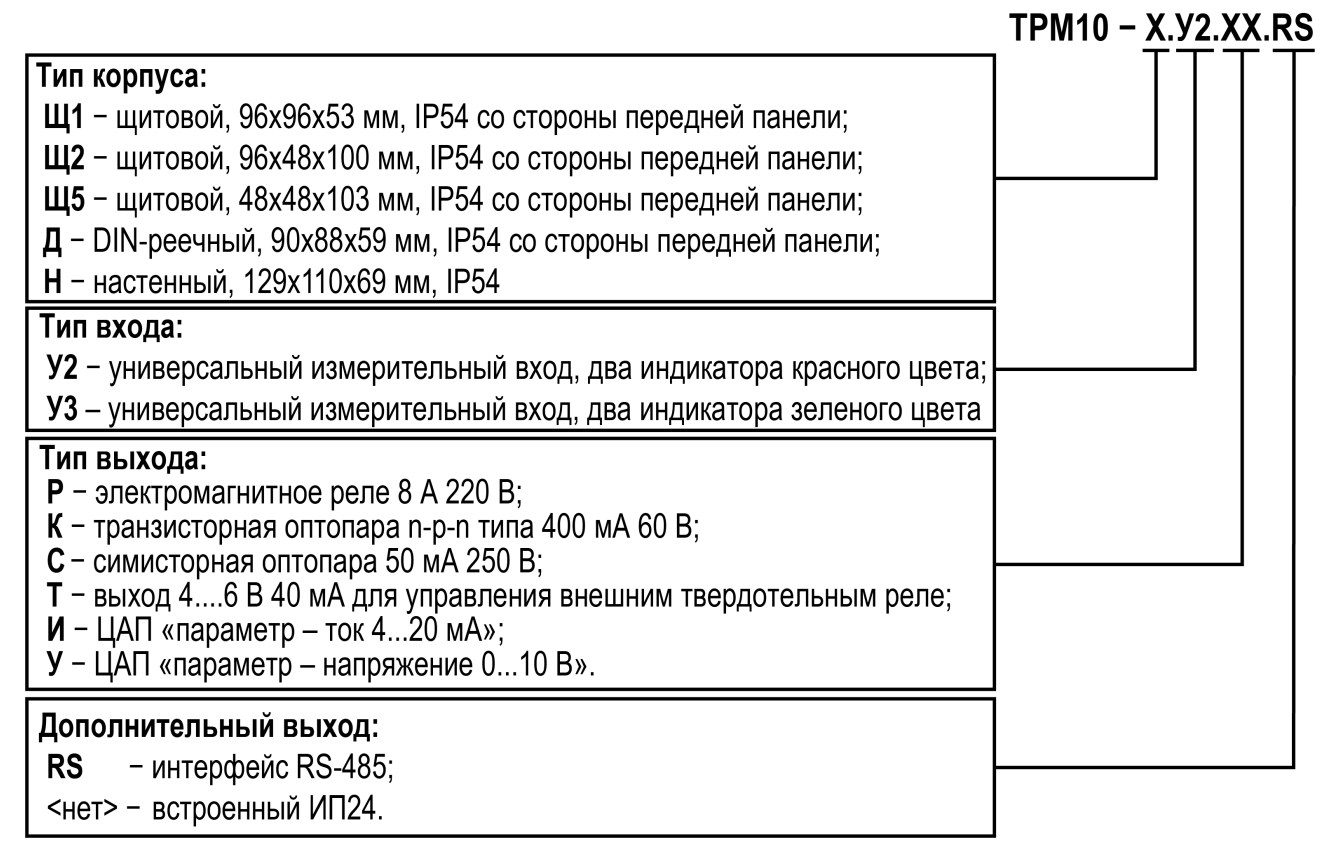

### <span id="page-4-0"></span>**Предупреждающие сообщения**

В данном руководстве применяются следующие предупреждения:

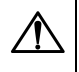

#### **ОПАСНОСТЬ**

Ключевое слово ОПАСНОСТЬ сообщает о **непосредственной угрозе опасной ситуации**, которая приведет к смерти или серьезной травме, если ее не предотвратить.

#### **ВНИМАНИЕ**

Ключевое слово ВНИМАНИЕ сообщает о **потенциально опасной ситуации**, которая может привести к небольшим травмам.

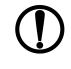

#### **ПРЕДУПРЕЖДЕНИЕ**

Ключевое слово ПРЕДУПРЕЖДЕНИЕ сообщает о **потенциально опасной ситуации**, которая может привести к повреждению имущества.

#### **ПРИМЕЧАНИЕ**

Ключевое слово ПРИМЕЧАНИЕ обращает внимание на полезные советы и рекомендации, а также информацию для эффективной и безаварийной работы оборудования.

#### **Ограничение ответственности**

Ни при каких обстоятельствах ООО «Производственное объединение ОВЕН» и его контрагенты не будут нести юридическую ответственность и не будут признавать за собой какие-либо обязательства в связи с любым ущербом, возникшим в результате установки или использования прибора с нарушением действующей нормативно-технической документации.

#### <span id="page-5-0"></span>**Используемые аббревиатуры**

- **ВУ** выходное устройство;
- **ДХС** датчик «холодного спая»;
- **ИМ** исполнительный механизм;
- **ИП24** источник питания 24 В для подключаемых датчиков;
- **КХС** компенсация «холодного спая»;
- **ЛУ** логическое устройство;
- **НСХ** номинальная статическая характеристика;
- **ПИД** пропорционально-интегрально-дифференциальный (закон или регулятор);
- **ПК** персональный компьютер;
- **ТП** преобразователь термоэлектрический (термопара);
- **ТС** термопреобразователь сопротивления;
- **ЦАП** цифро-аналоговый преобразователь;
- **ЦИ** цифровой индикатор;
- **ШИМ** широтно-импульсная модуляция.

## <span id="page-6-0"></span>**Соответствие символов ЦИ буквам латинского алфавита**

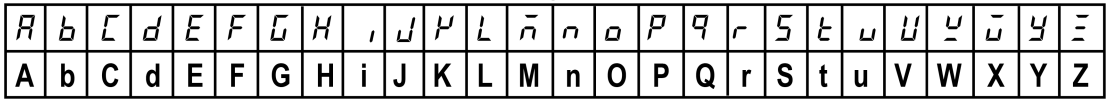

#### <span id="page-7-0"></span>**1 Назначение и функции**

Прибор предназначен для измерения и автоматического регулирования температуры (при использовании в качестве первичных преобразователей термопреобразователей сопротивления или термоэлектрических преобразователей), а также других физических параметров (давления, влажности, расхода, уровня и т. п.), значение которых первичными преобразователями (датчиками) может быть преобразовано в напряжение постоянного тока или унифицированный электрический сигнал силы постоянного тока, в единицах измерения физической величины или в процентах от максимального значения диапазона измерений.

Прибор относится к изделиям государственной системы промышленных приборов и средств автоматизации.

Прибор зарегистрирован в Государственном реестре средств измерений.

#### **Функции прибора**

Работа с входными сигналами:

- измерение температуры, давления, влажности, расхода, уровня и т. п. по двум независимым каналам;
- обработка входных сигналов:
- цифровая фильтрация и коррекция;
- масштабирование входного сигнала.
- вычисление и индикация:
- квадратного корня из измеряемой величины;
- работа с датчиками, подключенными через барьер искрозащиты;
- анализ динамики входных сигналов (рост, падение, удержание);
- питание активных датчиков от встроенного источника питания (только для модификации с ИП24).

#### Индикация и настройка:

- отображение на ЦИ:
- текущего измеренного значения, уставки, выходной мощности, вычисленной математической функции, динамики сигнала;
- автоматическая смена отображения параметров на ЦИ;
- сброс значений параметров прибора до заводских настроек;
- скрытие пунктов меню и защита от редактирования параметров.

Управление ИМ:

- настраиваемая логика работы ЛУ («нагреватель», «холодильник», сигнализатор, регистратор, ПИД-регулятор);
- формирование выходного тока 4…20 мА или напряжения 0…10 В для управления по П-закону.

Обработка аварийных ситуаций:

- отслеживание обрыва или «залипания» в контуре регулирования, обрыва датчиков и выхода измеренного сигнала за допустимый диапазон для выбранного типа датчика;
- автоматическое восстановление процесса регулирования после устранения обрыва датчика или выхода показаний за диапазон измерения;
- переключение выходов в безопасное состояние при аварии и в режиме «Стоп».

Интерфейс RS-485 (только для модификации с RS-485):

- регистрация данных и конфигурирование прибора с помощью ПК через интерфейс RS-485;
- дистанционное управление процессом регулирования (запуск, остановка, изменение режимов и уставок).

### <span id="page-8-0"></span>**2 Технические характеристики и условия эксплуатации**

#### <span id="page-8-1"></span>**2.1 Технические характеристики**

#### **Таблица 2.1 – Характеристики прибора**

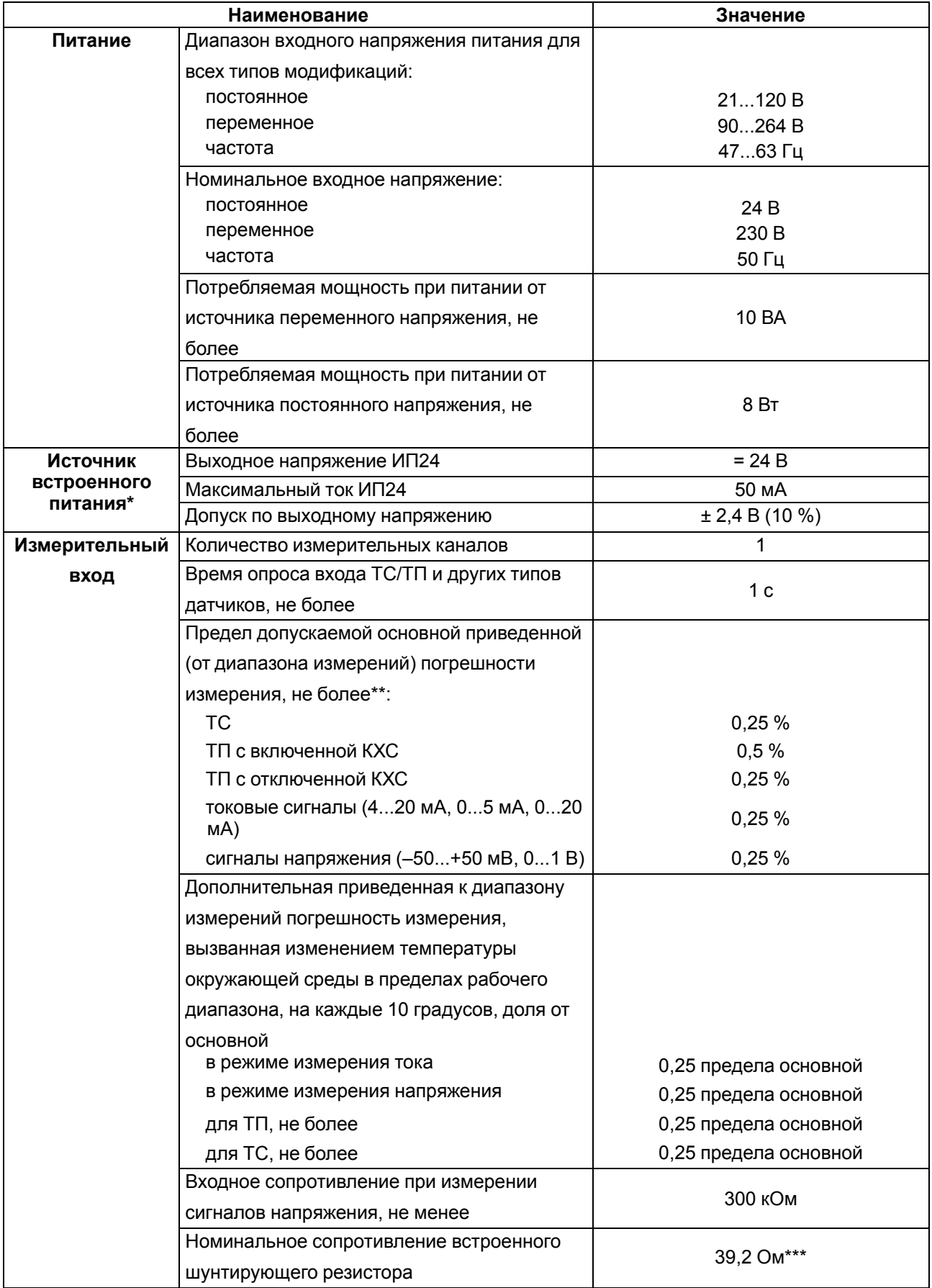

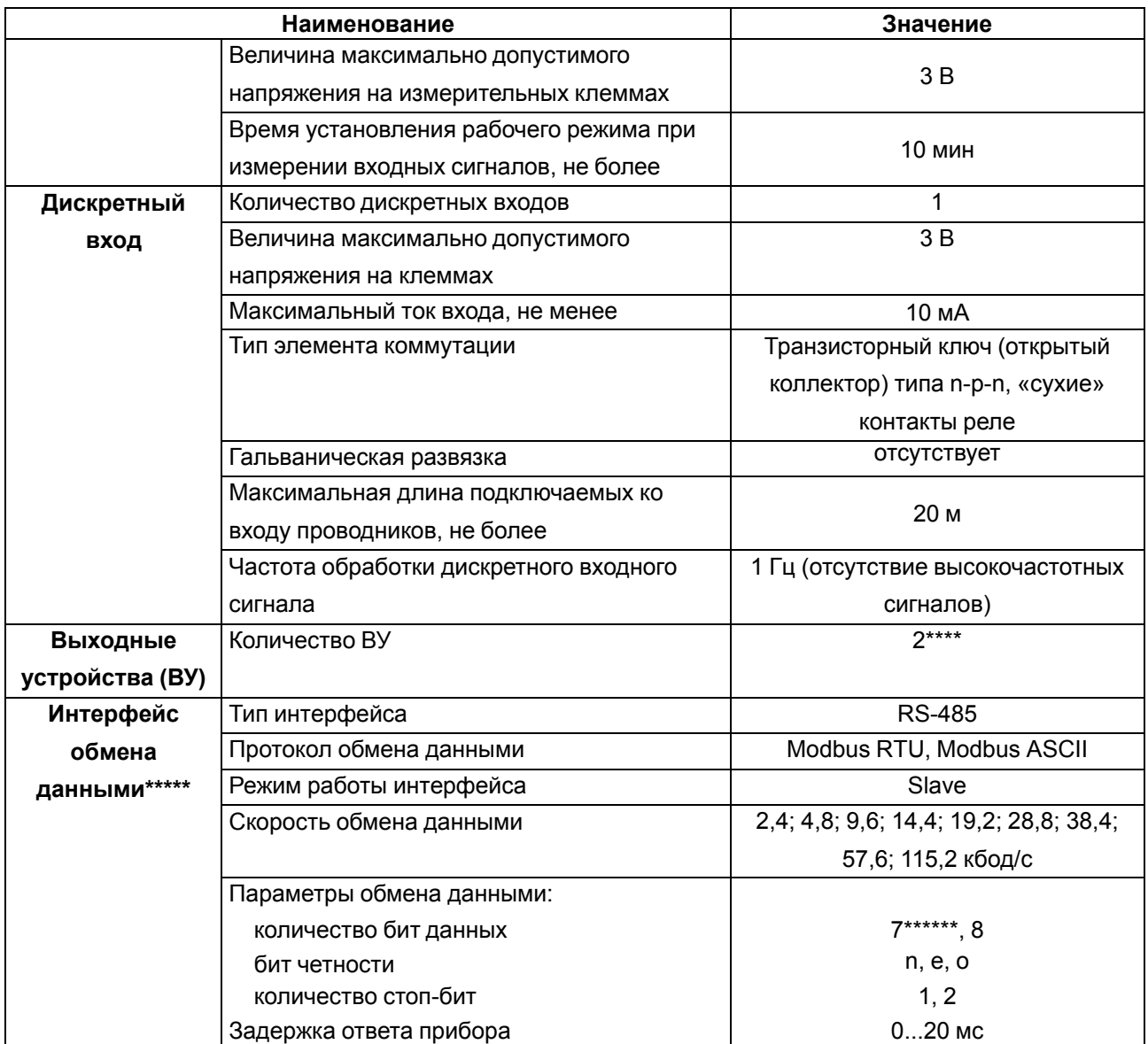

#### Продолжение таблицы 2.1

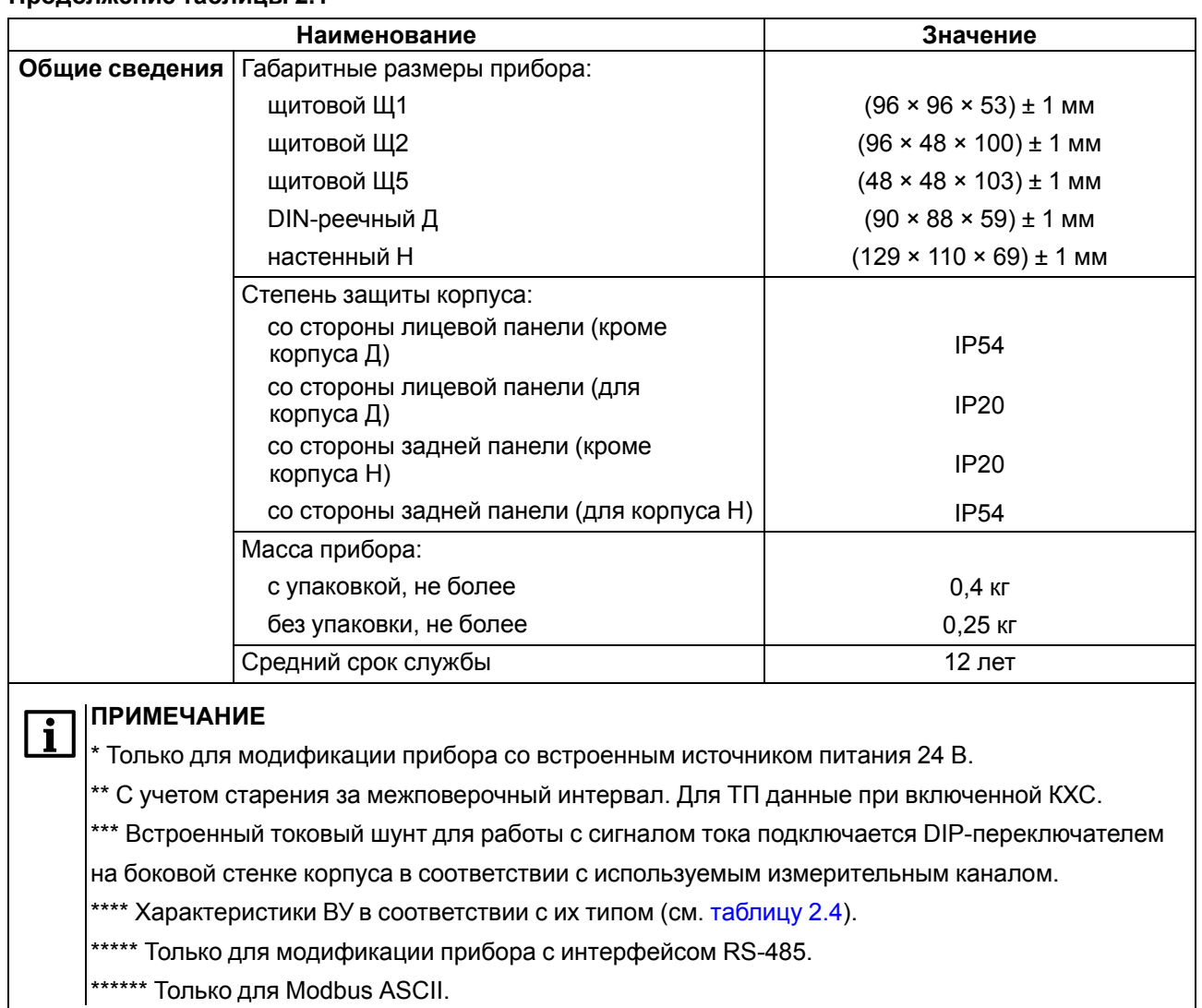

#### **Продолжение таблицы 2.1**

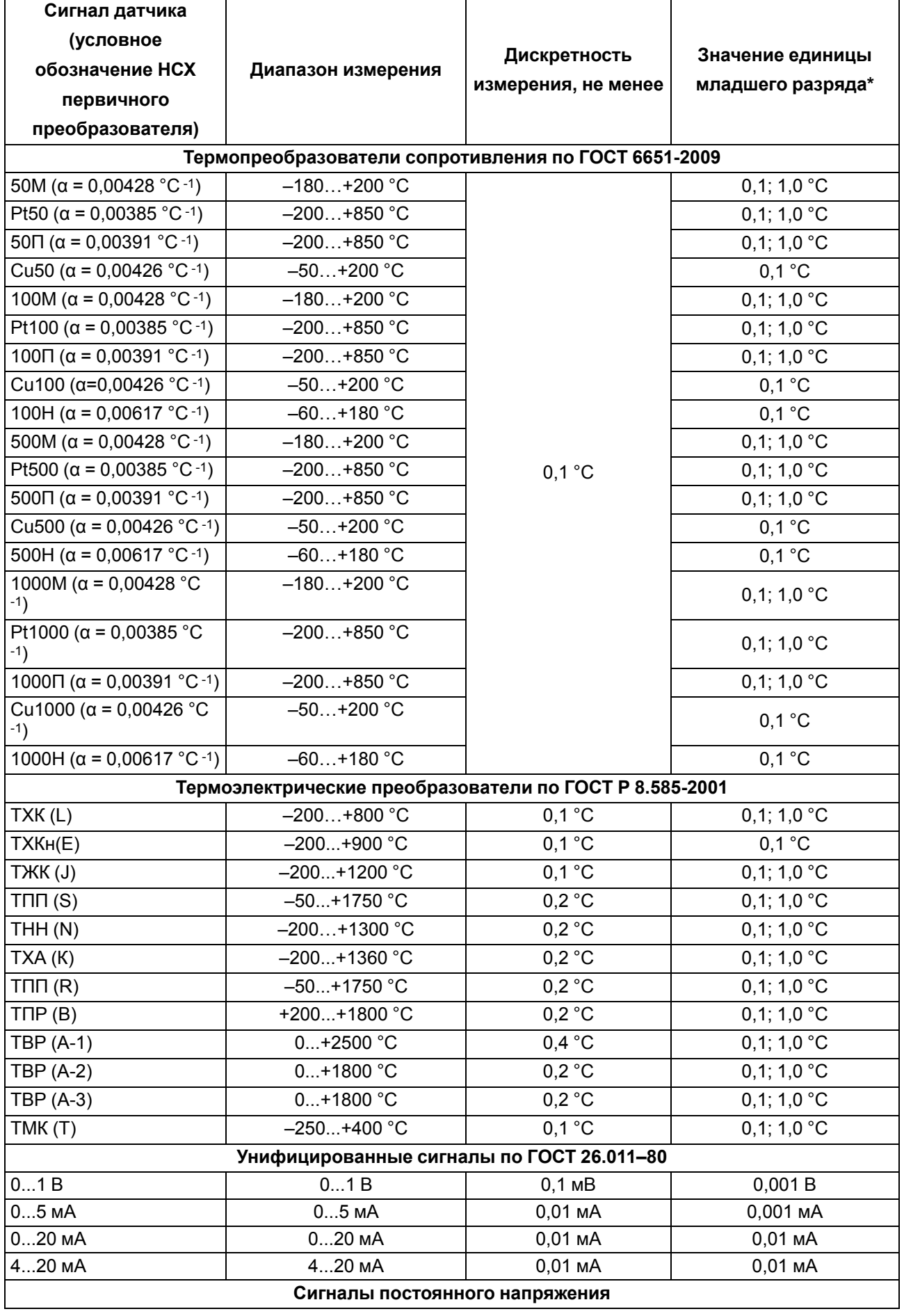

#### <span id="page-11-0"></span>**Таблица 2.2 – Датчики и входные сигналы**

#### **Продолжение таблицы 2.2**

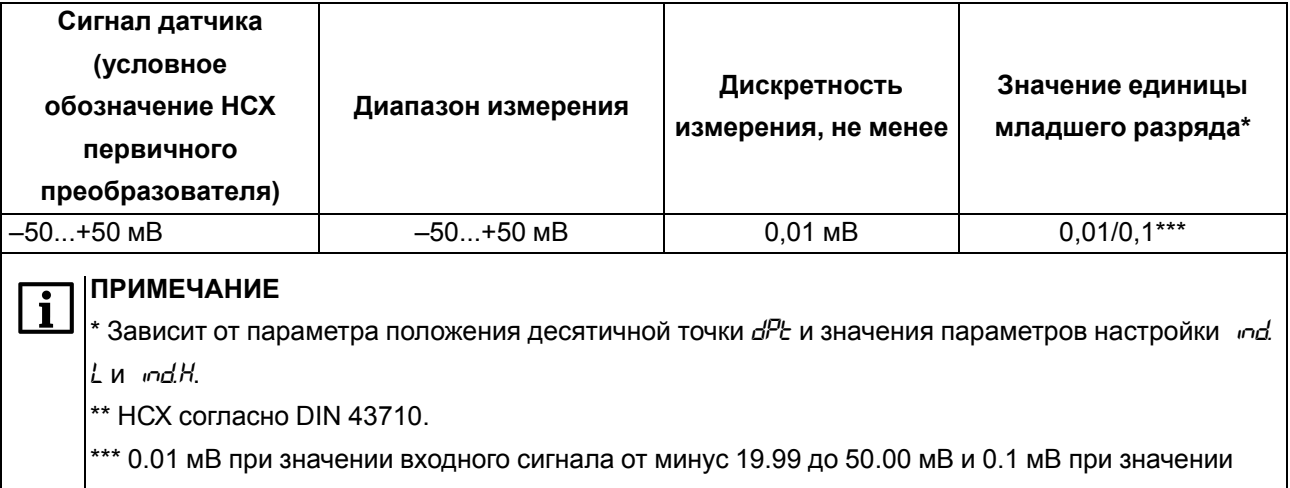

входного сигнала от минус 50.0 до минус 20.0 мВ.

Поддерживаемые датчики и входные сигналы, для которых прибор не является средством измерения, представлены в таблице ниже.

#### **Таблица 2.3 – Поддерживаемые датчики и входные сигналы(не средство измерений)**

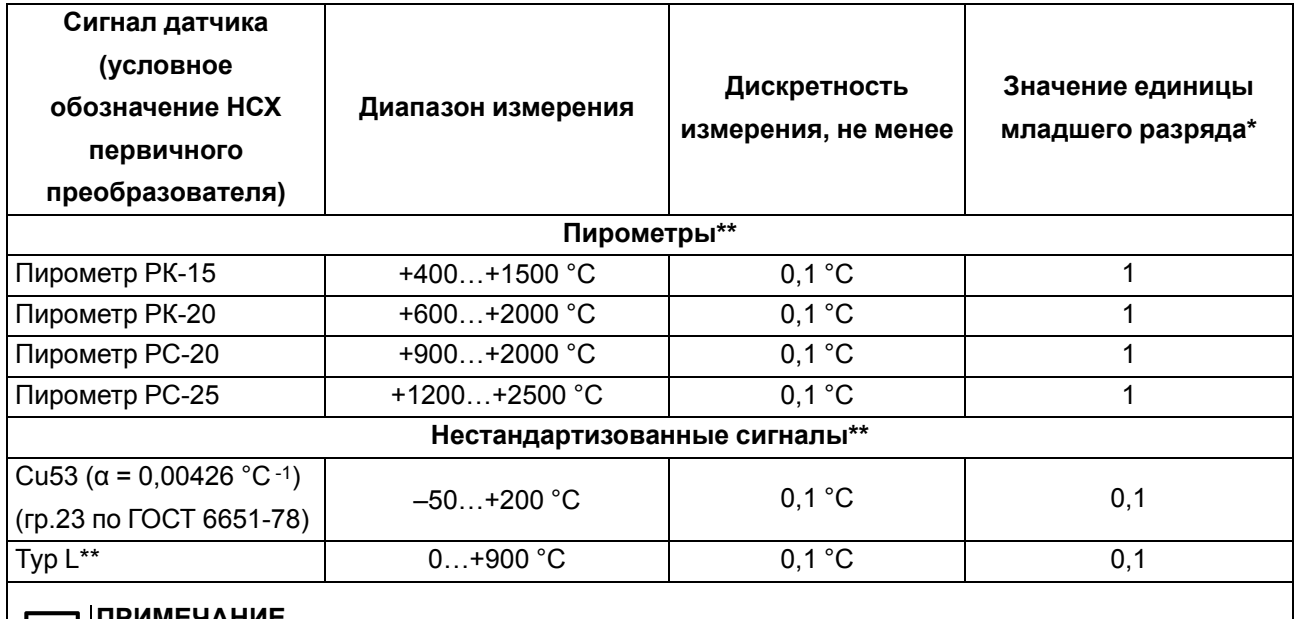

#### ЕЧАНИЕ

Ť

\* Зависит от параметра положения десятичной точки *dPt* и значения параметров настройки *ind. L* и *ind.H*.

\*\* Предел допускаемой основной приведенной (от диапазона измерений) погрешности

 $\vert$ измерения, не более 0,5 % для пирометров и не более 0,25 % для Cu53 (α = 0,00426 °C -1).

#### <span id="page-12-0"></span>**Таблица 2.4 – Параметры встроенных ВУ**

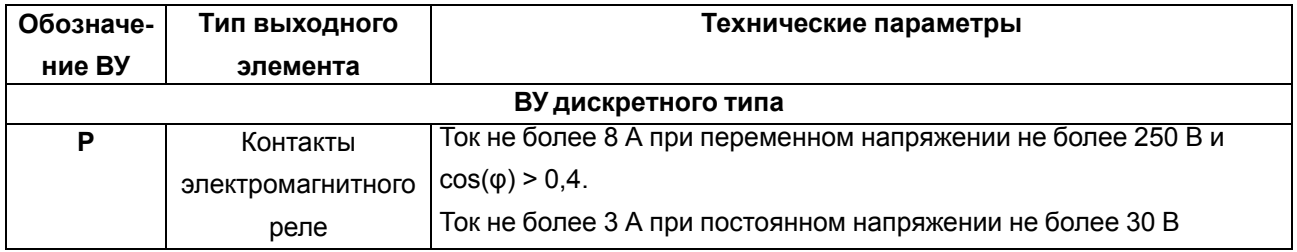

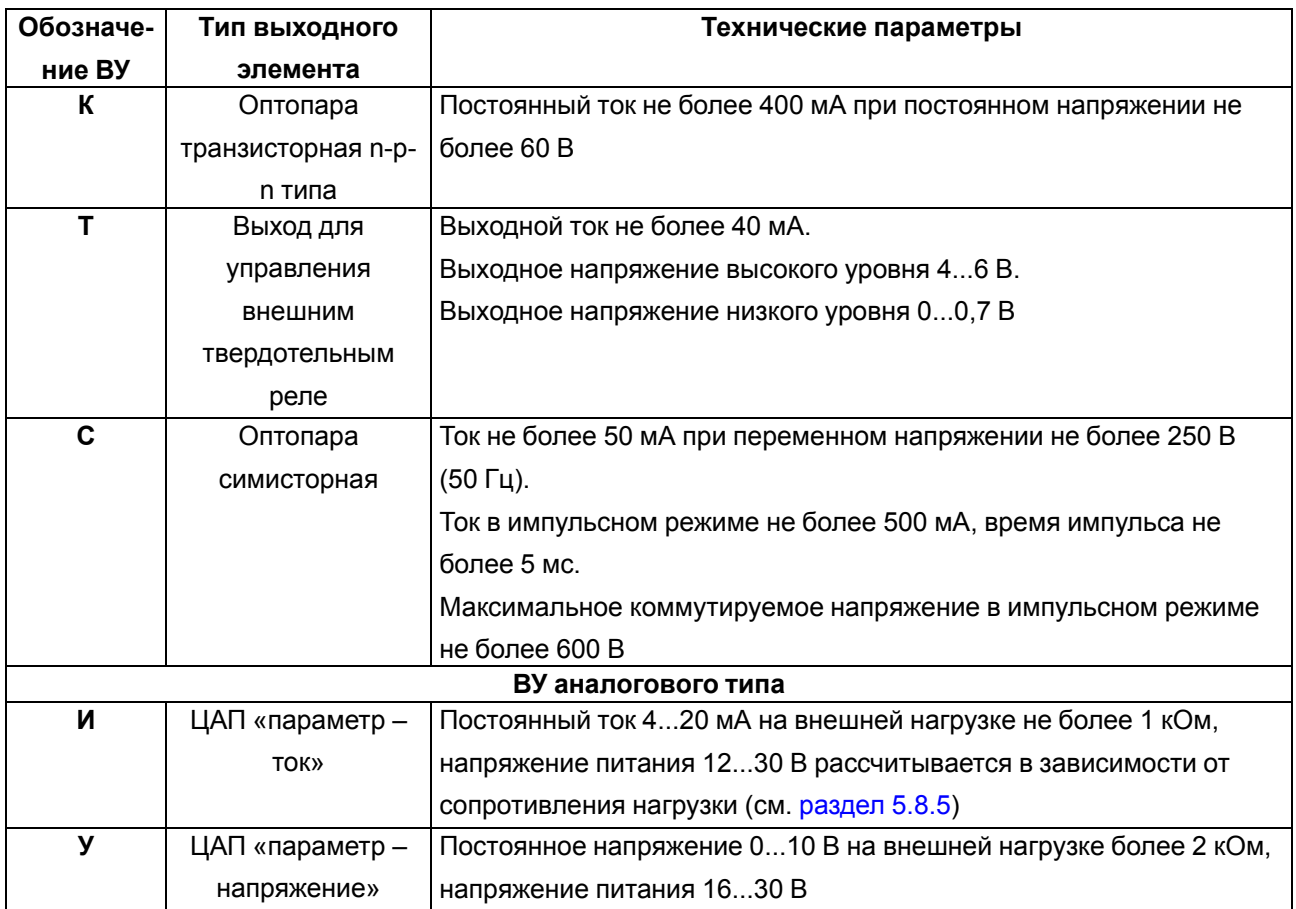

#### **Продолжение таблицы 2.4**

#### <span id="page-13-0"></span>**2.2 Условия эксплуатации**

Прибор предназначен для эксплуатации в следующих условиях:

- закрытые взрывобезопасные помещения без агрессивных паров и газов;
- температура окружающего воздуха от минус 40 до +55 °С;
- верхний предел относительной влажности воздуха: не более 80% при +35 °С и более низких температурах без конденсации влаги;
- атмосферное давление от 84 до 106,7 кПа при эксплуатации до 2000 м над уровнем моря.

По устойчивости к электромагнитным воздействиям и по уровню излучаемых радиопомех прибор соответствует ГОСТ 30804.6.2-2013.

По устойчивости к механическим воздействиям во время эксплуатации прибор соответствует группе исполнения N2 по ГОСТ Р 52931-2008.

**ПРЕДУПРЕЖДЕНИЕ**

Требования в части внешних воздействующих факторов являются обязательными, так как относятся к требованиям безопасности.

### <span id="page-14-0"></span>**3 Меры безопасности**

#### **ОПАСНОСТЬ**

На клеммнике присутствует опасное для жизни напряжение. Любые подключения к прибору и работы по его техническому обслуживанию следует производить только при отключенном питании прибора.

По способу защиты от поражения электрическим током прибор соответствует классу II по ГОСТ 12.2.007.0–75.

Во время эксплуатации, технического обслуживания и поверки прибора следует соблюдать следующие требования:

- «Правила эксплуатации электроустановок потребителей»;
- «Правила охраны труда при эксплуатации электроустановок».

Не допускается попадание влаги на контакты выходного разъема и внутренние компоненты прибора. Прибор запрещено использовать в агрессивных средах с содержанием в атмосфере кислот, щелочей, масел и т. п.

Не допускается подключение проводов к неиспользуемым клеммам.

#### <span id="page-15-0"></span>**4 Монтаж**

#### <span id="page-15-1"></span>**4.1 Установка прибора щитового крепления Щ1**

Для установки прибора следует:

- 1. Подготовить в щите управления монтажный вырез для установки прибора (см. [рисунок](#page-15-2) 4.2).
- 2. Убедиться, что уплотнительная прокладка не повреждена и установлена на корпус прибора ровно.
- 3. Вставить прибор в монтажный вырез щита.
- 4. Вставить фиксаторы из комплекта поставки в отверстия на боковых стенках прибора в вертикальной или горизонтальной плоскости.

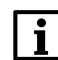

#### **ПРИМЕЧАНИЕ**

- В комплект поставки входит два фиксатора. На рисунках изображены все возможные положения фиксаторов.
- 5. Завернуть винты из комплекта поставки в отверстия каждого фиксатора так, чтобы прибор был плотно и равномерно прижат к лицевой панели щита.

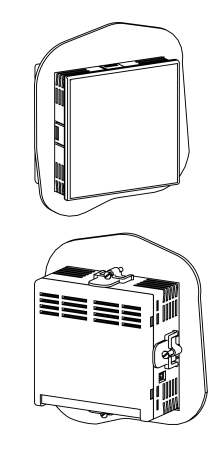

**Рисунок 4.1 – Монтаж прибора щитового крепления Щ1**

<span id="page-15-2"></span>Демонтаж прибора следует производить в обратном порядке.

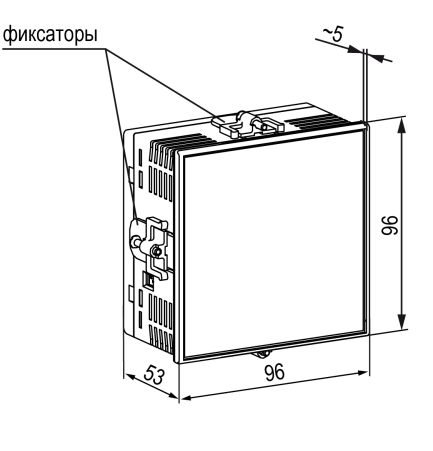

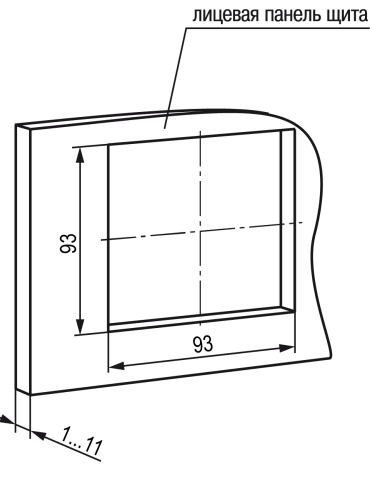

**Рисунок 4.2 – Габаритные размеры корпуса Щ1 и монтажного отверстия в щите**

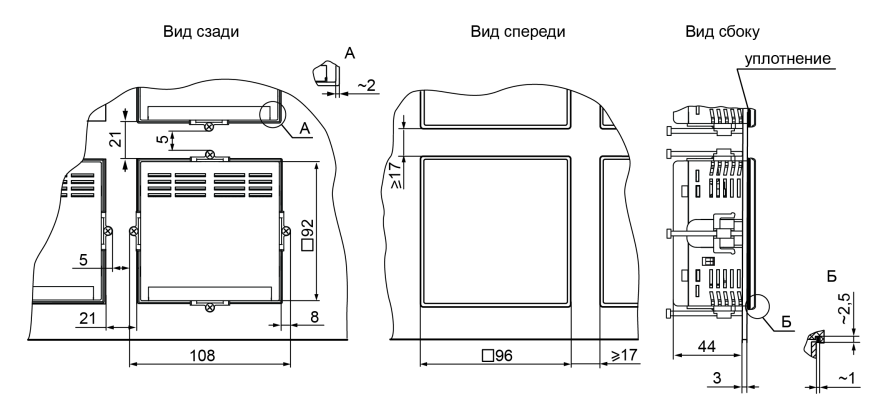

**Рисунок 4.3 – Прибор в корпусе Щ1, установленный в щит толщиной 3 мм**

#### <span id="page-16-0"></span>**4.2 Установка прибора щитового крепления Щ2**

Для установки прибора следует:

1. Подготовить на щите управления монтажный вырез для установки прибора (см. [рисунок](#page-16-1) 4.5).

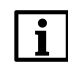

**ПРИМЕЧАНИЕ**

- Размеры монтажного выреза в щите, указанные на [рисунке](#page-16-1) 4.5, подобраны для обеспечения IP54 с лицевой стороны щита. При подготовке выреза рекомендуется учитывать особенности используемого инструмента.
- 2. Убедиться, что уплотнительная прокладка не повреждена и установлена на корпус прибора ровно.
- 3. Вставить прибор в монтажный вырез щита.
- 4. Вставить фиксаторы из комплекта поставки в отверстия на боковых стенках прибора в вертикальной или горизонтальной плоскости.

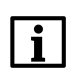

#### **ПРИМЕЧАНИЕ**

В комплект поставки входит два фиксатора. На рисунках изображены все возможные положения фиксаторов.

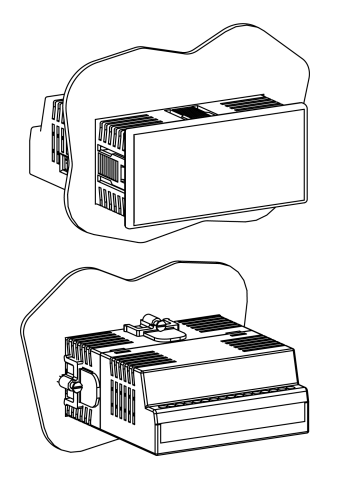

**Рисунок 4.4 – Монтаж прибора щитового крепления Щ2**

5. Завернуть винты из комплекта поставки в отверстия каждого фиксатора так, чтобы прибор был плотно и равномерно прижат к лицевой панели щита.

<span id="page-16-1"></span>Демонтаж прибора следует производить в обратном порядке.

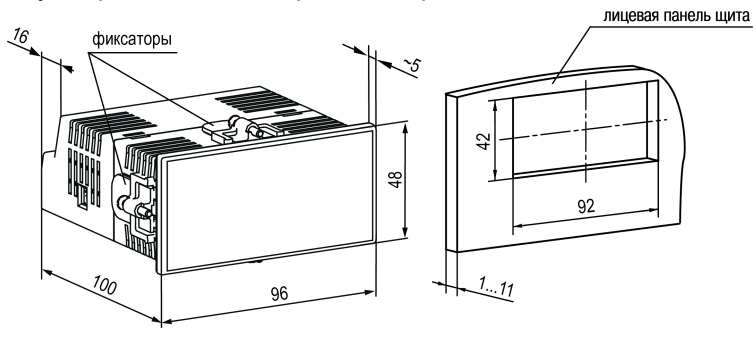

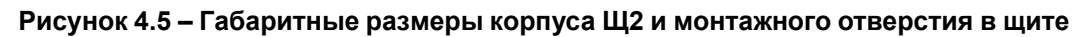

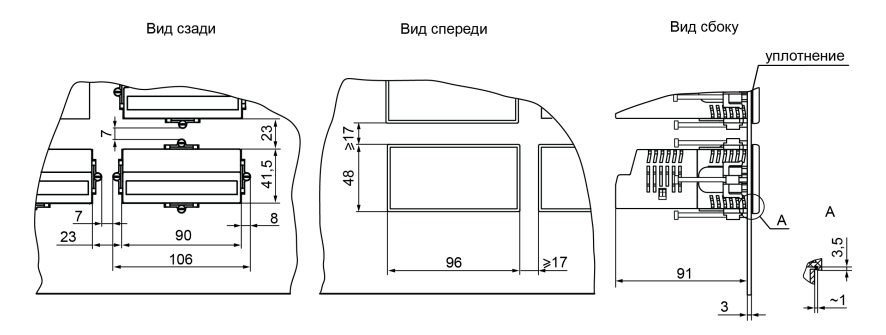

**Рисунок 4.6 – Прибор в корпусе Щ2, установленный в щит толщиной 3 мм**

#### <span id="page-17-0"></span>**4.3 Установка прибора щитового крепления Щ5**

Для установки прибора следует:

- 1. Подготовить на щите управления монтажный вырез для установки прибора (см. [рисунок](#page-17-2) 4.8).
- 2. Убедиться, что уплотнительная прокладка не повреждена и установлена на корпус прибора ровно.
- 3. Вставить прибор в монтажный вырез щита.
- 4. Вставить фиксаторы из комплекта поставки в отверстия на боковых стенках прибора в вертикальной или горизонтальной плоскости.

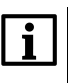

#### **ПРИМЕЧАНИЕ**

В комплект поставки входит два фиксатора. На рисунках изображены все возможные положения фиксаторов.

5. Завернуть винты из комплекта поставки в отверстия каждого фиксатора так, чтобы прибор был плотно и равномерно прижат к лицевой панели щита.

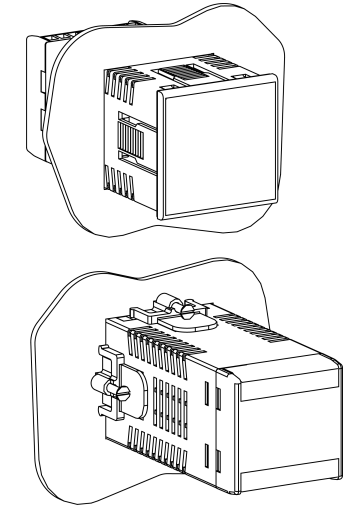

#### **Рисунок 4.7 – Монтаж прибора щитового крепления Щ5**

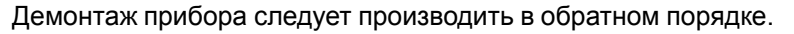

<span id="page-17-2"></span>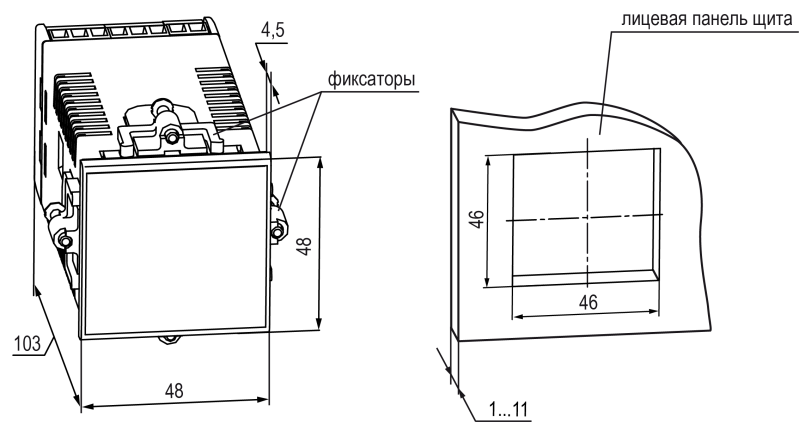

**Рисунок 4.8 – Габаритные размеры корпуса Щ5 и монтажного отверстия в щите**

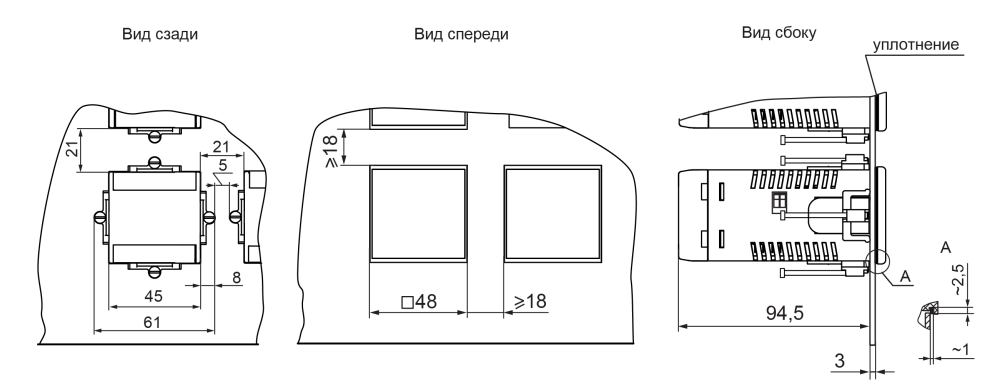

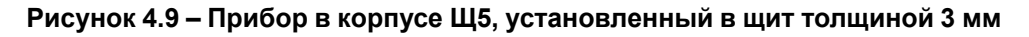

#### <span id="page-17-1"></span>**4.4 Установка прибора DIN-реечного крепления Д**

Для установки прибора следует выполнить действия:

- 1. Подготовить место на DIN-рейке для установки прибора с учетом размеров корпуса (см. [рисунок](#page-18-1) 4.11).
- 2. Вставив отвертку в проушину, оттянуть защелку [рисунок](#page-18-2) 4.10, 1)
- 3. Установить прибор на DIN-рейку в соответствии с в направлении стрелки 1 [рисунок](#page-18-2) 4.10, 2);
- 4. Прижать прибор к DIN-рейке в направлении, показанном стрелкой 2 (см. [рисунок](#page-18-2) 4.10, 2). Зафиксировать защелку (см. [рисунок](#page-18-2) 4.10, 3).

<span id="page-18-2"></span>5. Подключить линии соединения «прибор-устройства».

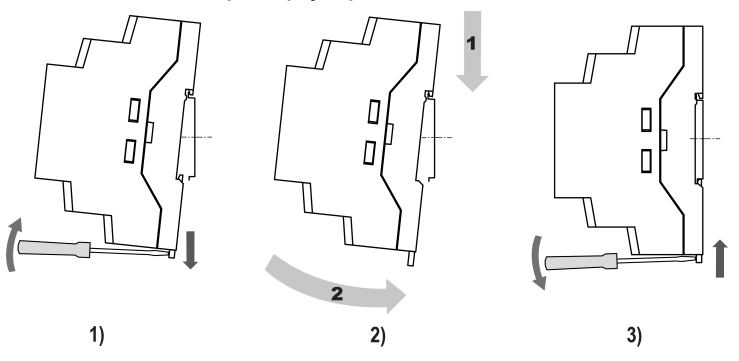

**Рисунок 4.10 – Монтаж прибора с креплением на DIN-рейку**

Для демонтажа прибора следует выполнить действия:

- 1. Отсоединить линии связи с внешними устройствами.
- <span id="page-18-1"></span>2. Повторить действия с [рисунка](#page-18-2) 4.10 в обратном порядке.

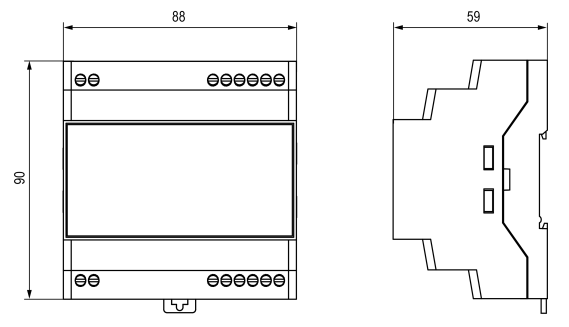

**Рисунок 4.11 – Габаритные размеры корпуса Д**

#### <span id="page-18-0"></span>**4.5 Установка прибора настенного крепления Н**

Для установки прибора следует:

<span id="page-18-3"></span>1. Вытащить заглушки и отвинтить винты из передней части корпуса (см. [рисунок](#page-18-3) 4.12)

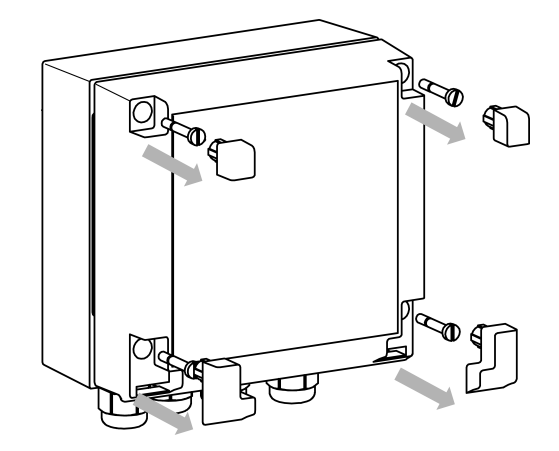

**Рисунок 4.12 – Разборка передней части корпуса**

2. Откинуть вниз переднюю часть корпуса (cм. [рисунок](#page-19-0) 4.13, стрелка 1)

<span id="page-19-0"></span>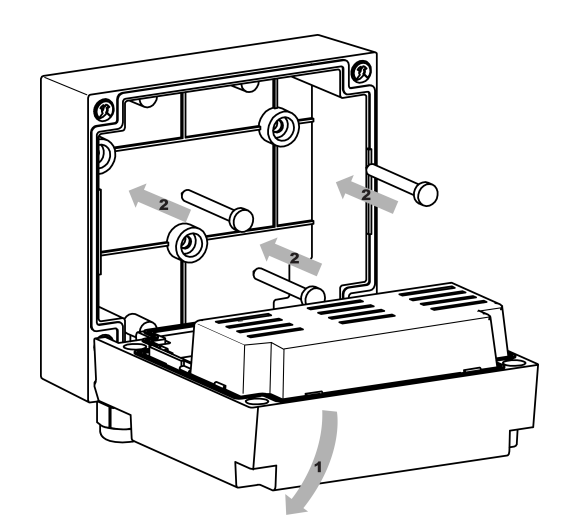

**Рисунок 4.13 – Установка на стену**

- 3. Прижать прибор к поверхности монтажа. Вставить в отверстия задней крышки саморезы из комплекта поставки (cм. [рисунок](#page-19-0) 4.13, стрелка 1). Закрутить саморезы в поверхность.
- 4. Сквозь кабельные вводы продеть подготовленные провода. Смонтировать провода в клеммник.
- 5. Проделать действия пп. 1 2 в обратном порядке.

Демонтаж производить в обратном порядке.

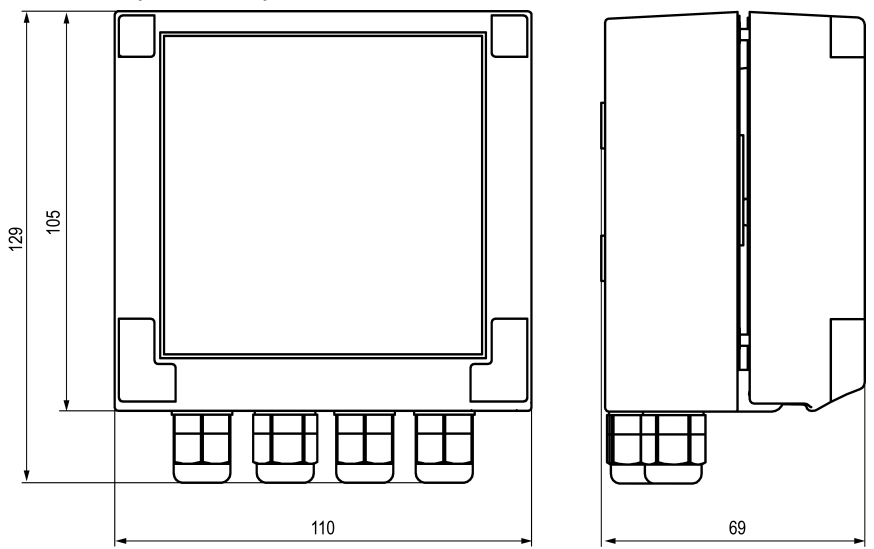

**Рисунок 4.14 – Габаритные размеры прибора в корпусе Н**

#### <span id="page-20-0"></span>**5 Подключение**

#### <span id="page-20-1"></span>**5.1 Рекомендации по подключению**

Для обеспечения надежности электрических соединений следует использовать медные кабели и провода с однопроволочными или многопроволочными жилами. Концы проводов следует зачистить. Многопроволочные жилы следует залудить или использовать кабельные наконечники.

Требования к сечениям жил кабелей указаны на рисунке ниже.

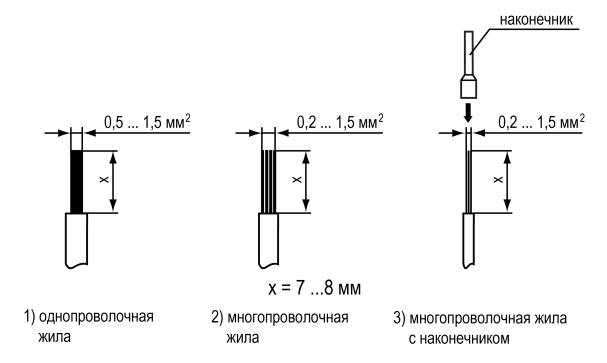

**Рисунок 5.1 – Требования к сечениям жил кабелей и длине зачистки**

Общие требования к линиям соединений:

- во время монтажа кабелей следует выделить сигнальные линии связи, соединяющие прибор с датчиком в самостоятельную трассу (или несколько трасс). Трассу (или несколько трасс) расположить отдельно от силовых кабелей, а также от кабелей, создающих высокочастотные и импульсные помехи;
- для защиты входов прибора от влияния промышленных электромагнитных помех следует экранировать линии связи прибора с датчиком. В качестве экранов могут быть использованы специальные кабели с экранирующими оплетками или заземленные стальные трубы подходящего диаметра. Экраны кабелей с экранирующими оплетками следует подключить к контакту функционального заземления (FE) в щите управления;
- фильтры сетевых помех следует устанавливать в линиях питания прибора;
- искрогасящие фильтры следует устанавливать в линиях коммутации силового оборудования.

Монтируя систему, в которой работает прибор, следует учитывать правила организации эффективного заземления:

- все заземляющие линии следует прокладывать по схеме «звезда» с обеспечением хорошего контакта;
- все заземляющие цепи должны быть выполнены проводами наибольшего сечения;
- запрещается объединять клеммы прибора и заземляющие линии.

#### <span id="page-20-2"></span>**5.2 Схемы гальванической развязки**

Схемы гальванической развязки изображены на рисунках ниже.

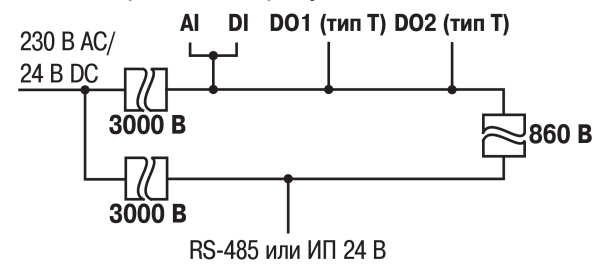

**Рисунок 5.2 – Схема гальванической развязки (выход типа «Т»)**

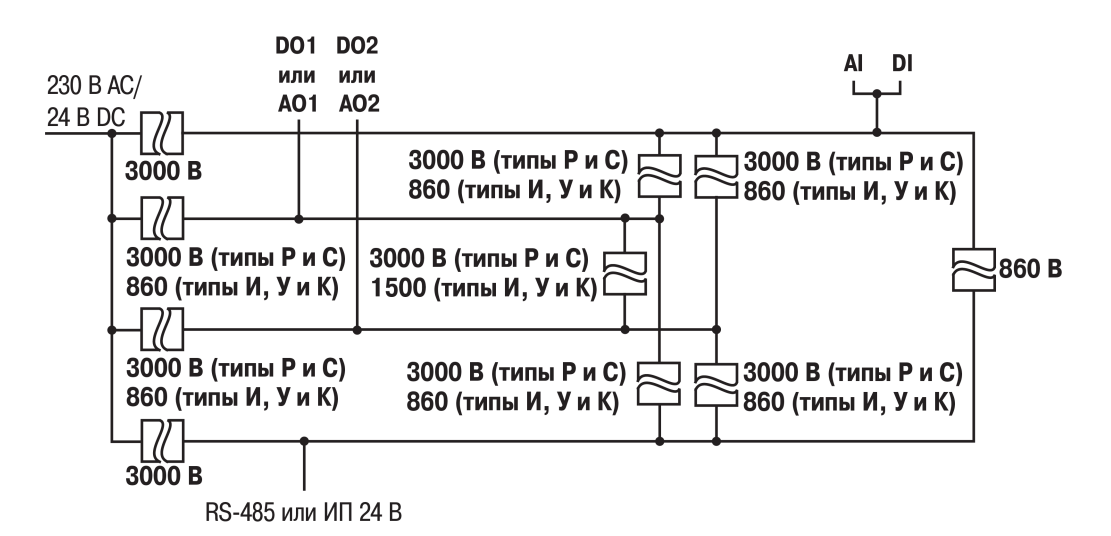

Рисунок 5.3 – Схема гальванической развязки (выходы кроме типа «T»)

#### <span id="page-22-0"></span>**5.3 Порядок первого включения**

#### **ПРЕДУПРЕЖДЕНИЕ**

После распаковки прибора следует убедиться, что во время транспортировки прибор не был поврежден.

Порядок первого включения:

- 1. Подключить линию связи «прибор датчик» к первичному преобразователю и входу прибора.
- 2. Подключить прибор к источнику питания.

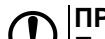

#### **ПРЕДУПРЕЖДЕНИЕ**

Перед подачей питания следует проверить величину его напряжения.

3. Подать питание на прибор.

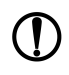

#### **ПРЕДУПРЕЖДЕНИЕ**

Не рекомендуется подключать управляющие цепи до настройки прибора, чтобы избежать поломки объекта регулирования.

- 4. Настроить прибор.
- 5. Снять питание с прибора.

#### <span id="page-23-0"></span>**5.4 Назначение контактов клеммника**

#### **ПРИМЕЧАНИЕ**

В случае использования источника питания постоянного тока во время подключения к клеммам

«Сеть» можно не соблюдать полярность.

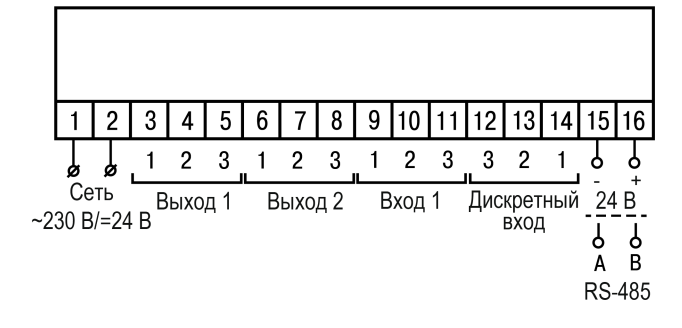

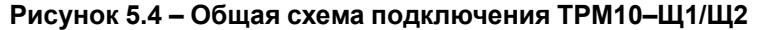

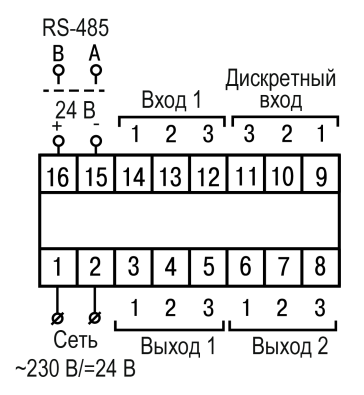

**Рисунок 5.5 – Общая схема подключения ТРМ10–Щ5**

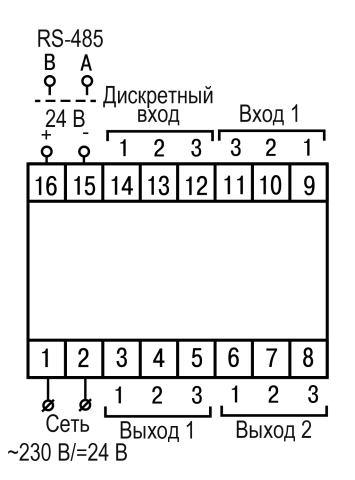

**Рисунок 5.6 – Общая схема подключения ТРМ10–Д**

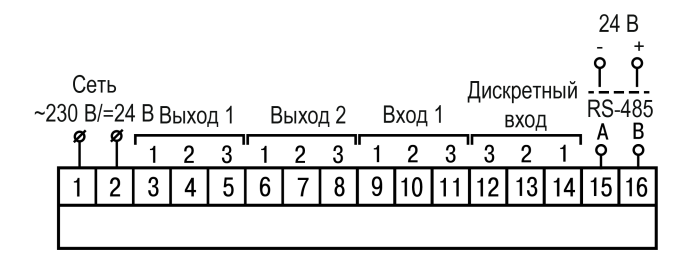

**Рисунок 5.7 – Общая схема подключения ТРМ10–Н**

#### <span id="page-24-0"></span>**5.5 Подключение по интерфейсу RS-485**

Для организации обмена данными в сети по протоколу Modbus необходим «мастер» сети. Основная функция «мастера» сети – инициализировать обмен данными между отправителем и получателем. В качестве «мастера» сети следует использовать ПК с подключенным адаптером интерфейса компании «ОВЕН» или приборы с функцией «мастера» сети Modbus (например, ПЛК и др.).

Все приборы в сети соединяются в последовательную шину. Пример соединения приборов представлен на [рисунке](#page-24-2) 5.8. Для качественной работы приемопередатчиков и предотвращения влияния помех на концах линии связи должны быть установлены согласующие резисторы на 120 Ом. Резистор следует подключать непосредственно к клеммам прибора.

<span id="page-24-2"></span>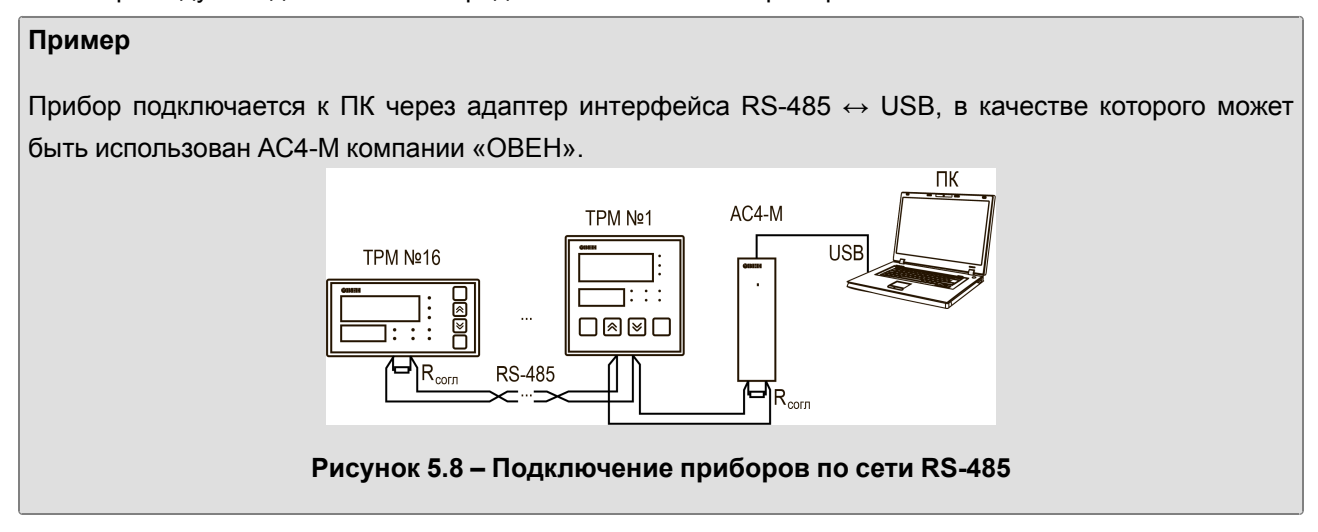

Для работы по интерфейсу RS-485 следует:

- 1. Подключить прибор к сети RS-485.
- 2. Задать сетевые параметры прибора (см. [раздел](#page-65-0) 7.8).

Список регистров Modbus приведен Приложении [Б.](#page-73-0)

#### <span id="page-24-1"></span>**5.6 Подключение к дискретному входу**

Дискретный вход служит для управления режимом **автоматического регулирования**. Работа входа настраивается в параметре *in2* (см. [раздел](#page-44-0) 7.2.2).

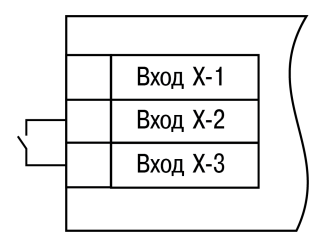

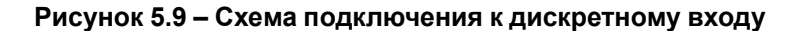

#### <span id="page-25-0"></span>**5.7 Подключение датчиков**

#### <span id="page-25-1"></span>**5.7.1 Общие сведения**

#### **ОПАСНОСТЬ**

Для защиты входных цепей прибора от возможного пробоя зарядами статического электричества, накопленного на линиях связи «прибор – датчик», перед подключением к клеммнику прибора следует обесточить датчик и соединить его жилы на 1–2 секунды с контактом функционального заземления (FE) щита.

Во время проверки исправности датчика и линии связи следует отключить прибор от сети питания.

Чтобы избежать выхода прибора из строя во время проверки электрического контакта в цепях следует использовать измерительные устройства с напряжением питания не более 4,5 В. При более высоких напряжениях питания таких устройств отключение датчика от прибора обязательно.

Параметры линии связи прибора с датчиком приведены в [таблице](#page-25-4) 5.1.

#### <span id="page-25-4"></span>**Таблица 5.1 – Параметры линии связи прибора с датчиками**

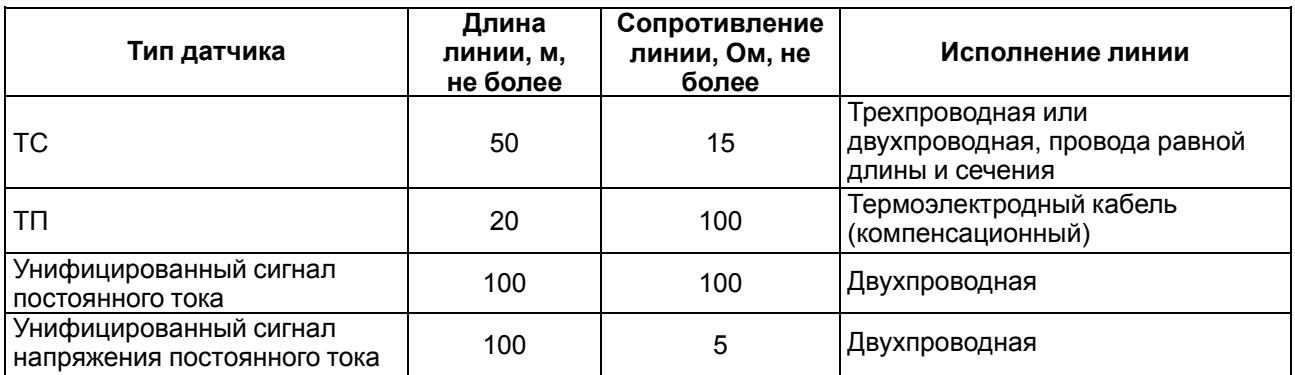

#### **ПРЕДУПРЕЖДЕНИЕ**

На схемах подключения вместо номера входа (выхода) указан X (например, Х-1). Рекомендуется контролировать подключение по гравировке на корпусе.

#### <span id="page-25-2"></span>**5.7.2 Подключение ТС по трехпроводной схеме**

Трехпроводная схема подключения ТС представлена на рисунке ниже.

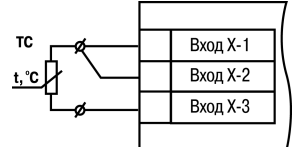

#### **Рисунок 5.10 – Трехпроводная схема подключения ТС**

#### <span id="page-25-3"></span>**5.7.3 Подключение ТС по двухпроводной схеме**

Двухпроводная схема подключения ТС представлена на рисунке ниже.

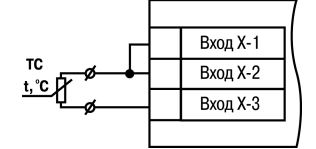

#### **Рисунок 5.11 – Двухпроводная схема подключения ТС**

Для компенсации сопротивления проводов при двухпроводной схеме подключения следует:

1. Перед началом работы установить перемычки между контактами Вход Х-1 и Вход Х-2 клеммника прибора, а двухпроводную линию подключить к контактам Вход Х-2 и Вход Х-3.

- 2. Подключить к противоположным от прибора концам линии связи вместо ТС магазин сопротивлений с классом точности не более 0,05 (например, Р4831).
- 3. Установить на магазине сопротивлений значение, равное сопротивлению ТС при температуре 0 °С (в соответствии с НСХ используемого ТС).
- 4. Подать питание на прибор.
- 5. Скорректировать показания прибора в точке 0 °С в соответствии с [разделом](#page-43-0) 7.2.1.1.

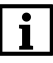

#### **ПРИМЕЧАНИЕ**

В случае необходимости компенсацию соединительных проводов при подключении ТС по двухпроводной схеме следует проводить в соответствии с [разделом](#page-43-0) 7.2.1.1.

6. Выйти из меню и убедиться, что отклонение значения на ЦИ от НСХ не превышает допустимой абсолютной погрешности для используемого ТС.

Пример расчета допустимой абсолютной погрешности для датчика типа 100М:

$$
\Delta = \frac{X_n}{100} \cdot \gamma \tag{5.1}
$$

где Δ – абсолютная погрешность измерения;

γ = 0,25 % (см. [таблицу](#page-11-0) 2.2) – основная приведенная погрешность;

 $X_n = 380 °C$  (от минус 180 до +200 °С, см. [таблицу](#page-11-0) 2.2) – полный диапазон измерений.

$$
\Delta = \frac{380}{100} \cdot 0, 25 = 0, 95 \tag{5.2}
$$

Максимальная величина отклонения показаний прибора от 0 °С для датчика типа 100М не должна превышать 0,95 °С.

7. Отключить питание прибора, отсоединить линию связи от магазина сопротивлений и подключить ее к ТС.

В случае невозможности использования магазина сопротивлений следует провести компенсацию сопротивления проводов по следующей схеме:

- 1. Измерить суммарное сопротивление проводников соединительной линии.
- 2. По таблице НСХ соответствующего датчика определить температуру, соответствующую измеренному сопротивлению линии.
- 3. При подключенном датчике скорректировать фактически измеренную температуру в сторону увеличения на величину, определенную в предыдущем пункте.

#### <span id="page-26-0"></span>**5.7.4 Подключение ТП**

ТП к прибору следует подключать с помощью компенсационных (термоэлектродных) проводов. Соединяя компенсационные провода с ТП и прибором следует соблюдать полярность. В случае нарушения указанных условий могут возникать значительные погрешности при измерении.

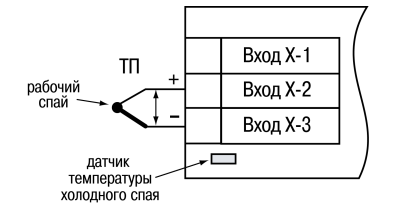

**Рисунок 5.12 – Схема подключения термопары**

**ВНИМАНИЕ**

Рабочий спай ТП должен быть электрически изолирован от внешнего оборудования!

В приборе предусмотрена схема автоматической компенсации температуры свободных концов ТП. Датчик температуры «холодного спая» установлен рядом с клеммником прибора. ДХС можно отключать и включать из меню прибора.

#### <span id="page-27-0"></span>**5.7.5 Подключение датчиков c унифицированным выходным сигналом тока или напряжения**

#### **ПРЕДУПРЕЖДЕНИЕ**

Подключение датчика с токовым выходом без подключения токового шунта при помощи DIPпереключателя может повредить прибор.

Подключать датчики можно непосредственно к входным контактам прибора.

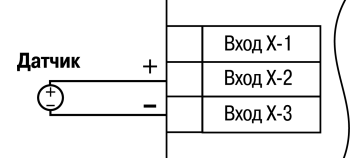

**Рисунок 5.13 – Схема подключения активного датчика с выходом в виде напряжения –50…+50 мВ или 0...1 В**

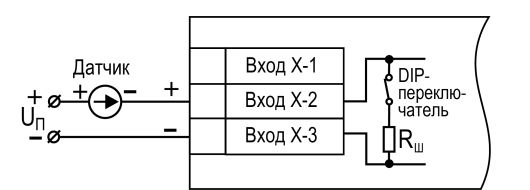

**Рисунок 5.14 – Схема подключения пассивного датчика с токовым выходом 0...5 мА или 0 (4)...20 мА**

Для использования датчика с токовым выходом следует подключить встроенный токовый шунт. Для подключения встроенного токового шунта следует перевести DIP-переключатель в положение «вкл.» на боковой стенке прибора в соответствии с номером используемого канала (см. [рисунок](#page-27-1) 5.15).

<span id="page-27-1"></span>Для любых типов датчиков кроме токовых сигналов включенный шунт может вносить искажения в измеряемую величину

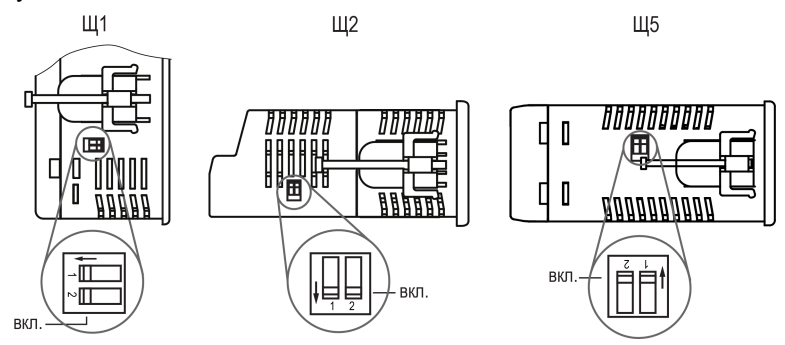

**Рисунок 5.15 – Расположение DIP-переключателей**

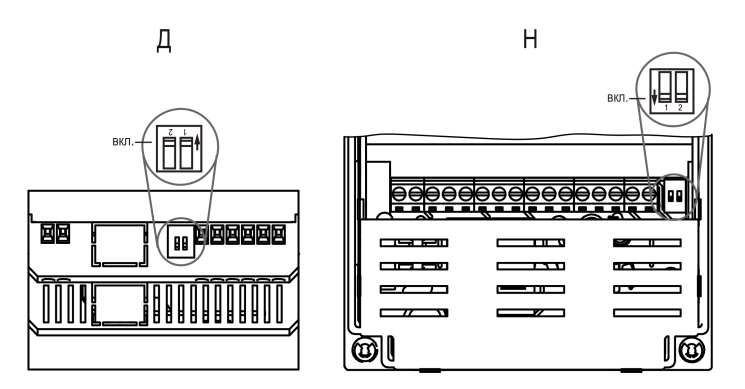

**Рисунок 5.16 – Расположение DIP-переключателей для корпусов Д и Н**

### <span id="page-28-0"></span>**5.8 Подключение нагрузки к ВУ**

#### <span id="page-28-1"></span>**5.8.1 Подключение нагрузки к ВУ типа «Р»**

Схема подключения нагрузки к ВУ типа «Р» приведена на [рисунке](#page-28-5) 5.17.

<span id="page-28-2"></span>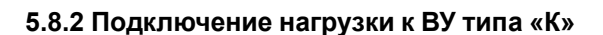

Транзисторная оптопара применяется, как правило, для управления силовым транзистором или низковольтным электромагнитным и твердотельным реле. Чтобы избежать выхода из строя транзистора из-за большого тока самоиндукции, следует установить диод VD1, рассчитанный на ток не менее 1А и напряжение не менее 100 В, параллельно обмотке внешнего реле Р1.

#### <span id="page-28-3"></span>**5.8.3 Подключение нагрузки к ВУ типа «Т»**

ВУ типа «Т» используется для подключения твердотельных реле, рассчитанных на управление постоянным напряжением 4...6 В с током управления не более 40 мА.

Внутри ВУ установлен ограничительный резистор R<sub>огр</sub> номиналом 100 Ом.

Выход выполнен на основе транзисторного ключа n-p-n-типа и имеет два состояния:

- 0...0,7 В низкий уровень («логический ноль»);
- 4...6 В высокий уровень («логическая единица»).

#### **ВНИМАНИЕ**

Длина соединительного кабеля между прибором с выходом **Т** и твердотельным реле не должна превышать 3 м.

#### <span id="page-28-4"></span>**5.8.4 Подключение нагрузки к ВУ типа «С»**

Оптосимистор включается в цепь управления силового симистора через ограничивающий резистор R1. Значение сопротивления резистора определяет величина тока управления симистора.

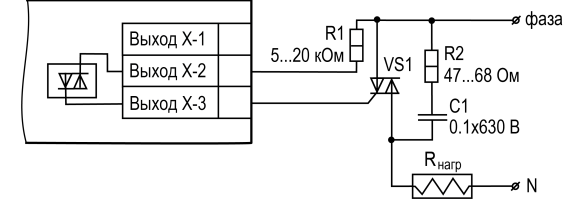

**Рисунок 5.20 – Схема подключения силового симистора к ВУ типа «С»**

<span id="page-28-5"></span>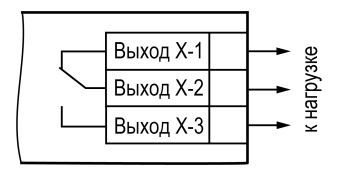

**Рисунок 5.17 – Схема подключения нагрузки к ВУ типа «Р»**

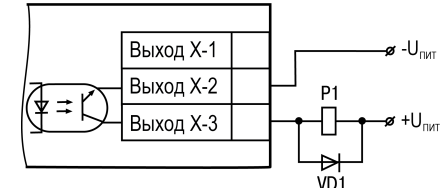

**Рисунок 5.18 – Схема подключения нагрузки к ВУ типа «К»**

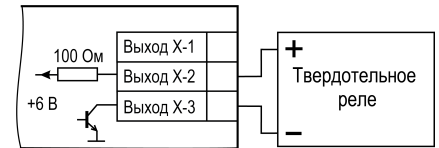

**Рисунок 5.19 – Схема подключения нагрузки к ВУ типа «Т»**

Оптосимистор может также управлять парой встречно-параллельно включенных тиристоров VS1 и VS2. Для предотвращения пробоя тиристоров из-за высоковольтных скачков напряжения в сети к их выводам рекомендуется подключать фильтрующую RC-цепочку (R2C1).

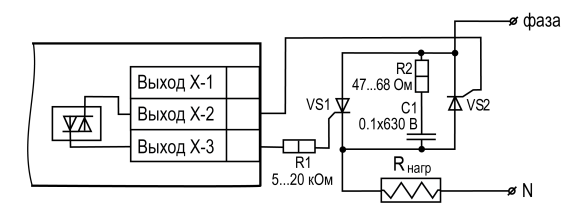

### **Рисунок 5.21 – Схема встречно-параллельного подключения двух тиристоров к ВУ типа «С»**

#### <span id="page-29-0"></span>**5.8.5 Подключение нагрузки к ВУ типа «И»**

Для работы ЦАП «параметр — ток 4… 20 мА» используется внешний источник питания постоянного тока.

Допустимый диапазон напряжения источника питания рассчитывается следующим образом:

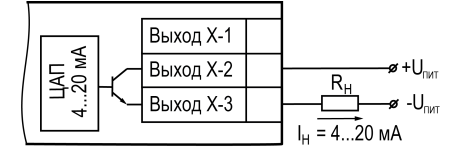

*Uп.min = 7,5 В + 0,02 А ∙ Rн* – минимальное допустимое напряжение источника питания, не менее 12 В,

*Uп. max = Uп. min + 2,5 В* – максимальное допустимое напряжение источника питания, не более 30 В,

где *Rн* – сопротивление нагрузки ЦАП, не более 1000 Ом.

#### **ВНИМАНИЕ**

Внешний источник питания и прибор рекомендуется подключать к одной питающей сети. Источники питания прибора и ЦАП должны быть гальванически развязаны. Не допускается питание прибора и ЦАП от одного источника.

Для подключения к ВУ типа «И» можно использовать канал встроенного источника питания 24 В (только для модификации прибора с ИП24).

Если напряжение источника питания ЦАП превышает расчетное значение  $U_{n, max}$ , то последовательно с нагрузкой необходимо включить ограничительный резистор R<sub>огр</sub>.

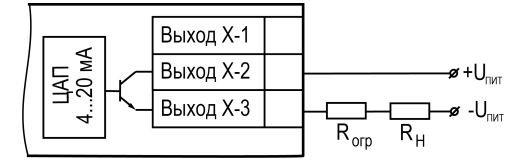

#### **Рисунок 5.23 – Подключение к ВУ типа «И» с ограничивающим резистором**

Сопротивление Rогр рассчитывается по формулам:

$$
R_{\text{orp,min}} < R_{\text{orp}} < R_{\text{orp,max}} \tag{5.3}
$$

$$
R_{\text{orp,min}} = \frac{U_{\text{n}} - U_{\text{n,max}}}{0,02 \text{ A}}
$$
\n
$$
\tag{5.4}
$$

$$
R_{\text{orp.max}} = \frac{U_{\text{n}} - U_{\text{n.min}}}{0,02 \text{ A}}
$$
 (5.5)

где *Rогр* – номинальное значение ограничительного резистора, Ом;

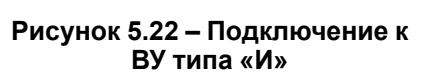

*Rогр.min* – минимально допустимое значение ограничительного резистора, Ом;

*Rогр.max* – максимально допустимое значение ограничительного резистора, Ом.

#### **ВНИМАНИЕ**

Напряжение источника питания ЦАП не должно превышать 30 В.

#### <span id="page-30-0"></span>**5.8.6 Подключение нагрузки к ВУ типа «У»**

#### **ВНИМАНИЕ**

Внешний источник питания и прибор рекомендуется подключать к одной питающей сети. Источники питания прибора и ЦАП должны быть гальванически развязаны. Не допускается питание прибора и ЦАП от одного источника.

Для работы с нагрузкой типа «У» к ВУ следует подключить внешний источник питания постоянного тока с напряжением  $U_n$  в диапазоне от 16 до 30 В.

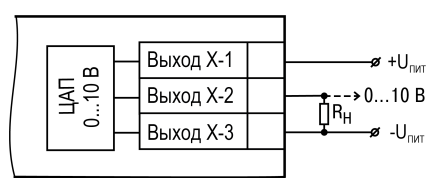

**Рисунок 5.24 – Схема подключения нагрузки к ВУ типа «У»**

Для подключения к ВУ типа «У» можно использовать канал встроенного источника питания 24 В (только для модификации прибора с ИП24).

Сопротивление нагрузки R<sub>H</sub>, подключаемой к ЦАП, должно быть не менее 2 кОм и не более 10 кОм.

### **ВНИМАНИЕ**

Напряжение источника питания ЦАП не должно превышать 30 В.

#### <span id="page-31-0"></span>**6 Эксплуатация**

#### <span id="page-31-1"></span>**6.1 Принцип работы**

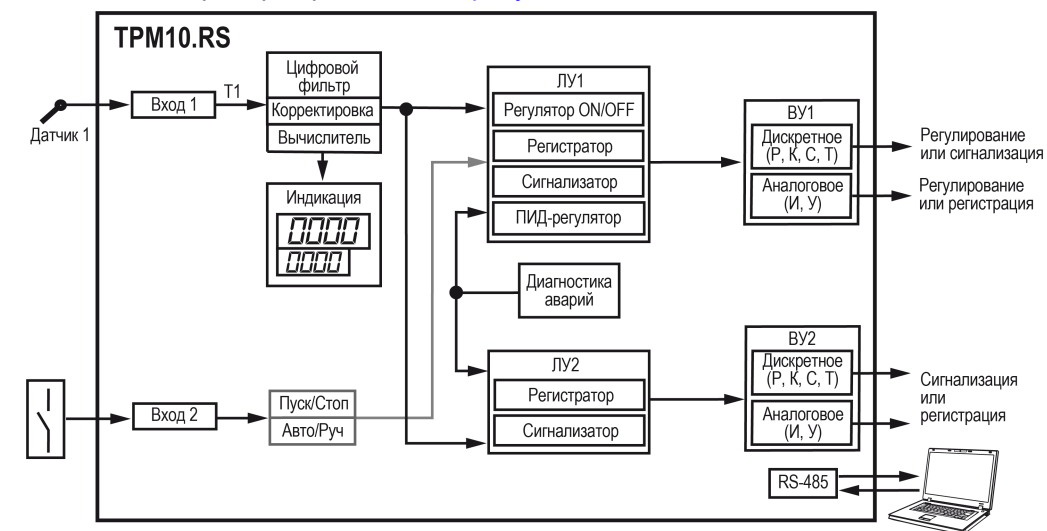

<span id="page-31-2"></span>Функциональная схема прибора приведена на [рисунке](#page-31-2) 6.1.

**Рисунок 6.1 – Функциональная схема**

Сигнал на входе 1 преобразуется в соответствии с типом выбранного датчика. Для датчиков ТС и ТП сигнал преобразовывается в значение температуры согласно НСХ выбранного датчика. Для датчиков c унифицированными выходными сигналами выполняется линейное преобразование сигнала.

При обработке измеренного значения могут быть использованы следующие функции:

- цифровая фильтрация измерений (для ослабления влияния внешних импульсных помех);
- коррекция измерительной характеристики датчиков (для устранения начальной погрешности преобразования входных сигналов и погрешностей, вносимых соединительными проводами);
- извлечения квадратного корня.

Дискретный вход 2 предназначен для переключения режима работы прибора. В зависимости от настройки прибор переключается между режимами **автоматического регулирования** и **Стоп** или **автоматического регулирования** и **ручного регулирования**.

ВУ управляется на основании данных, полученных со входа 1, а также настроек ЛУ. ЛУ сравнивает значение уставки со значением входа. В результате сравнения ЛУ подает команду на управление ВУ в соответствии с выбранной логикой («нагреватель», «холодильник», сигнализатор, регистратор, ПИДрегулятор).

Задачей ПИД-регулятора является удержание регулируемой величины в значении, близком к значению уставки, путем управления «нагревателем» и «холодильником»(описание принципа работы ПИДрегулятора см. [раздел](#page-32-0) 6.1.1). Уставка может меняться посредством ЦИ или путем передачи Modbusзапросов.

Прибор имеет следующие режимы работы:

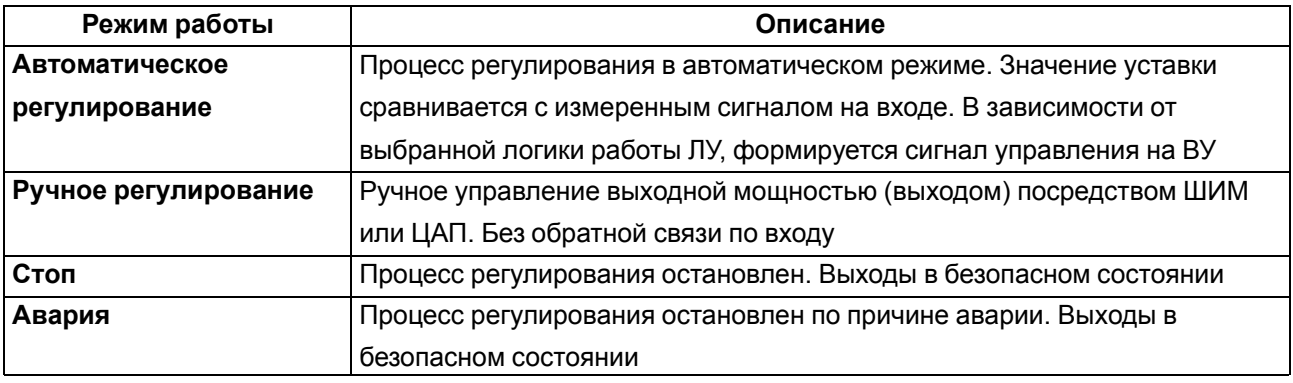

#### Таблица 6.1 - Режимы работы

Прибор отслеживает следующие ошибки:

- внутренние ошибки;
- ошибки на входе: обрыв датчика, выход показаний за диапазон измерений;
- ошибки на выходе: обрыв или «залипание» контура регулирования.

В случае появления ошибок прибор переходит в режим Авария (мигает светодиод СТ1 (СТ2)). Внутренние ошибки и ошибки на входе выводятся на ЦИ. Ошибка обрыв контура регулирования сигнализируется светодиодом СТ1(СТ2).

Любой тип аварии приводит к остановке регулирования. Каждый ВУ отключается независимо друг от друга.

Авария снимается одним из следующих способов:

- путем перевода прибора в режим Стоп или режим ручного регулирования и повторным запуском в режим автоматического регулирования;
- автоматически при восстановлении показаний датчиков.

#### <span id="page-32-0"></span>6.1.1 Общие принципы ПИД-регулирования

На выходе ПИД-регулятора вырабатывается управляющий (выходной) сигнал Y<sub>i</sub>, действие которого направлено на уменьшение отклонения Е;

$$
Y_i = \frac{1}{X_p} \left( E_i + \frac{1}{\tau_n} \sum_{i=0}^n E_i \Delta t_{\text{HSM}} + \tau_n \frac{\Delta E_i}{\Delta t_{\text{HSM}}} \right)
$$
(6.1)

где  $X_p$  – полоса пропорциональности (настраиваемый параметр  $P$ );

 $E_i$  – разность между заданными  $T_{\text{vcr}}$  и текущими  $T_i$  значением измеряемой величины, или рассогласование;

 $T_{\text{n}}$  – постоянная времени дифференцирования (настраиваемый параметр  $d$  — «дифференциальная постоянная ПИД-регулятора»);

ΔΕ<sub>i</sub> - разность между двумя соседними измерениями Е<sub>i</sub> и Е<sub>i-1</sub>;

 $\Delta t_{\text{M3M}}$  – время между двумя соседними измерениями  $T_i$  и  $T_{i-1}$ ;

т<sub>и</sub> - постоянная времени интегрирования (настраиваемый параметр , - «интегральная постоянная ПИД-регулятора»);

 $\sum_{i=0}^{n} E_i \Delta t_{\scriptscriptstyle \rm HSM}$  – накопленная сумма рассогласований.

Из формулы видно, что во время ПИД-регулирования сигнал управления зависит от:

• разницы между текущим параметром  $T_i$ и заданным значением  $T_{\text{ycr}}$  измеряемой величины  $E_{i,j}$ 

которая реагирует на мгновенную ошибку регулирования (отношения  $\overline{X_p}$ );  $\Delta E_i$ 

- скорости изменения параметра  $\overline{\Delta t_{\text{max}}}$ , которая позволяет улучшить качество переходного  $1 \Delta E_i$ процесса. выражение  $\frac{\tau_{\pi} - \frac{\pi}{2}}{\chi_p} \frac{\pi}{\Delta t_{\text{max}}}$  называется дифференциальной составляющей выходного сигнала;
- накопленной ошибки регулирования  $\sum_{i=0}^{n} E_i \Delta t_{\text{\tiny{H3M}}}}$ , которая позволяет добиться максимально быстрого достижения температуры уставки, выражение $\frac{1}{X_p} \frac{1}{\tau_i} \sum E_i \Delta t_{\text{\tiny{H3M}}}$ называется интегральной составляющей выходного сигнала.

Для эффективной работы ПИД-регулятора следует установить оптимальные для конкретного объекта регулирования значения коэффициентов X<sub>p</sub>, T<sub>д</sub> и T<sub>и</sub>, которые можно определить в режиме автонастройки или в режиме ручной настройки.

#### <span id="page-33-0"></span>6.1.2 Работа ПИД-регулятора при изменении режимов работы прибора

Переход из режима автоматического регулирования в режим ручного регулирования и наоборот происходит безударным способом, т. е. значение мощности  $\omega L$ . Р при этом сохраняется. Все накопленные интегральные и дифференциальные составляющие сохраняются и действуют при возвращении в режим автоматического регулирования. Для режима ручного регулирования ограничение выходной мощности не действует.

При переходе в режим Стоп все накопленные интегральные и дифференциальные составляющие сбрасываются. Выходная мощность ВУ составляет значение 5LP. Р, т.е. в режиме Стоп прибор может поддерживать заданную выходную мощность, но без отслеживания состояния входа.

В режиме Авария также происходит сброс интегральной и дифференциальной составляющей. Выходная мощность ВУ принимает значение *Егг. Р.* т. е. в аварийном режиме прибор может поддерживать заданную выходную мощность, но без отслеживания состояния входа.

При перезагрузке прибора происходит сброс интегральной и дифференциальной составляющей.

При изменении параметров  $P d R P d x$ ,  $P d d$  d через меню прибора или посредством Modbusинтерфейса накопленные интегральная и дифференциальная составляющая не сбрасывается. Прибор осуществляет расчет выходной мощности для ВУ по новым коэффициентам, однако уже накопленные составляющие не сбрасываются, т. е. переход к новым параметрам регулирования происходит плавно. Для сброса уже накопленных параметров следует перезагрузить прибор.

#### <span id="page-33-1"></span>6.2 Управление и индикация

На лицевой панели прибора расположены элементы индикации и управления:

- два четырехразрядных семисегментных индикатора (ЦИ);
- шесть (для модификаций без RS-485) и семь (для модификаций с RS-485) светодиодов:
- четыре кнопки управления.

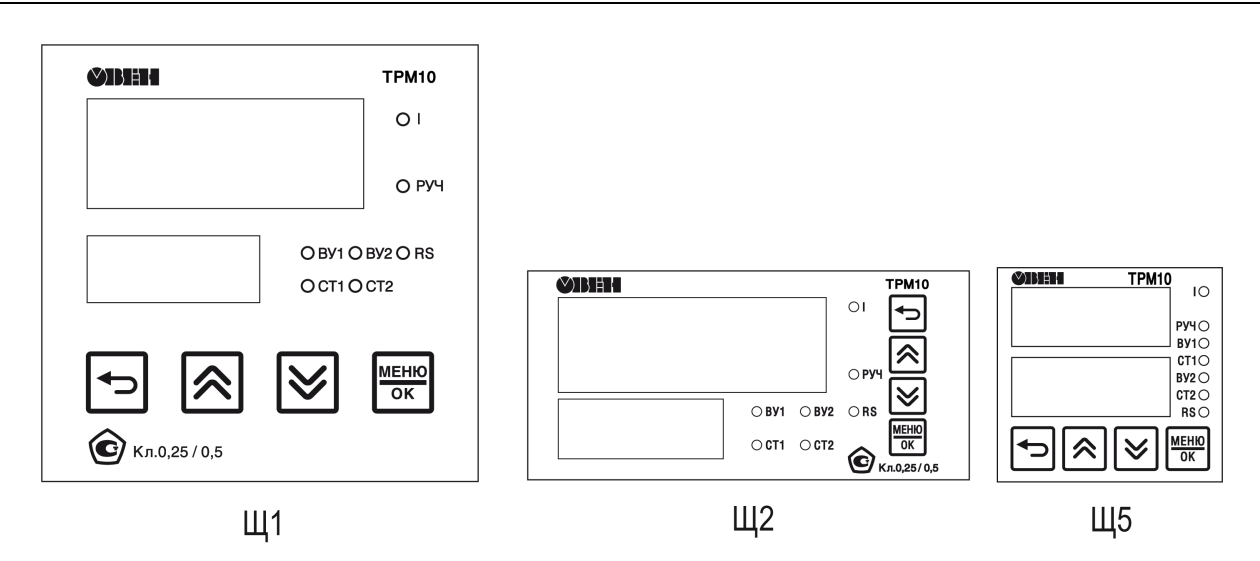

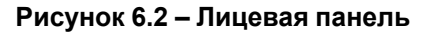

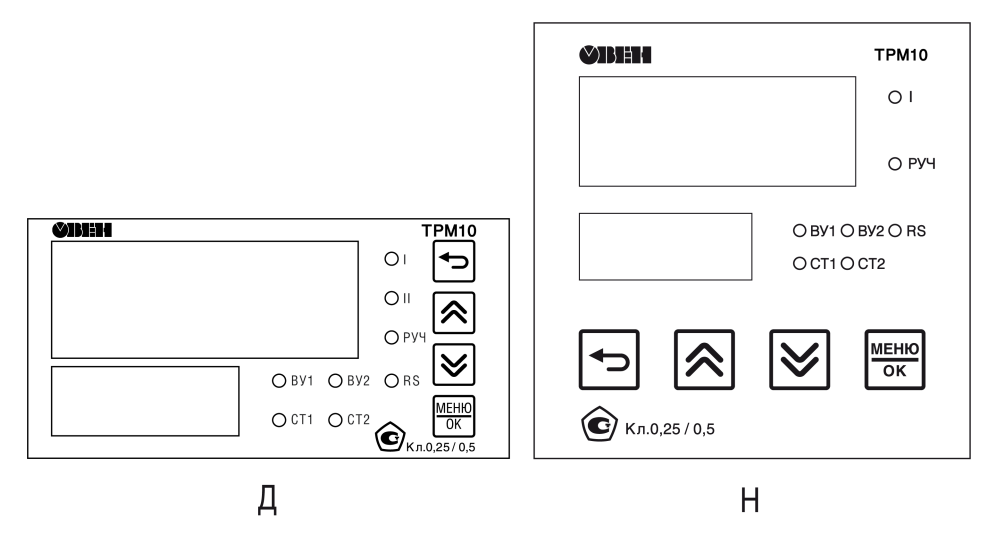

**Рисунок 6.3 – Лицевая панель корпусов Д и Н**

#### **Цифровые индикаторы**

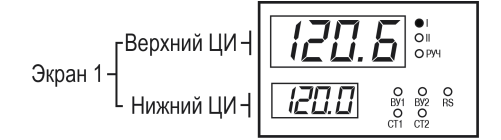

**Рисунок 6.4 – Пользовательский экран**

Информация выводится на ЦИ прибора. Верхний и нижний ЦИ образуют пользовательский экран. Выводимую на ЦИ информацию можно настроить (см. [раздел](#page-61-1) 7.7). В приборе можно настроить до шести экранов.

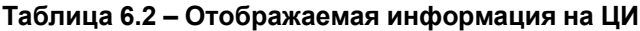

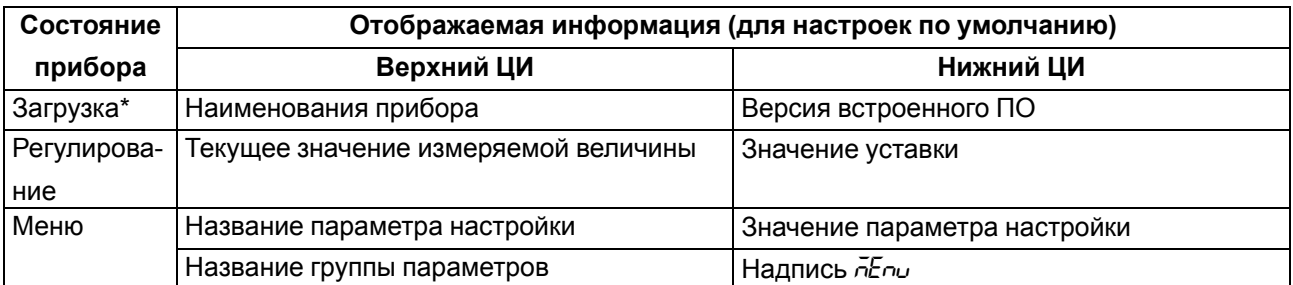

#### **Продолжение таблицы 6.2**

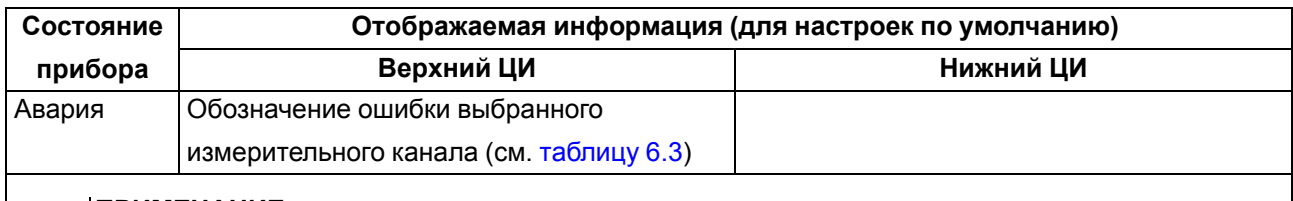

#### **ПРИМЕЧАНИЕ**

 $\overline{\mathbf{i}}$ 

\* После подачи питания, на лицевой панели прибора светятся все индикаторы. Потом на ЦИ появляется справочная информация, указанная в строке «Загрузка».

#### <span id="page-35-0"></span>**Таблица 6.3 – Индикация аварийных ситуаций**

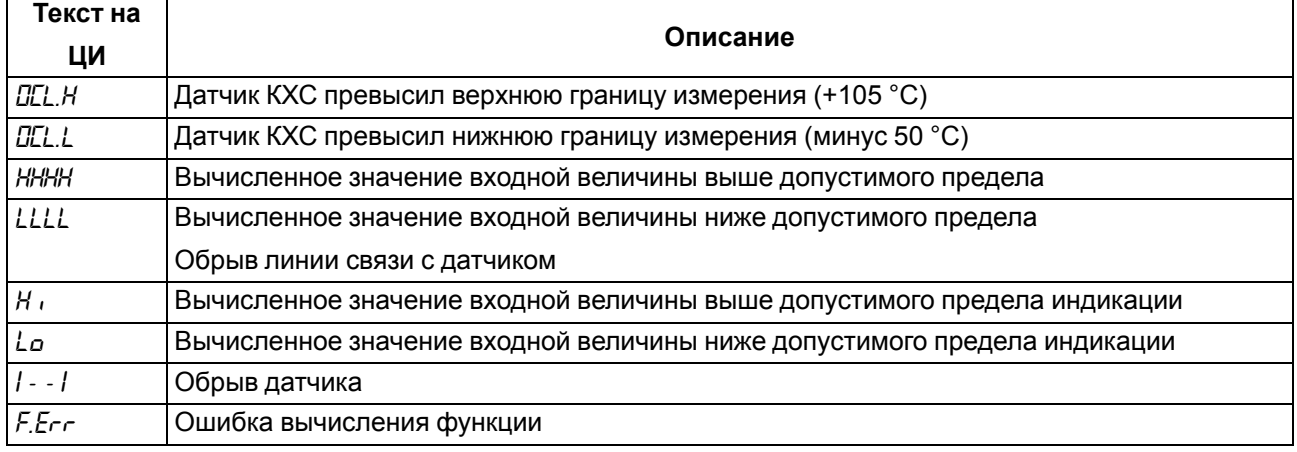

#### **Светодиоды**

#### **Таблица 6.4 – Назначение светодиодов**

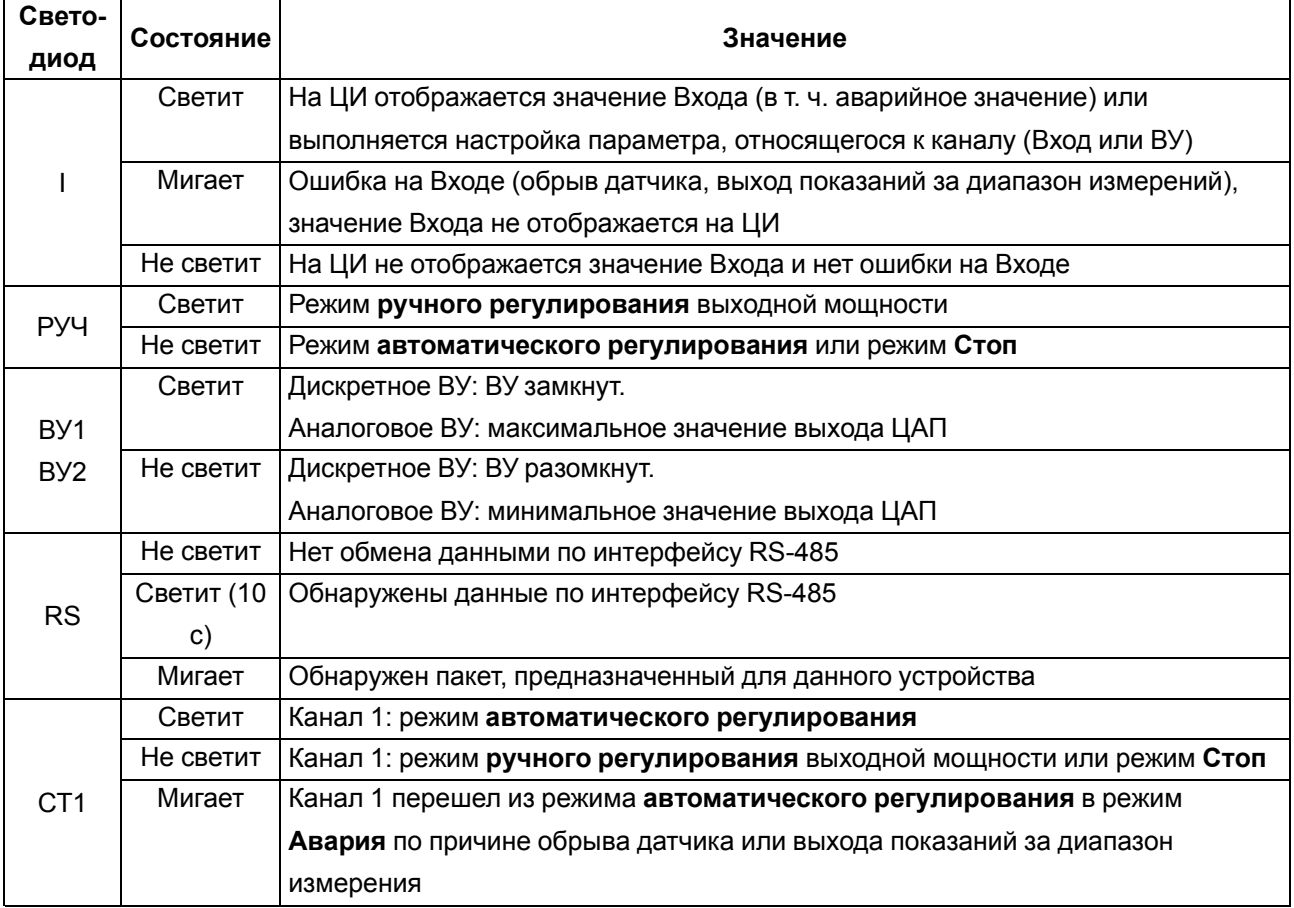
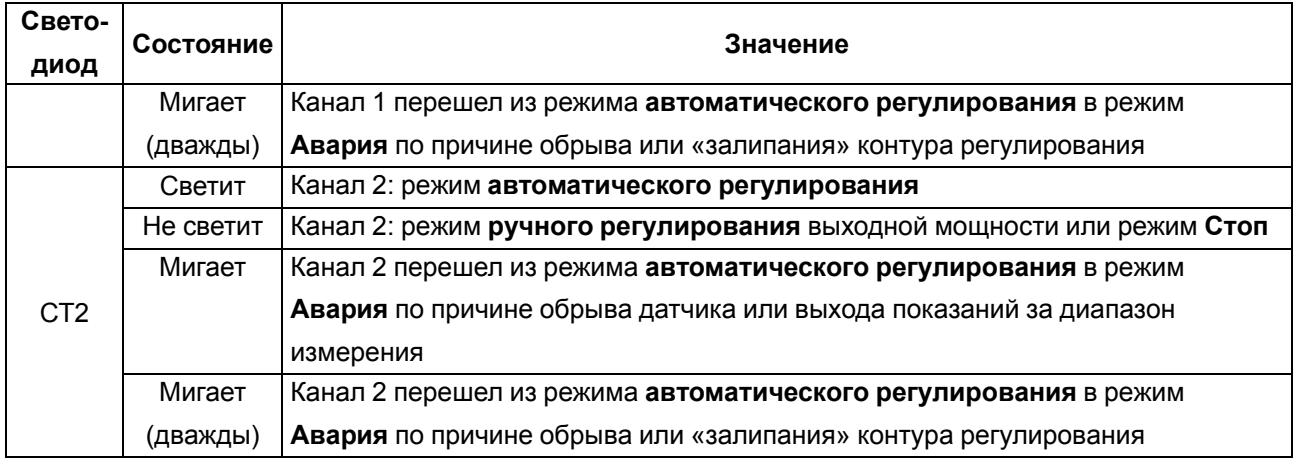

## **Кнопки управления**

# **Таблица 6.5 – Назначение кнопок**

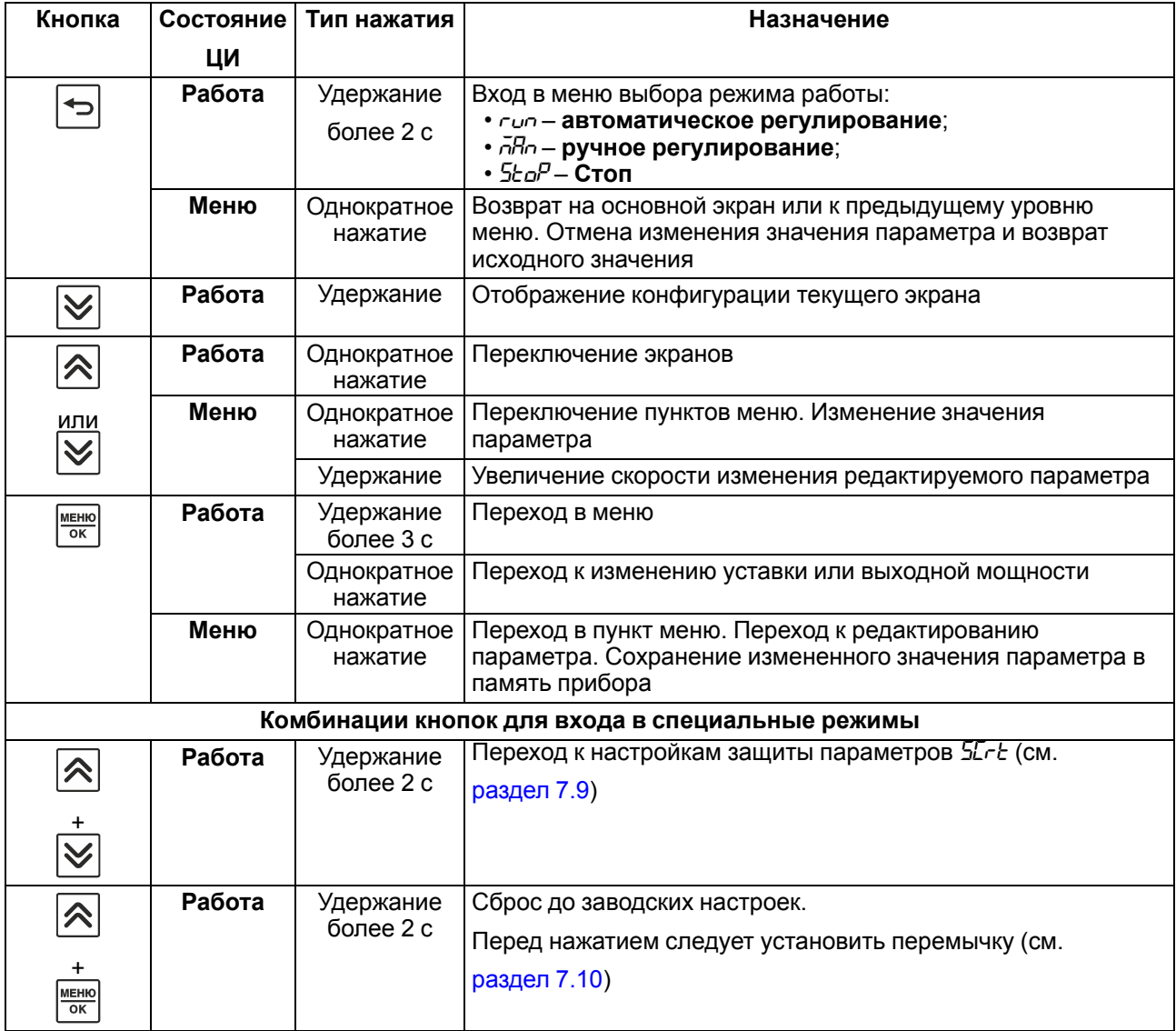

#### **6.3 Включение и работа**

#### **ПРЕДУПРЕЖДЕНИЕ**

В случае изменения температуры окружающего воздуха с низкой на высокую в приборе возможно образование конденсата. Чтобы избежать выхода прибора из строя рекомендуется выдержать прибор в выключенном состоянии не менее 1 часа.

Во время включения прибора выполняется проверка светодиодов (все светодиоды светятся 2 секунды).

После проверки на верхнем индикаторе отобразится измеренная величина с датчика, на нижнем – значение уставки для ЛУ1 (для значения параметра *SCr.1* по умолчанию).

Кнопками <sup>|</sup> <u>≫</u> или | № переключаются экраны. Экраны настраиваются в параметрах *SCr.1* ... *SCr.6* (см. [раздел](#page-61-0) 7.7). Экраны можно включать и выключать. Выключенные экраны не отображаются. По умолчанию включен экран *SCr.1*.

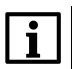

**ПРИМЕЧАНИЕ**

Экран *SCr.1* выключить нельзя.

Для выбора режима работы следует:

- 1. Нажать и удерживать (2 секунды) кнопку  $\Rightarrow$  на любом экране.
- 2. Выбрать режим кнопками  $\boxed{\bigotimes}$  и  $\boxed{\bigotimes}$
- 3. Подтвердить выбор кнопкой **.......................**

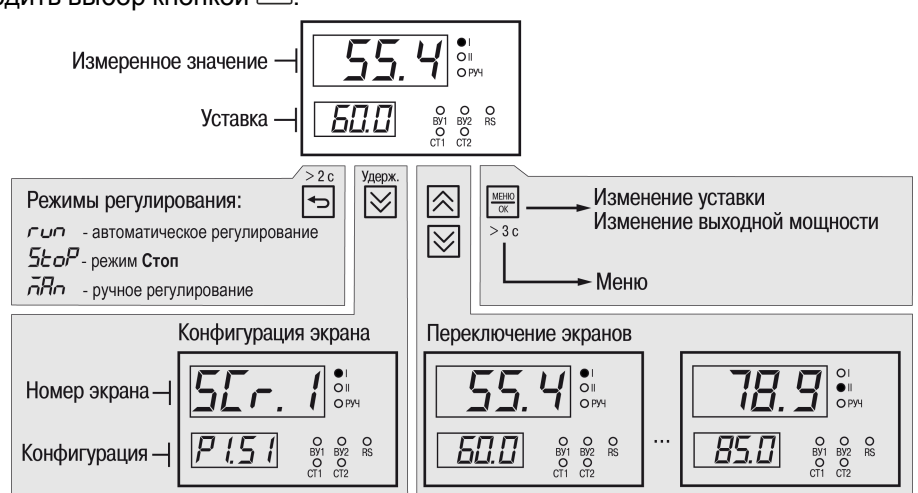

**Рисунок 6.5 – Схема переходов с главного экрана**

# <span id="page-38-0"></span>**7 Настройка**

#### **7.1 Настройка параметров**

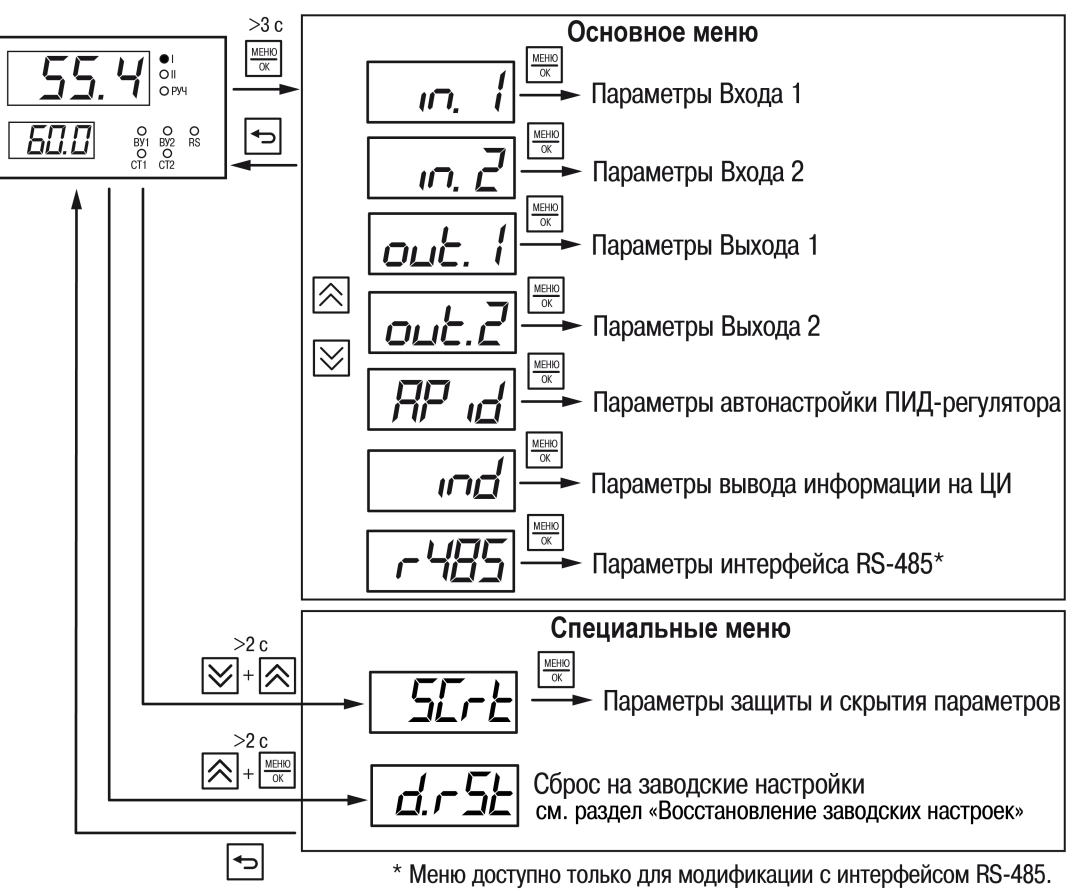

**Рисунок 7.1 – Структура меню**

Текущий параметр редактируется кратковременным нажатием кнопки **.** МЕНЮ

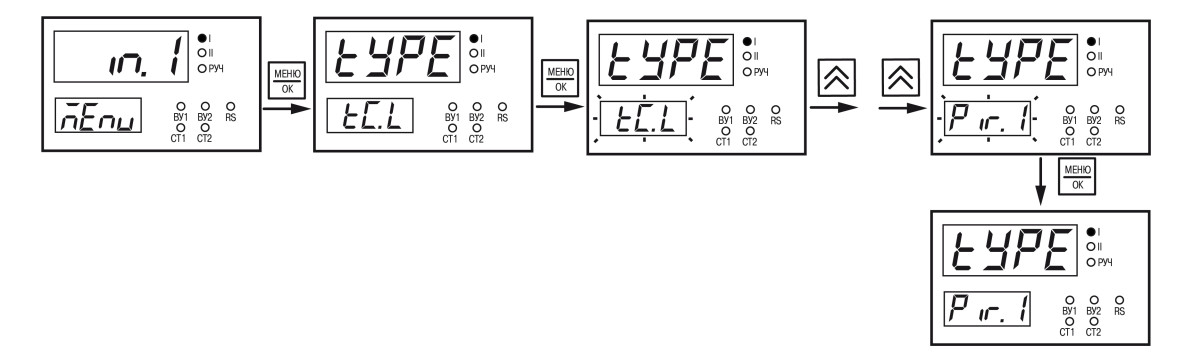

**Рисунок 7.2 – Пример настройки параметра**

Модификации прибора с интерфейсом RS-485 можно настроить с ПК при помощи Owen [Configurator.](https://owen.ru/product/owen_configurator/documentation_and_software) Для настройки следует использовать версию Owen Configurator не ниже **1.23.115**.

Для подключения к прибору следует указать:

- 1. Номер СОМ-порта к которому подключен прибор через преобразователь АС4–М.
- 2. Протокол **Modbus RTU**.
- 3. Скорость **9600**.
- 4. Из выпадающего списка **Устройства** в категории **Регуляторы** выбрать модель прибора.

# **7.2 Настройка входов**

## **7.2.1 Настройка входа 1**

Параметры для входа 1 (меню *in1*) представлены в [таблице](#page-39-0) 7.1.

# <span id="page-39-0"></span>**Таблица 7.1 – Параметры входа 1**

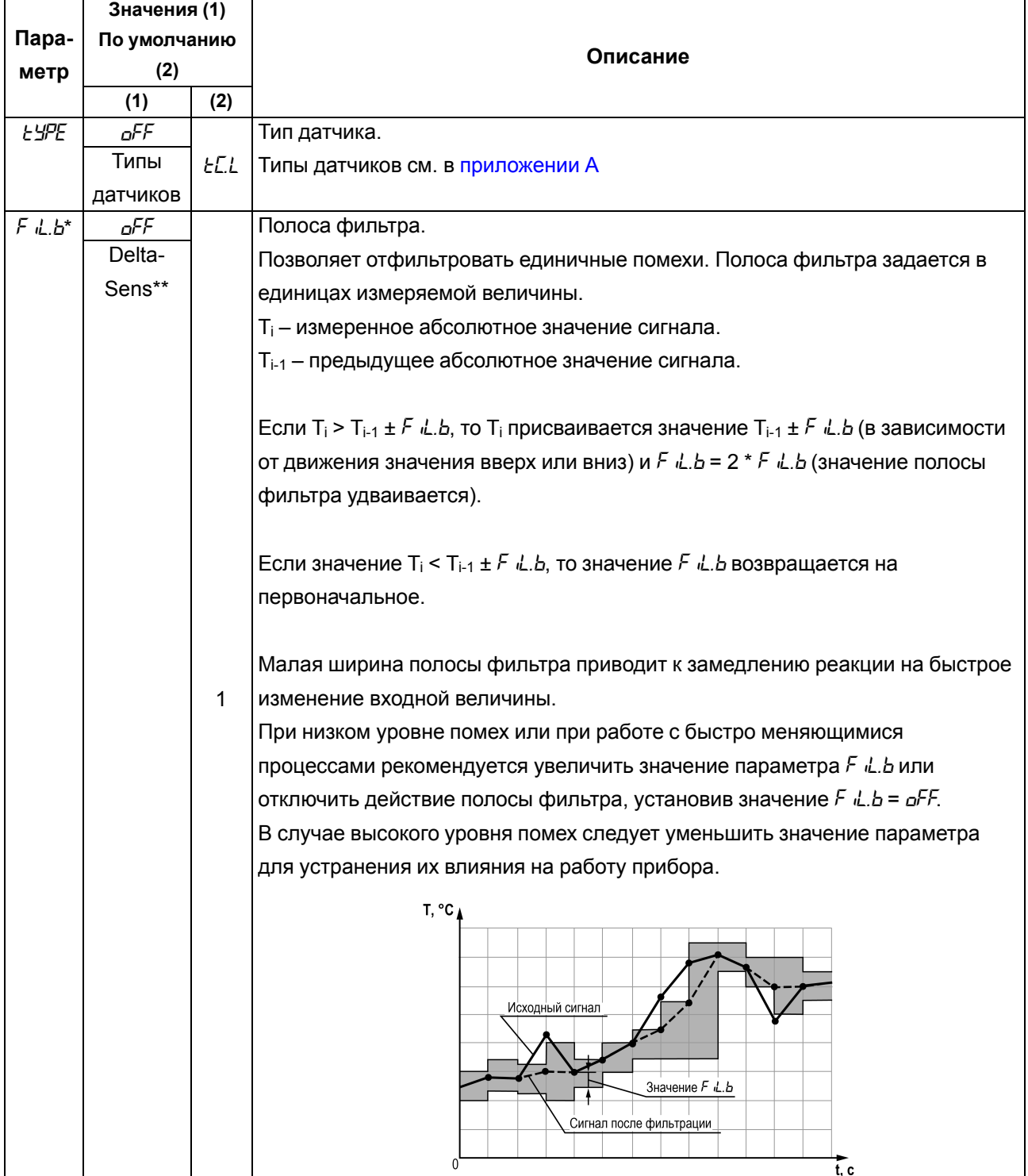

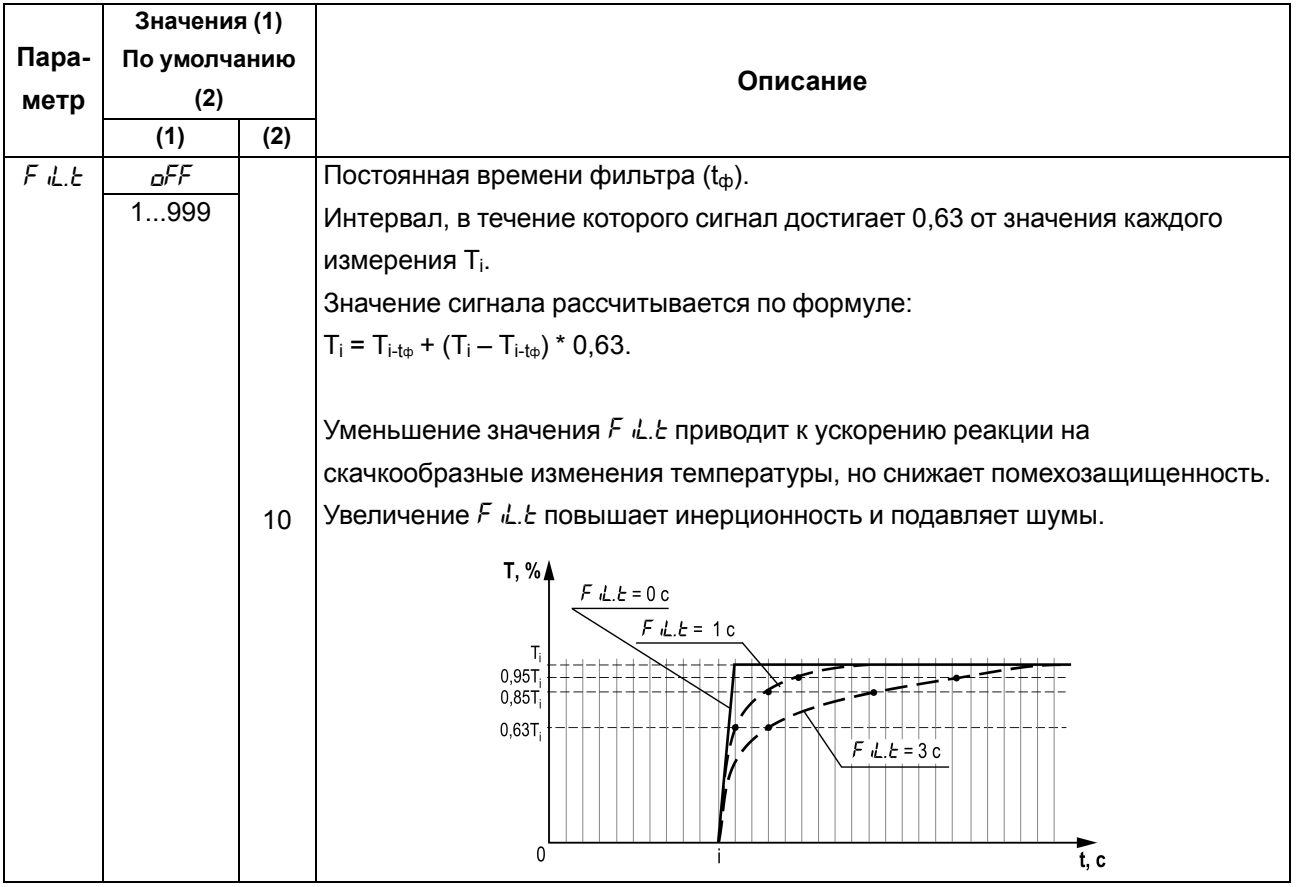

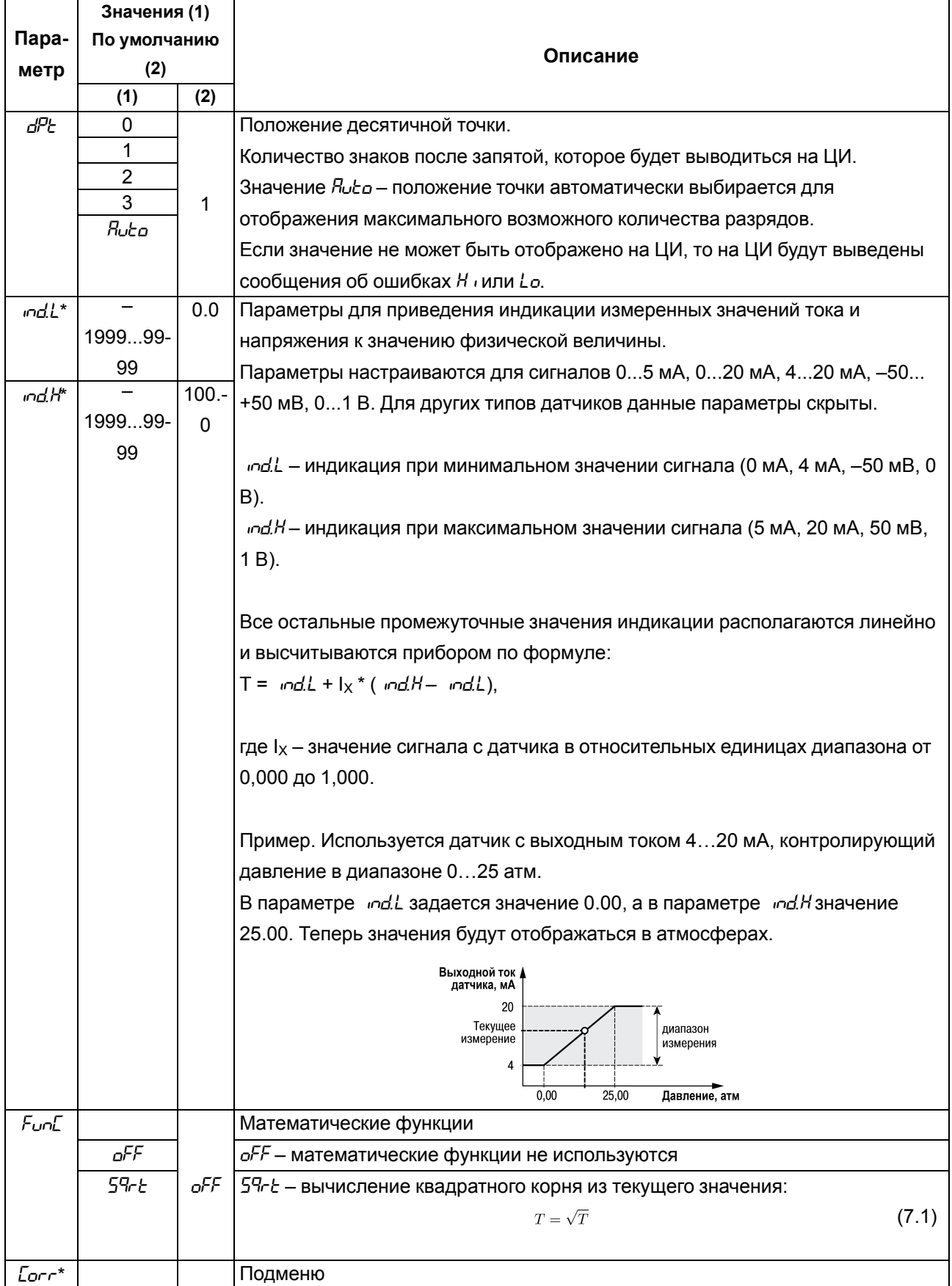

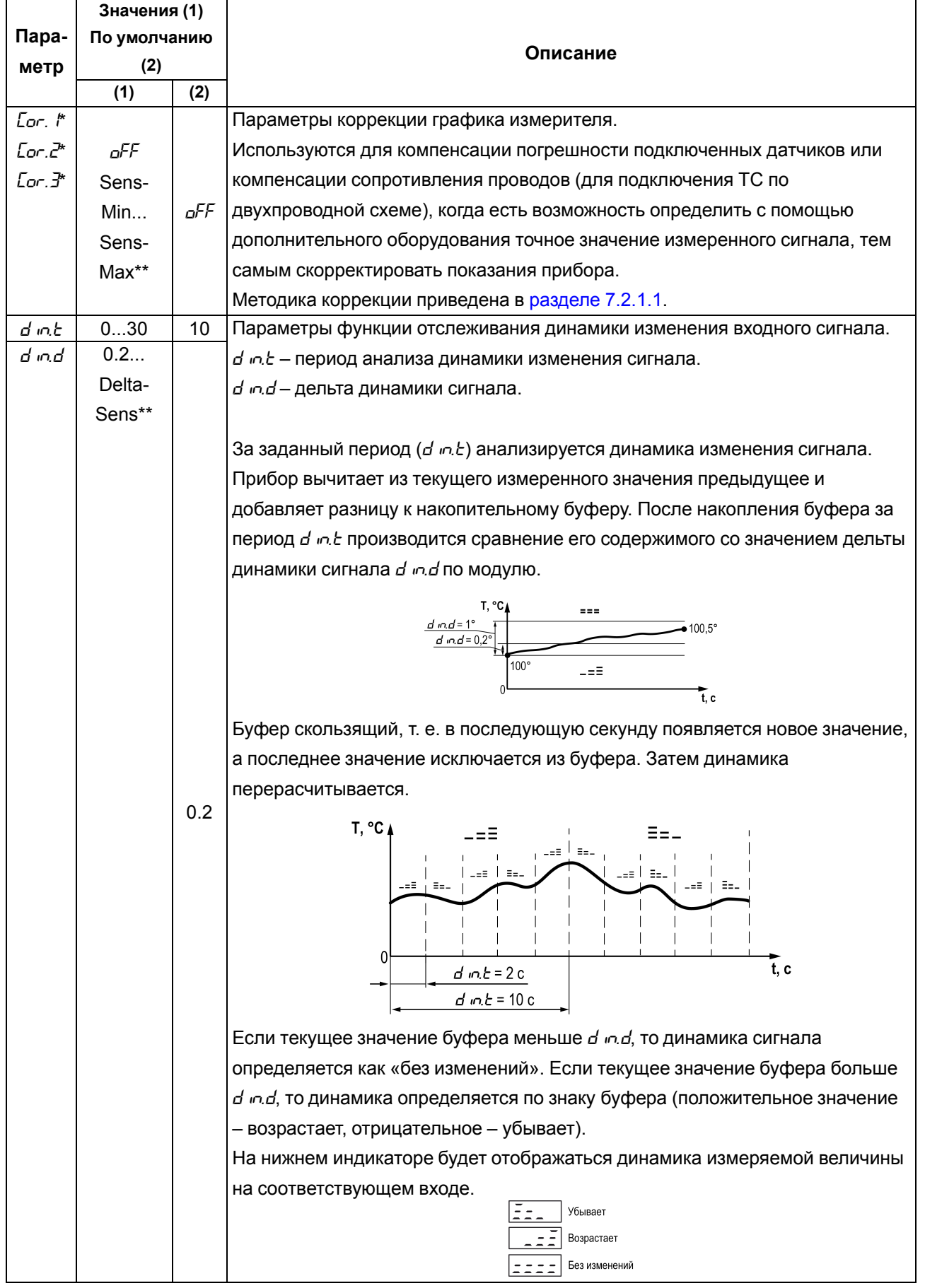

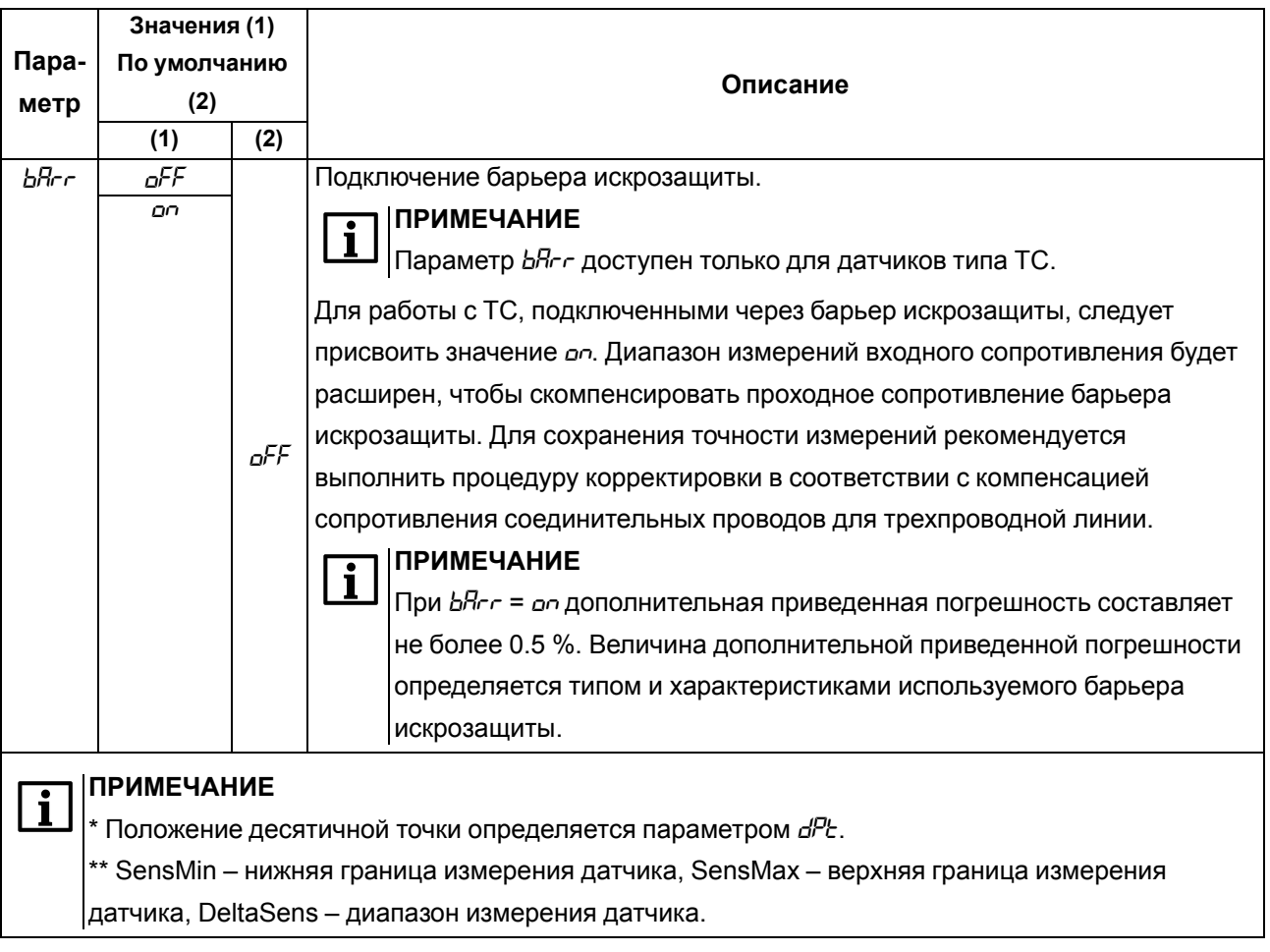

#### <span id="page-43-0"></span>7.2.1.1 Коррекция показаний прибора

Для устранения начальной погрешности преобразования входных сигналов и погрешностей, вносимых соединительными проводами, измеренное прибором значение можно скорректировать.

График НСХ корректируется в зависимости от количества заданных точек. В случае установки одной точки весь график будет смещен вверх или вниз на заданную величину. В случае установки двух или трех точек график будет строиться по сплайнам между двумя ближайшими точками, определяющими абсолютное смещение или наклон (см. рисунок 7.3).

<span id="page-43-1"></span>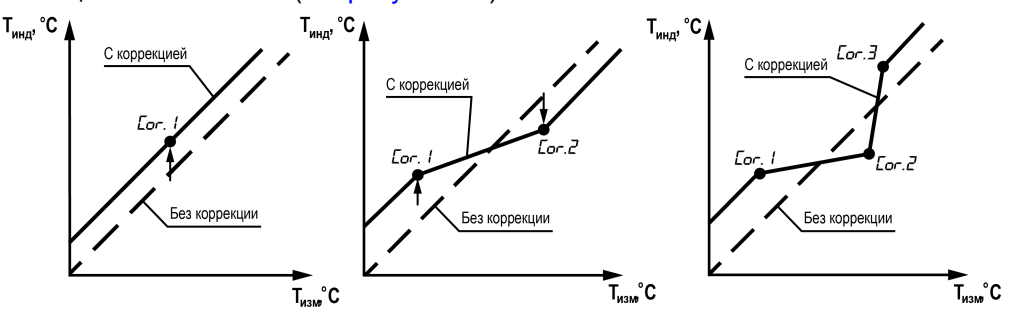

Рисунок 7.3 – Коррекция графика измерителя: Т<sub>изм</sub> — измеряемая температура, Т<sub>инд</sub> температура, отображаемая на ЦИ

Для коррекции показаний прибора следует:

1. Выбрать один из параметров *Еог. 1, Еог.2* и *Еог.3* и нажать кнопку **Влад** Запустится процесс корректировки.

На нижнем ЦИ выводится измеренная температура, вычисленная в соответствии с НСХ используемого датчика (значение мигает), на верхнем ЦИ – номер точки коррекции.

- 2. Подстроить кнопками  $\bigotimes$  и  $\bigotimes$  значение температуры на нижнем ЦИ до соответствия подключенной образцовой мере входного сигнала (магазин сопротивления, калибратор напряжения, тока и пр.), либо показаниям контрольного прибора.
- 3. После установки скорректированного значения требуется нажать кнопку **DEHIO** Для фиксации показаний. На нижнем ЦИ будет зафиксировано скорректированное значение и индикатор перестанет мигать.

Кратковременное нажатие на кнопку  $\frac{\text{NREHIO}}{\text{OK}}$ отобразит на верхнем ЦИ значение смещения.

При длительном удержании (3 секунды) кнопки <sup>нено</sup> происходит запрос на удаление точки корректировки. На нижнем ЦИ мигает значение *ErS*.

В случае нажатия кнопки точка корректировки удаляется и на ЦИ отображается *OFF*.

В случае нажатия кнопки  $\Rightarrow$  процесс удаления параметра отменяется.

#### **ПРИМЕЧАНИЕ**

В случае изменения типа датчика параметры коррекции сохраняются. Для нового датчика следует удалить точки коррекции или провести корректировку заново.

#### <span id="page-44-1"></span>**7.2.2 Настройка входа 2**

Параметры для входа 2 (меню *in2*) представлены в [таблице](#page-44-0) 7.2.

#### <span id="page-44-0"></span>**Таблица 7.2 – Параметры входа 2**

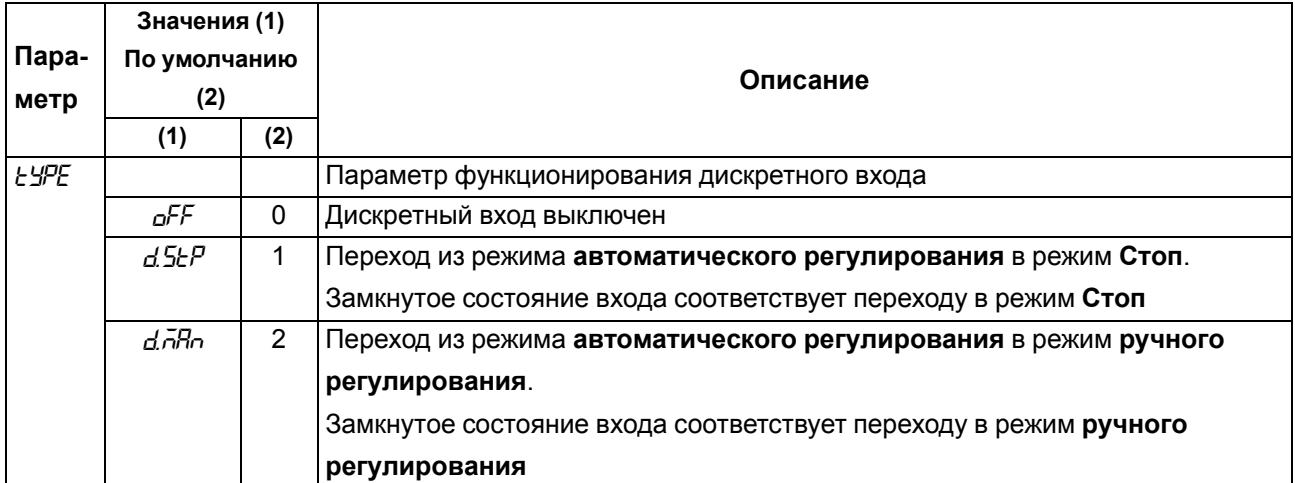

#### **7.3 Настройка ВУ1**

#### **7.3.1 Настройка дискретного ВУ1**

Параметры ВУ дискретного типа (меню *out*) представлены в [таблице](#page-45-0) 7.3.

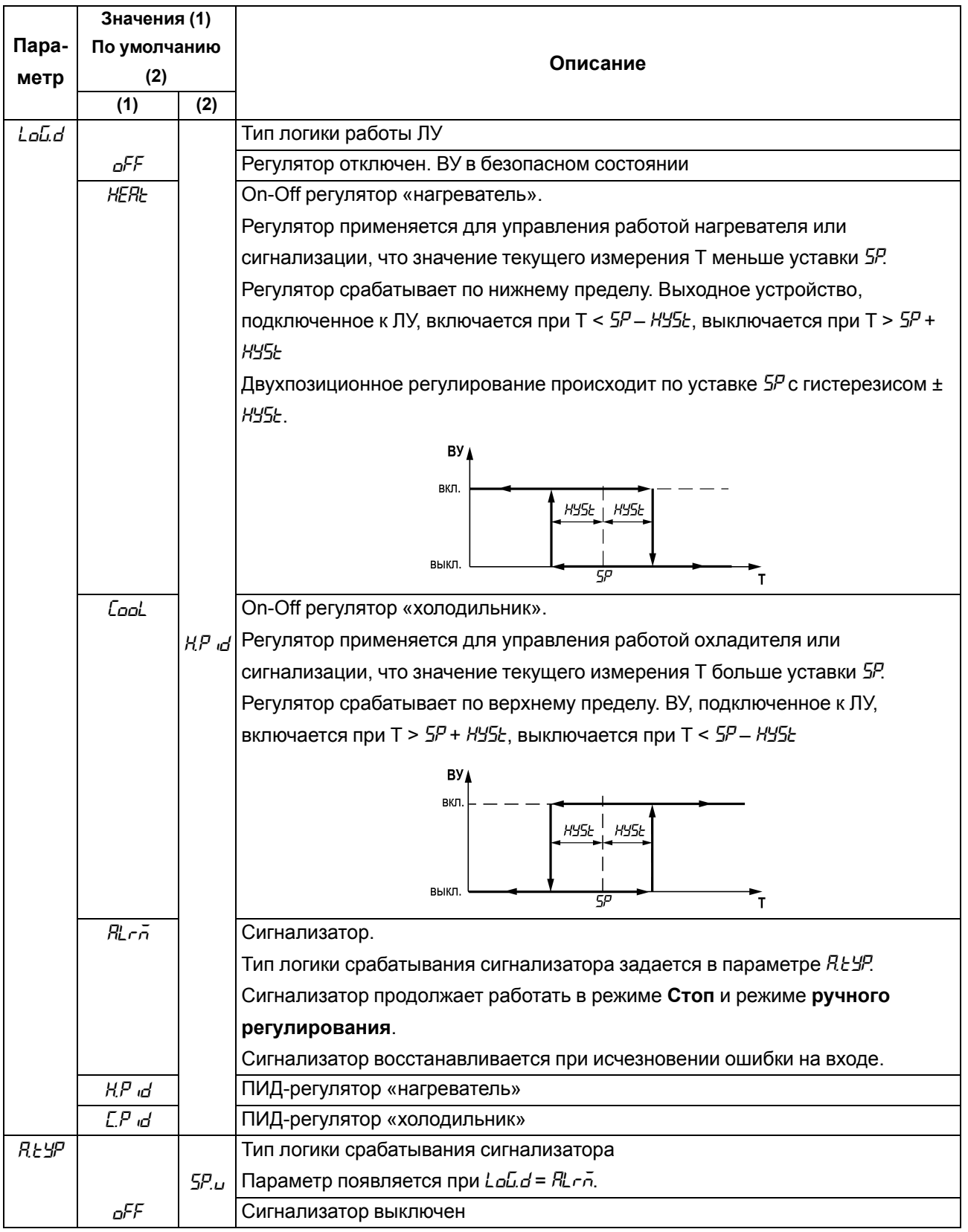

# <span id="page-45-0"></span>**Таблица 7.3 – Параметры ВУ дискретного типа**

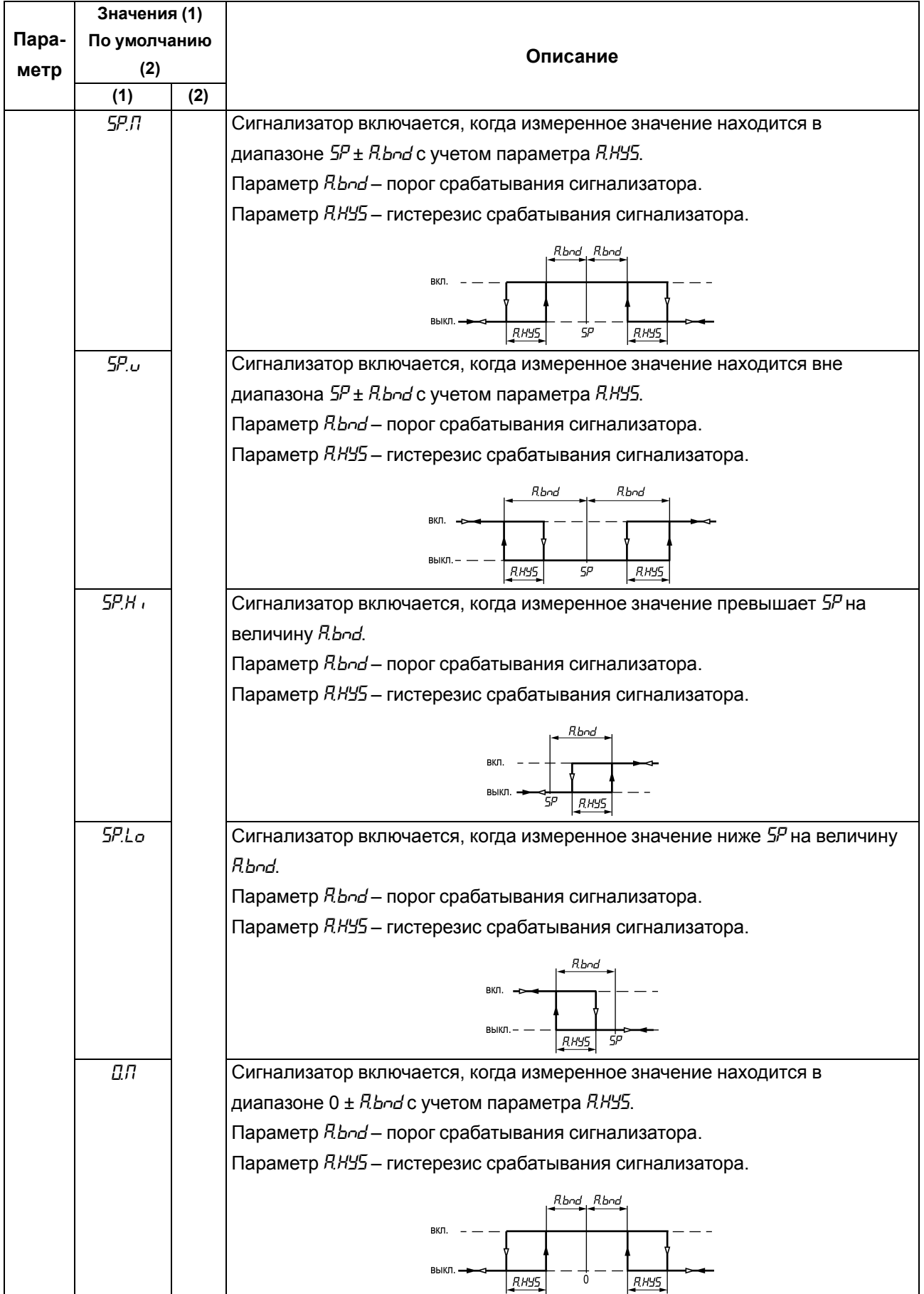

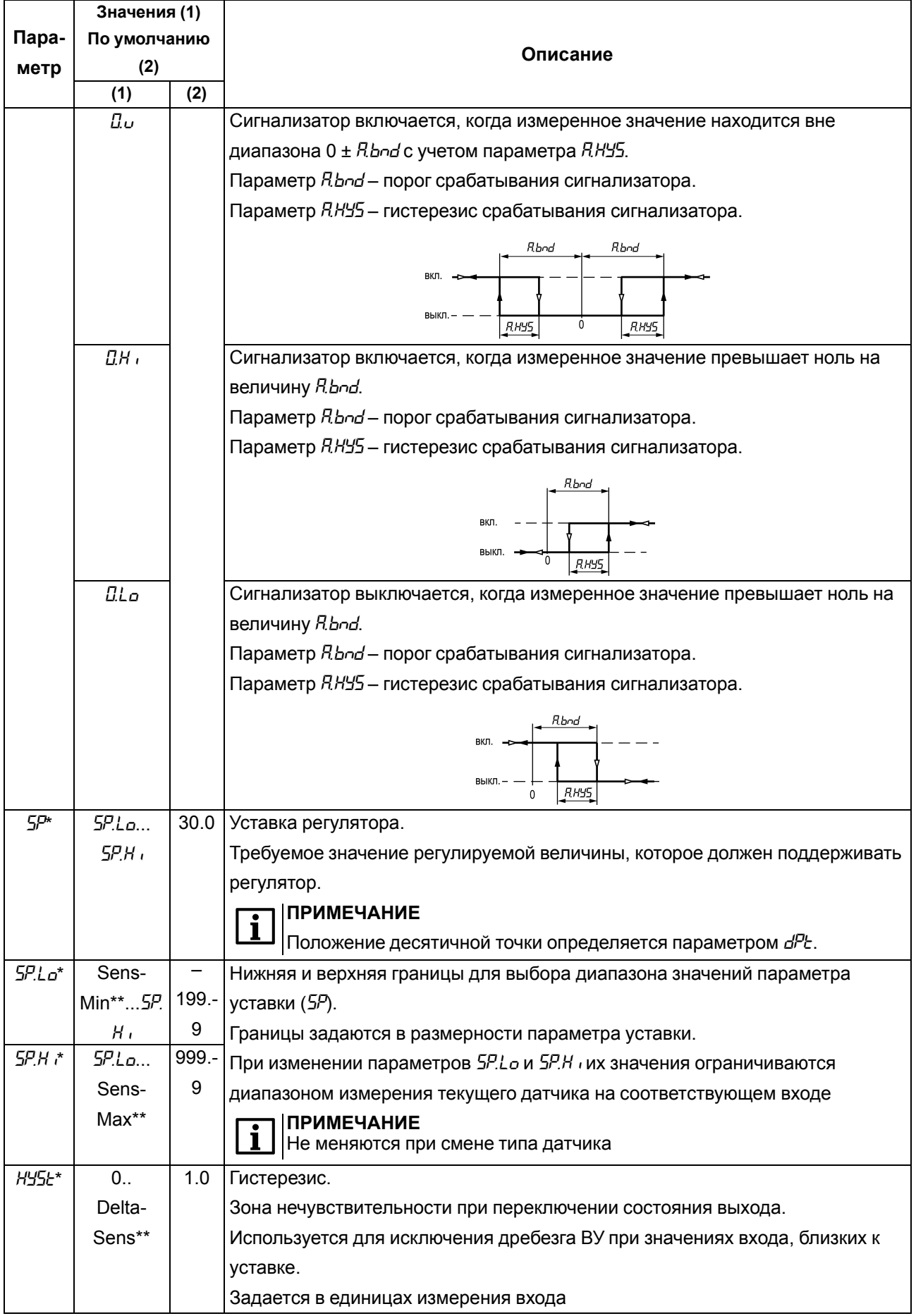

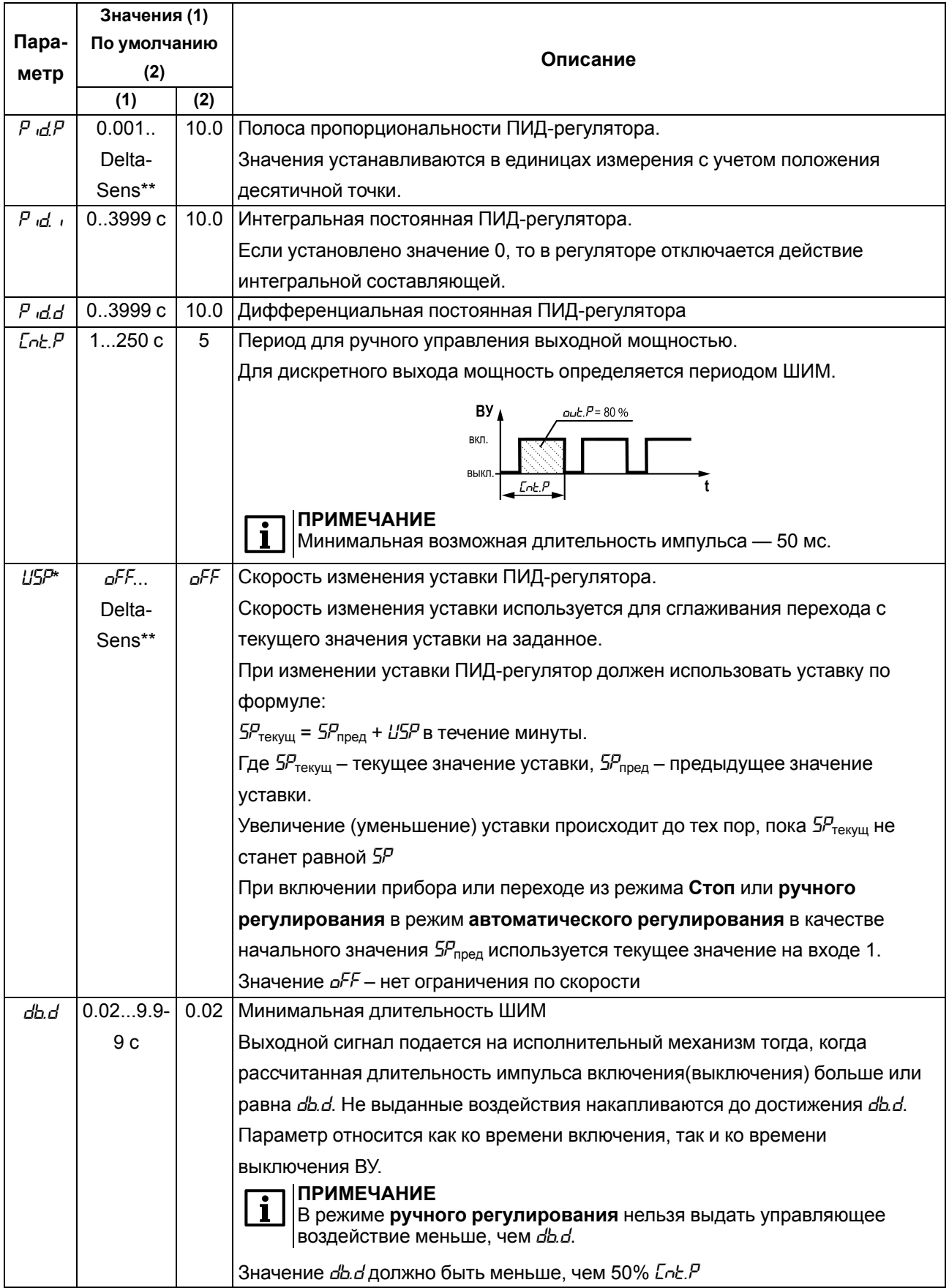

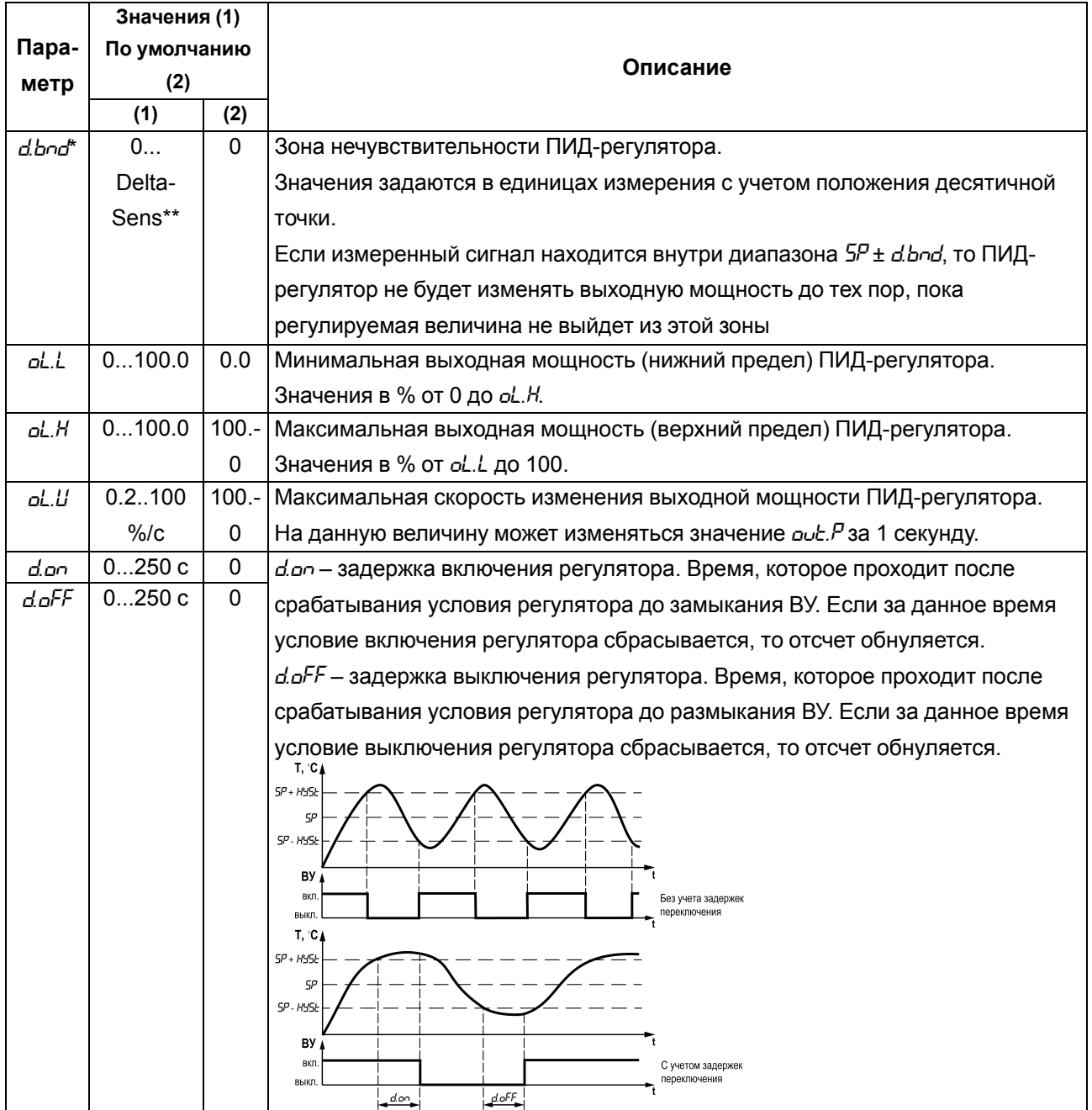

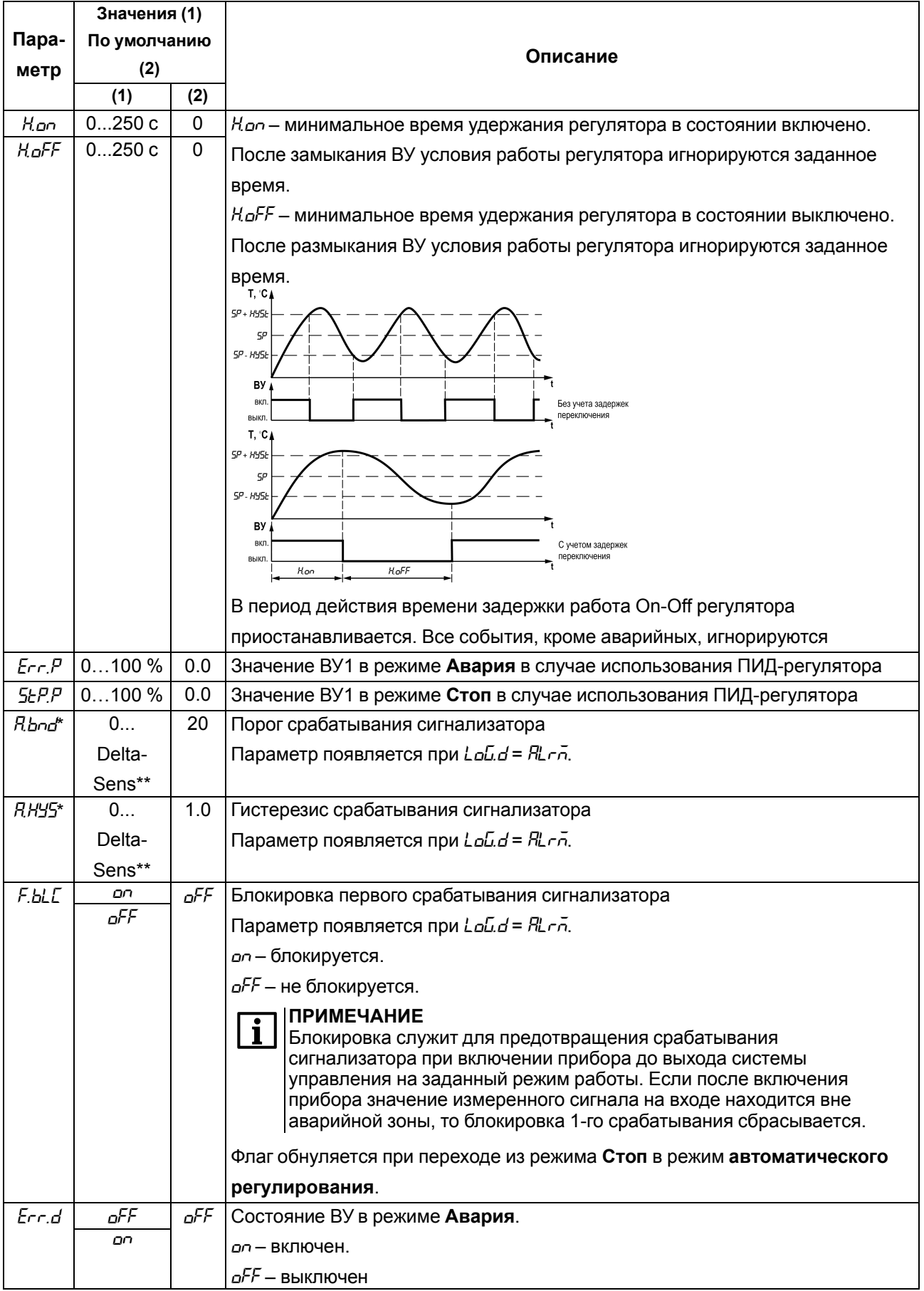

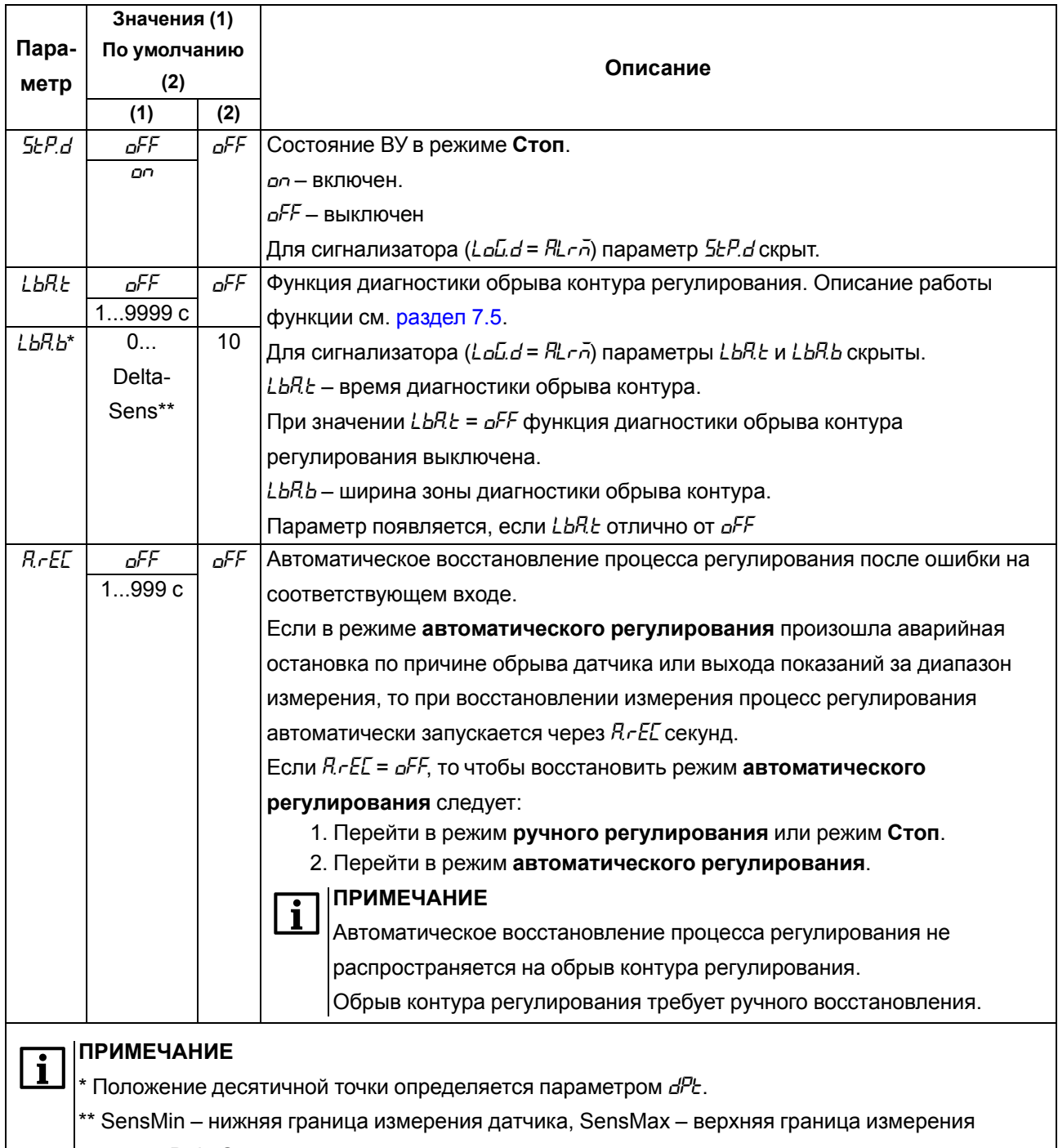

датчика, DeltaSens - диапазон измерения датчика.

#### 7.3.2 Настройка аналогового ВУ1

Параметры ВУ аналогового типа ( $\omega t$  1) представлены в таблице 7.4.

#### <span id="page-51-0"></span>Таблица 7.4 - Параметры ВУ аналогового типа

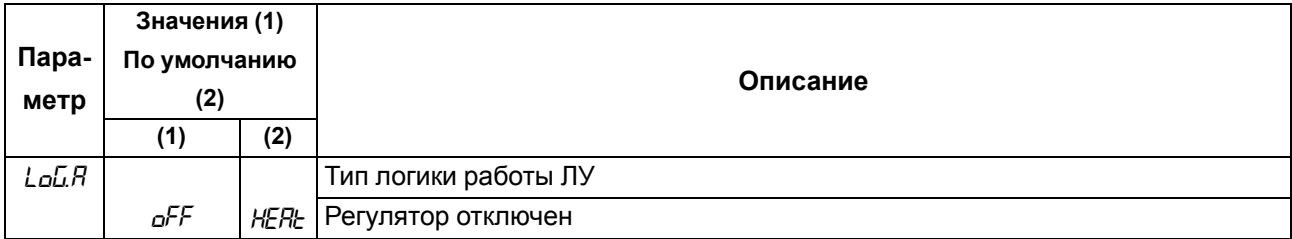

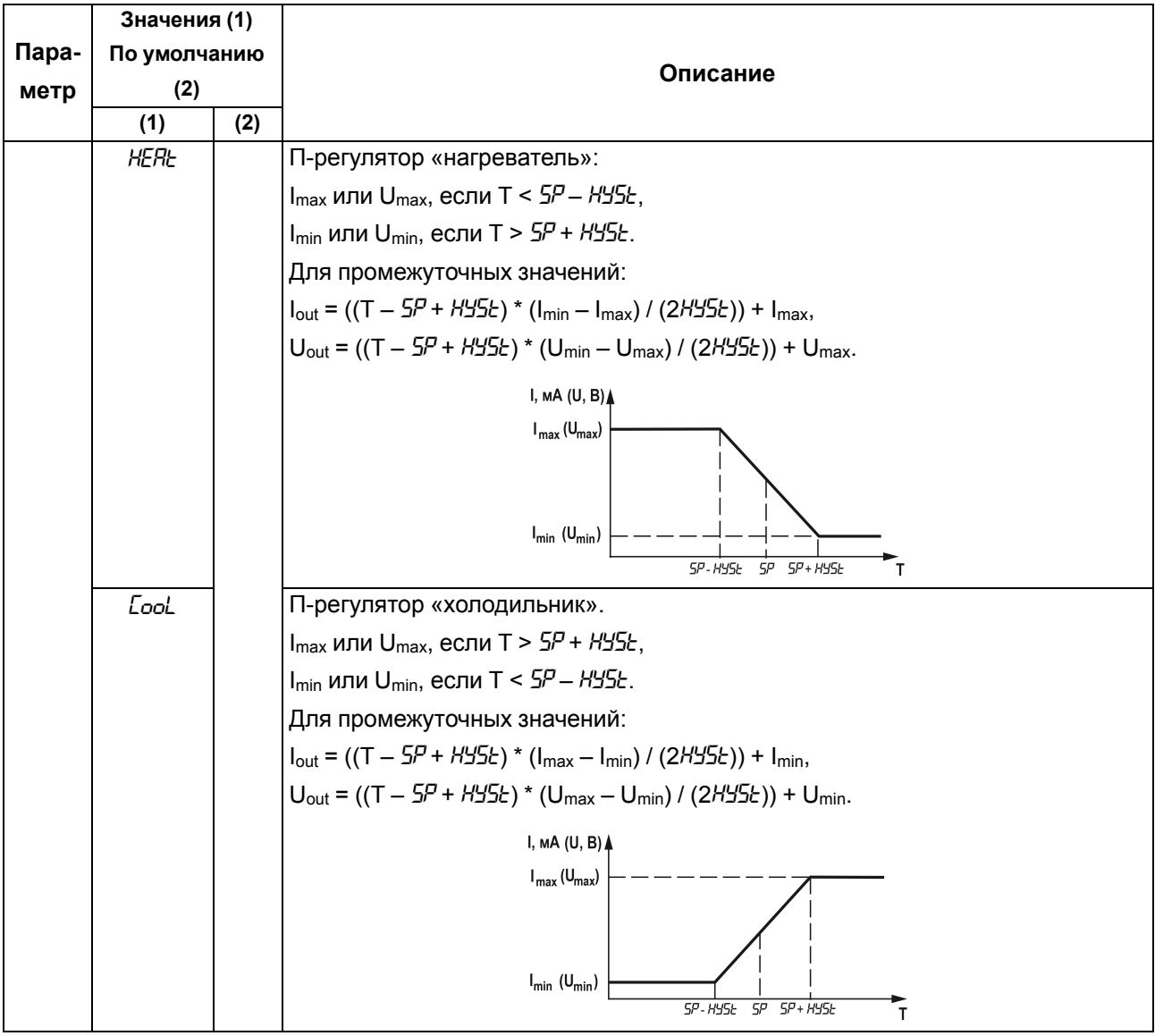

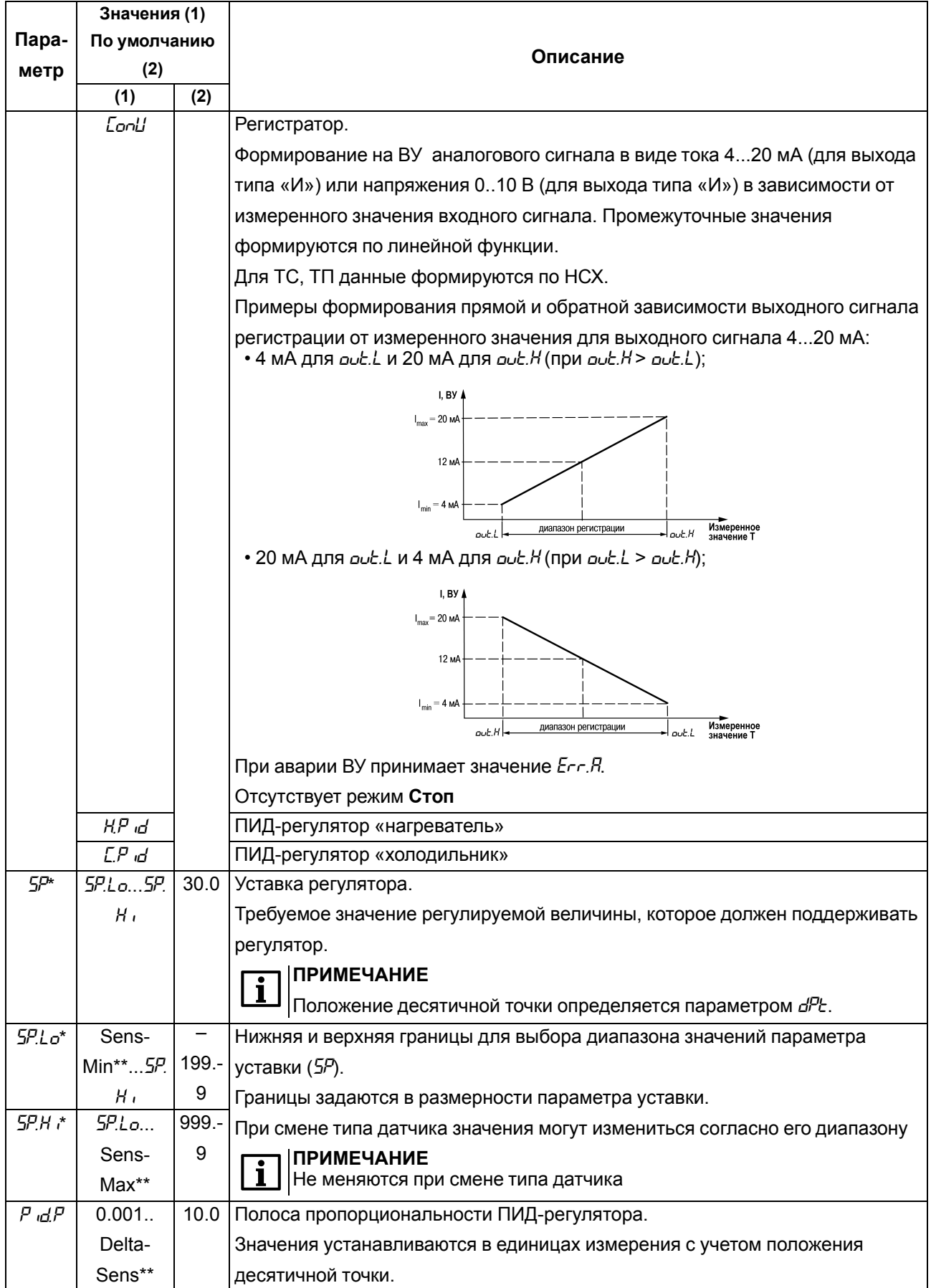

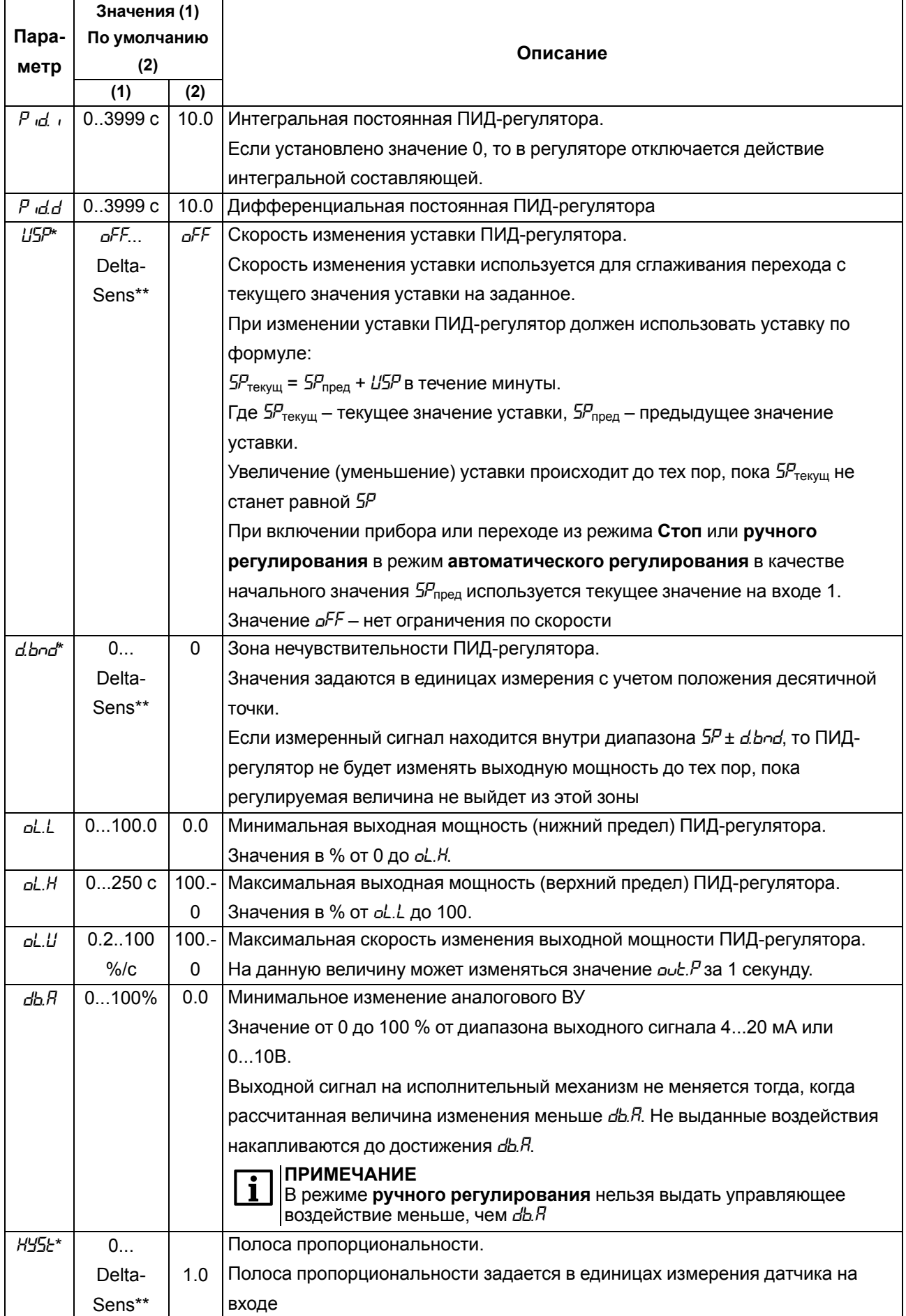

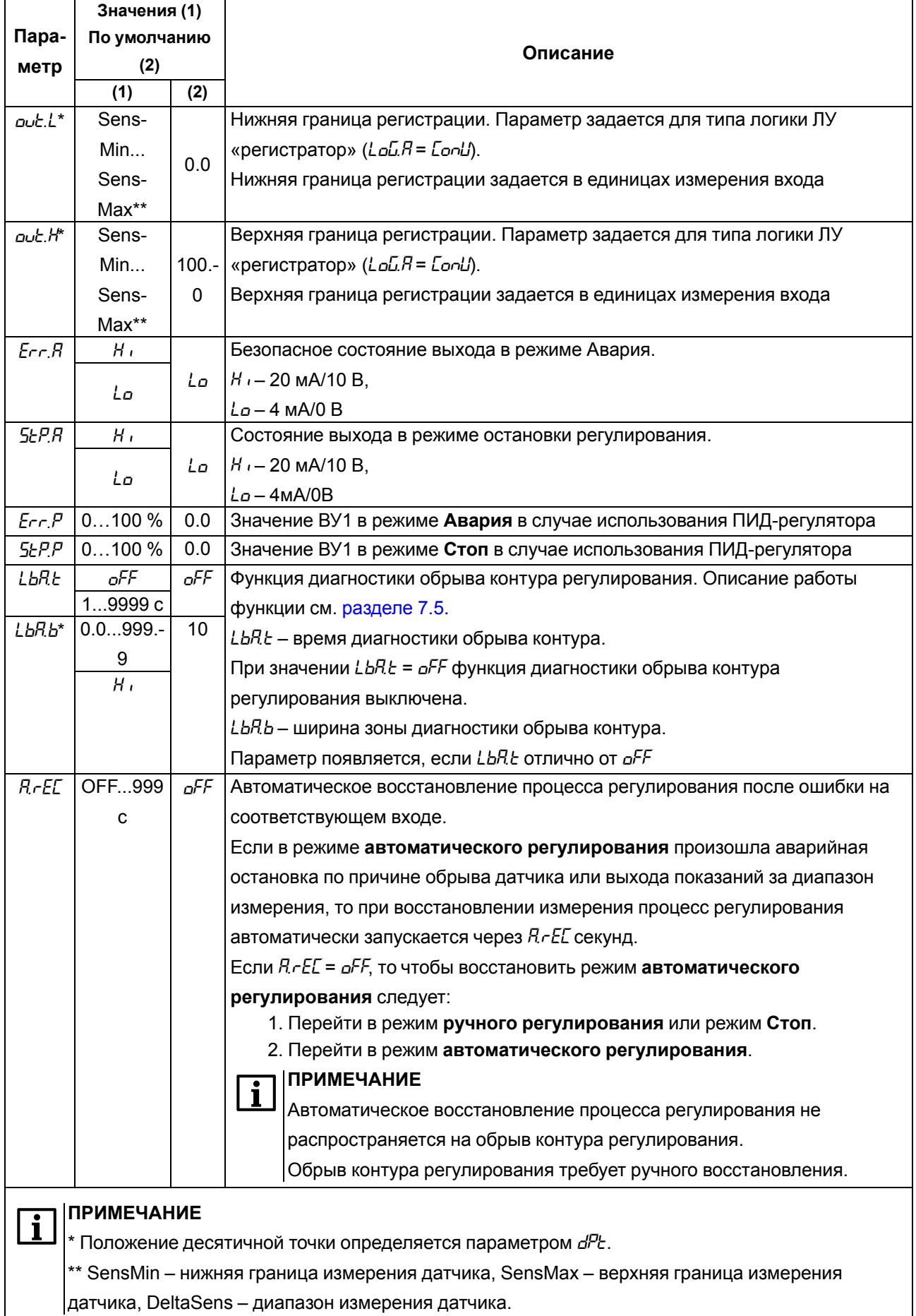

# **7.4 Настройка ВУ2**

## **7.4.1 Настройка дискретного ВУ2**

Параметры ВУ дискретного типа (меню  $\omega$ *tz*) представлены в [таблице](#page-56-0) 7.5.

# <span id="page-56-0"></span>**Таблица 7.5 – Параметры ВУ дискретного типа**

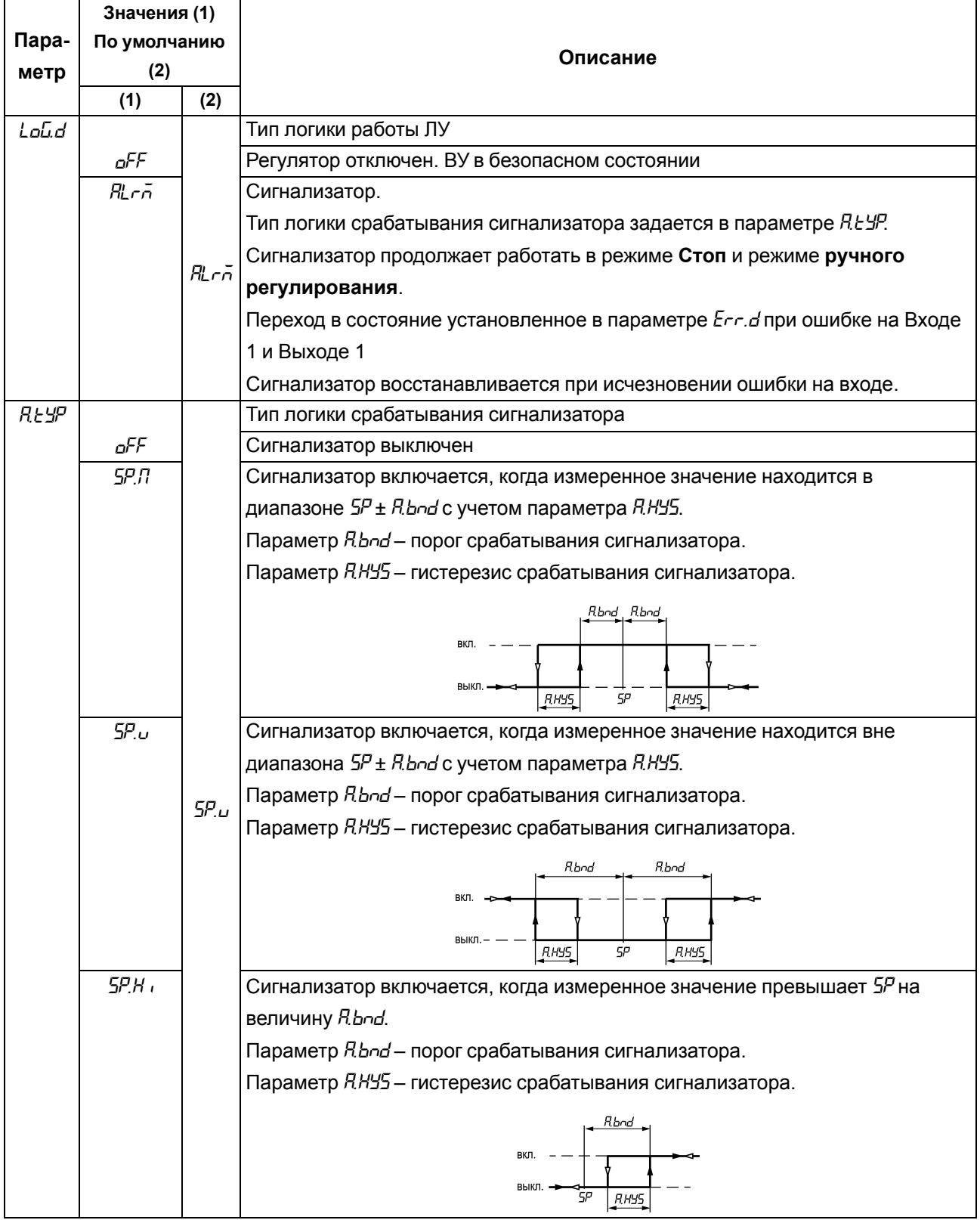

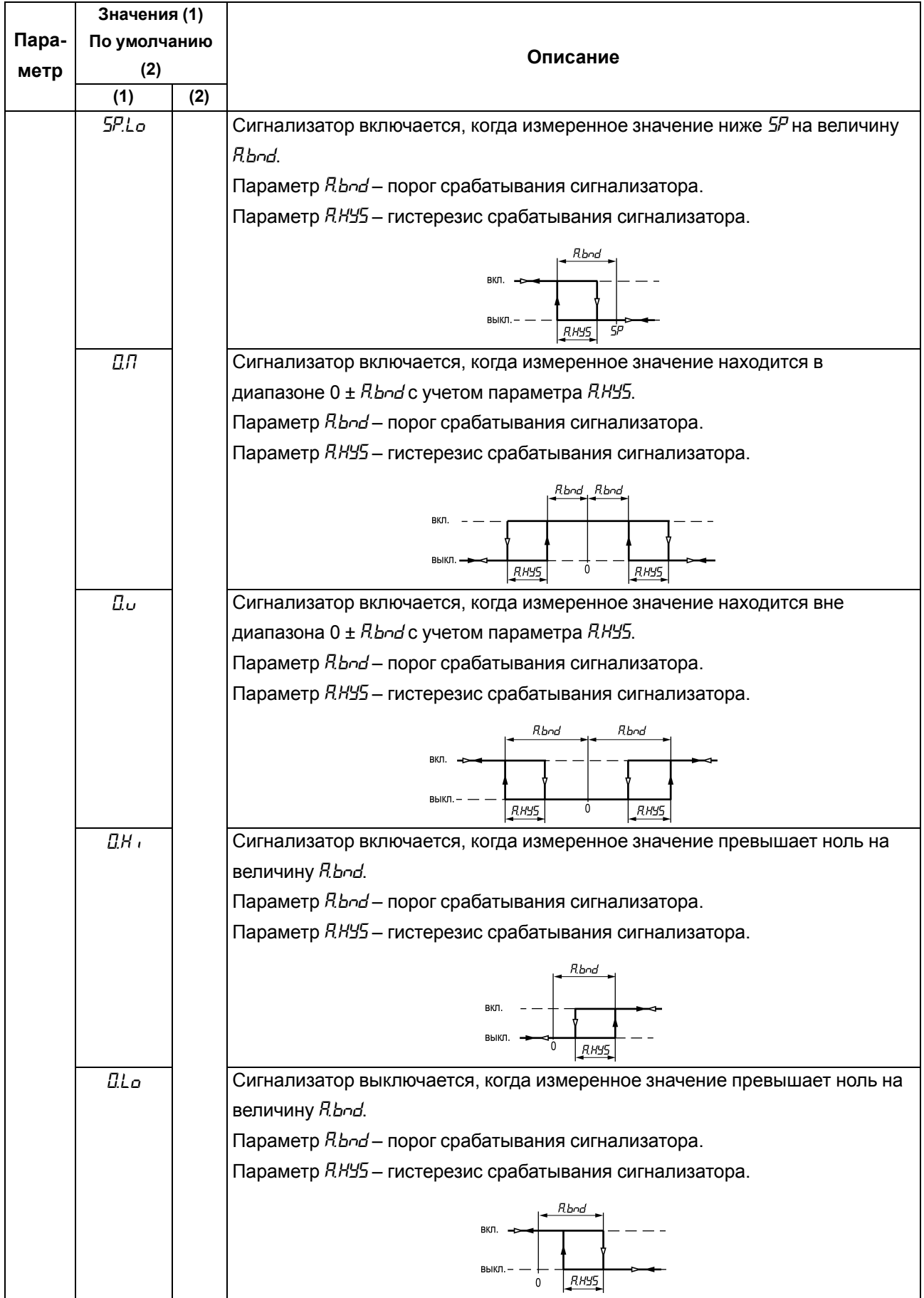

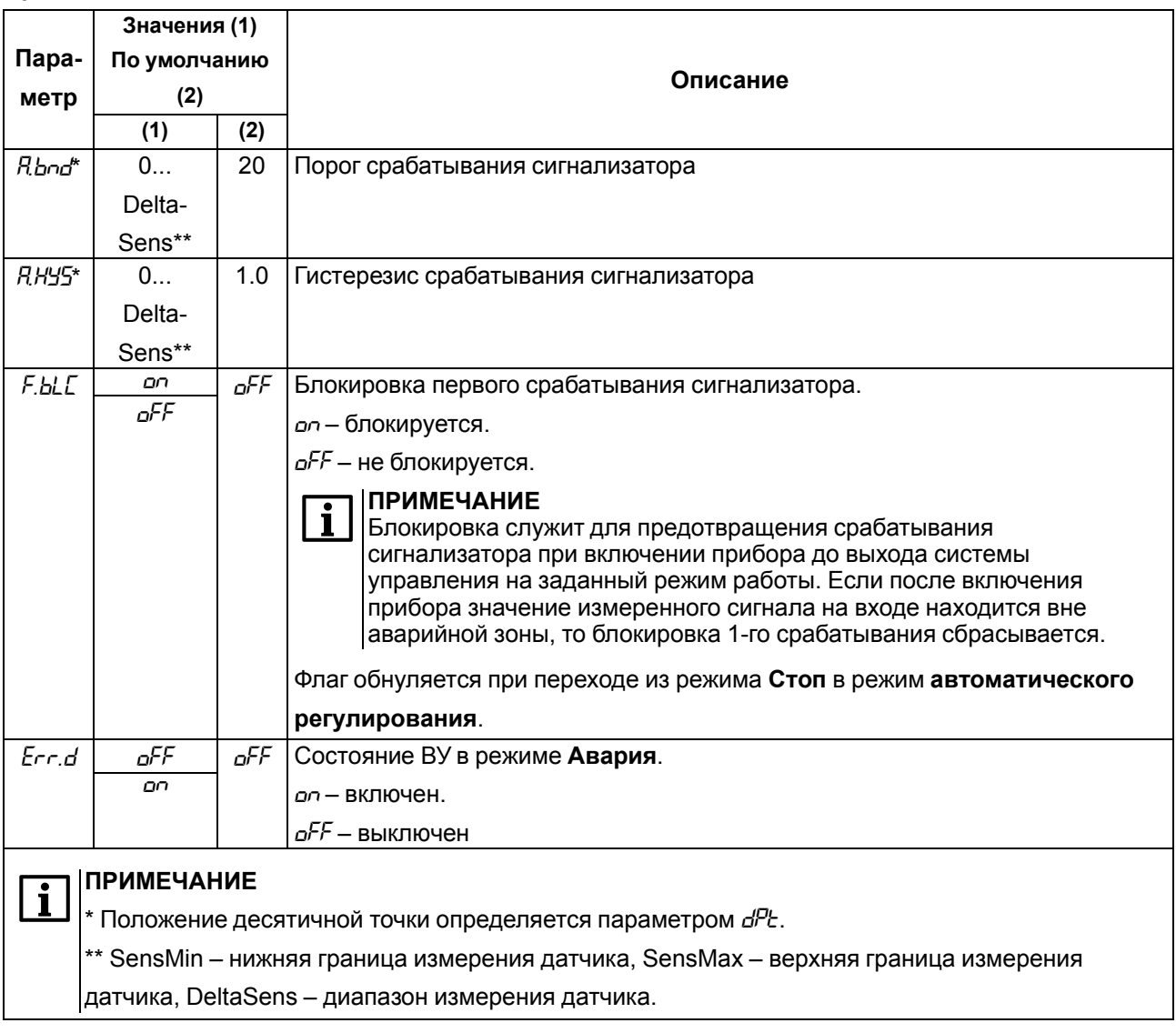

#### **7.4.2 Настройка аналогового ВУ2**

Параметры ВУ аналогового типа (*Out2*) представлены в [таблице](#page-58-0) 7.6.

# <span id="page-58-0"></span>**Таблица 7.6 – Параметры ВУ аналогового типа**

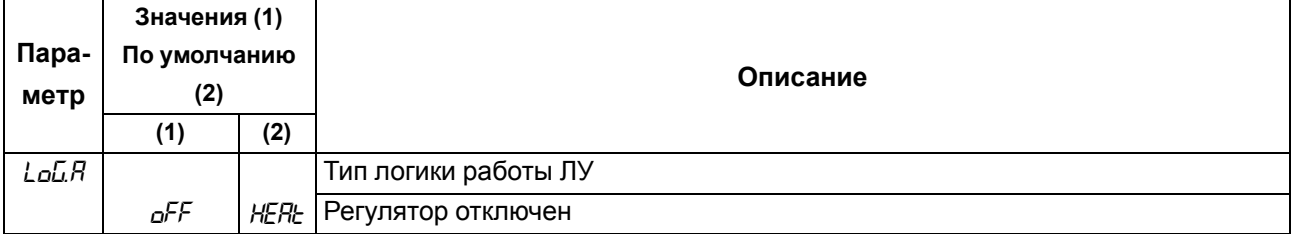

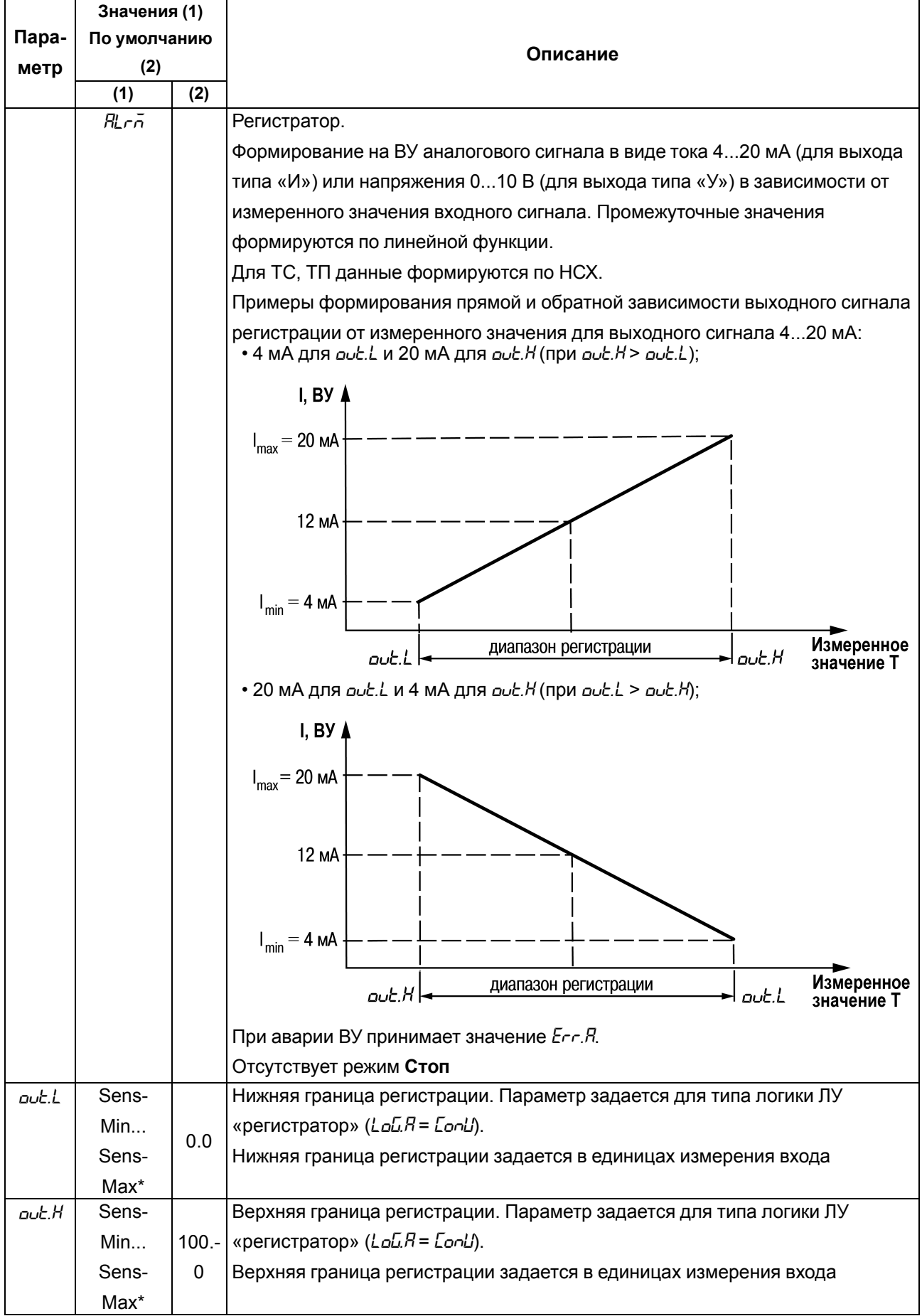

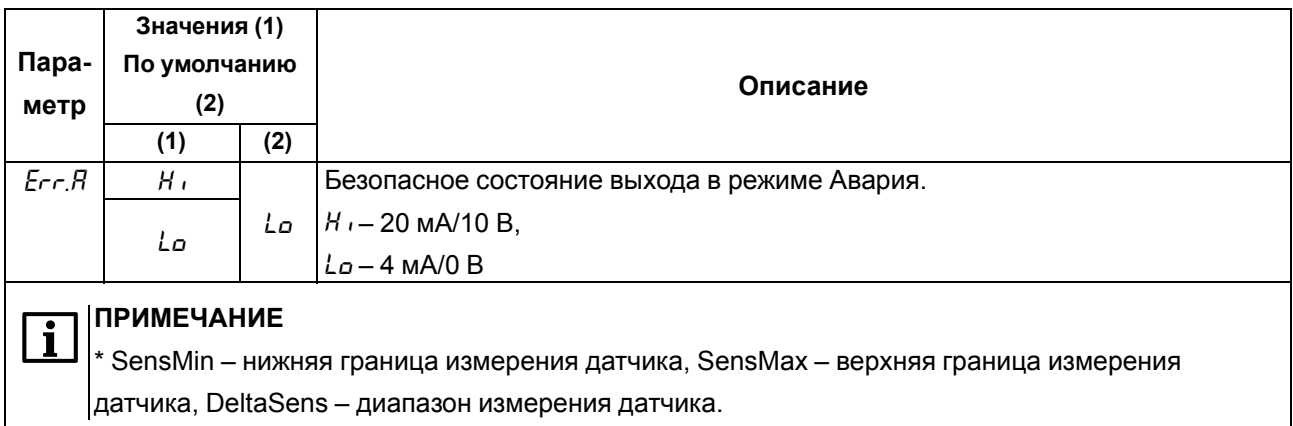

#### <span id="page-60-0"></span>7.5 Диагностика неисправности контура регулирования

<span id="page-60-1"></span>Диагностика неисправности контура регулирования применяется для ПИД-регулятора.

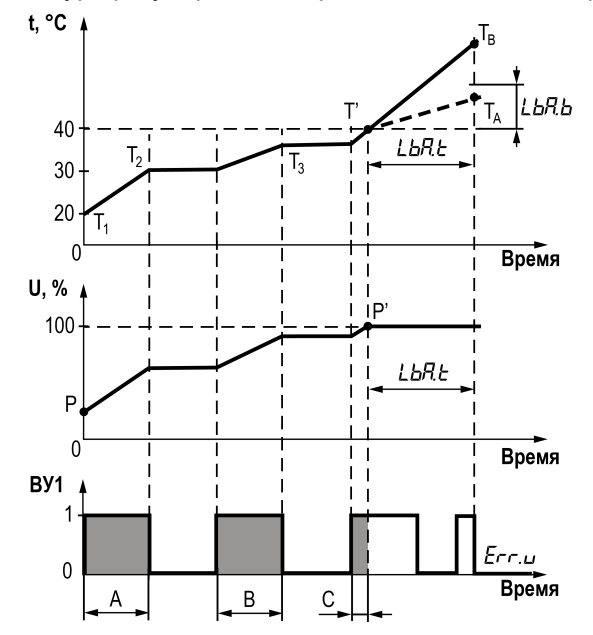

Рисунок 7.4 - Пример диагностики обрыва контура

Прибор с дискретным управлением задвижек без датчика положения выходного вала оценивает крайнее положение задвижки по времени полного хода *LL not* в одну сторону. В начальный момент времени задвижка находится в произвольном положении Р. Прибор управляет задвижкой согласно алгоритму регулирования. Если суммарное время импульсов, вращающих задвижку в одну сторону подряд  $A + B + C = \frac{1}{4}$  подряд  $A + B + C = \frac{1}{4}$  постигает 100% в точке Р' на рисунке 7.4. В момент достижения мощности Р' фиксируется значение температуры Т' и включается отслеживание обрыва контура регулирования. Если за время LbR t входной сигнал прирастает на величину, большую чем LbR b (точка Т<sub>в</sub>) - это означает что контур регулирования работает в штатном режиме. Если меньшую (точка Т<sub>А</sub>) - то фиксируется авария по обрыву контура регулирования.

Прибор подает сигнал управления на переход задвижки в безопасное состояние Егг. Ц и включает светодиод СТ.

После устранения причин аварии процесс автоматического регулирования следует возобновить вручную. Для этого следует перевести прибор в режим Стоп или режим ручного регулирования, а затем перевести в режим автоматического регулирования.

# **7.6 Настройка ПИД-регулятора (автонастройка)**

Параметры автонастройки ПИД-регулятора (меню <sup>др</sup> d) представлены в [таблице](#page-61-1) 7.7.

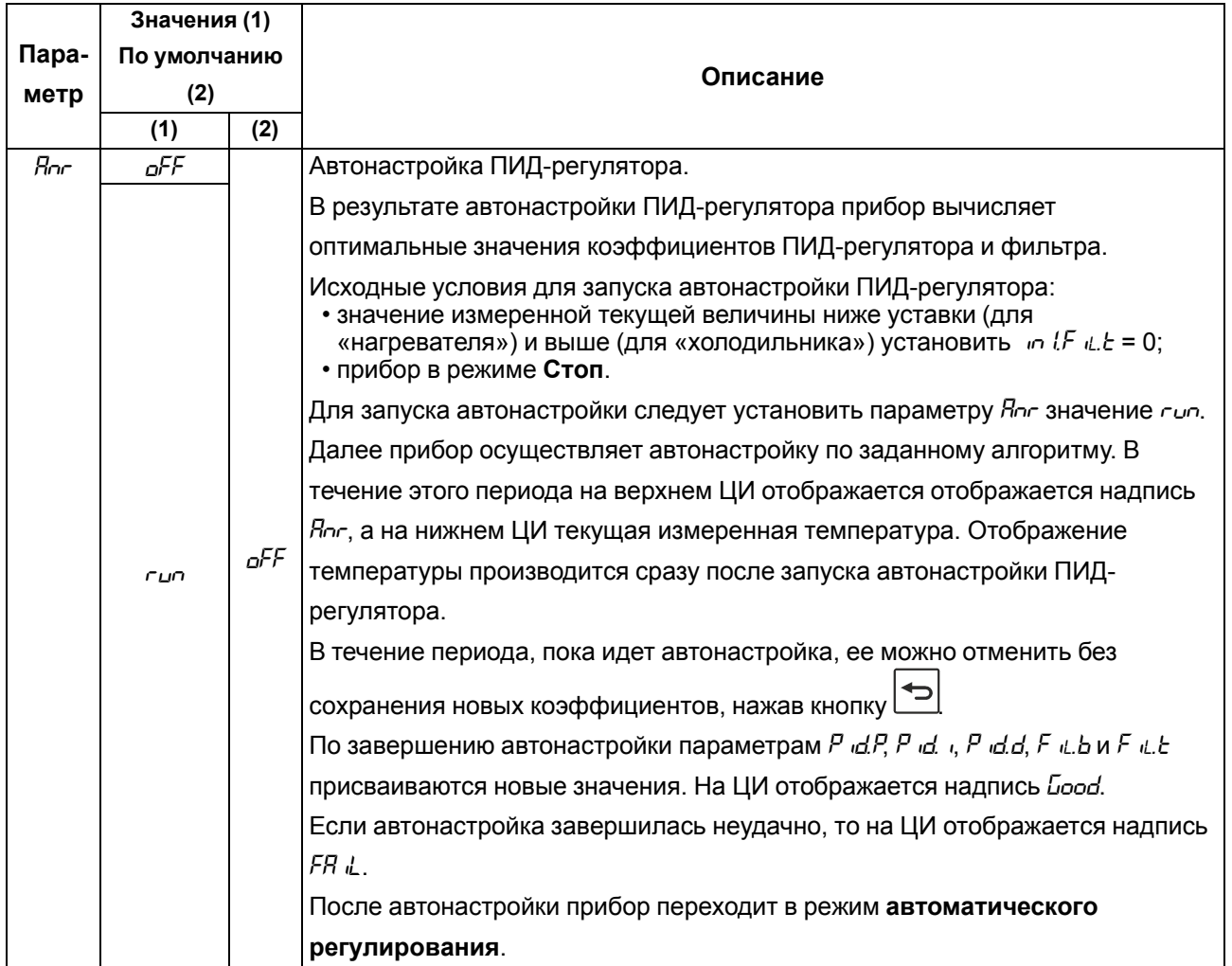

### <span id="page-61-1"></span>**Таблица 7.7 – Параметры автонастройки ПИД-регулятора**

## <span id="page-61-0"></span>**7.7 Настройка индикации**

Параметры настройки индикации (меню *ind*) представлены в [таблице](#page-62-0) 7.8.

#### Значения (1)  $\mathsf{Mapa}$ -По умолчанию Описание метр  $(2)$  $(1)$  $(2)$  $5Cr.1$  $P151$ Настройка конфигурации экранов.  $P$  lo  $I$ Отображение выбранных значений параметров на верхнем и нижнем  $P$  id i индикаторе.  $F151$  $P$  / 5 / Для отображения доступны следующие параметры:  $F$  lo  $I$  $FidI$ Индикация Наименование Обозначение  $P$   $IPZ$ Текущее измеренное значение  $PLI$  $P I (PZ)$  $FIPZ$ **ПРИМЕЧАНИЕ**  $aFF$ <sup>1</sup> При выборе P2 на ЦИ будет отображаться состояние прибора (5boP/  $P151$  $P$  la  $I$ гипили 5 со Р/пдп) в зависимости от настроек дискретного входа (см.  $P/dl$ раздел 7.2.2)  $F151$ Уставка  $5P$  $51$  $F_{a}$ Выходная мощность (см. раздел 7.7.1) или  $\omega$ t.P o l  $F dI$ значение аналогового выхода в единицах  $5Cr<sub>c</sub>$ קקין ק мА (0...20) или В (0...10).  $55 - 3$  $FIP$ Отображение задается в параметре  $a$ ь. 5.  $aFF$  $55 - 4$  $F$  ( Вычисленное значение математической  $F<sub>un</sub>$  $55 - 5$ функции  $55 - 5$ Динамика сигнала d in  $d$   $l$ Процедура настройки конфигурации экранов описана в разделе 7.7.2. В режиме ручного регулирования вместо отображения уставки 5Р выводится значение  $\omega L$ , <sup>р</sup> в соответствии с настройками параметра  $\omega L$ . 5. Если значение  $F_{\mu \nu} = aFF$ , то при выводе на индикацию параметра  $F_{\mu \nu}$  / отображается надпись *F.Err.* Выбор единиц отображения мощности (только для аналогового выхода) out.5 PErE PEr L - вывод процента мощности ВУ dRC  $P \in \mathbb{R}$  dRL – вывод абсолютного значения ВУ (4...20 мА или 0...10 В) пропорционально выбранной мощности  $\omega$  $rE$ <sub>E</sub> $t$  $o$ FF Время (в секундах) автоматического возврата из меню настроек в рабочий 5 режим при отсутствии активности (нажатия кнопок).  $10$ Значение  $aFF -$ автоматический возврат не производится.  $\overline{30}$  $30<sup>°</sup>$ **ПРИМЕЧАНИЕ** 60 Ĺ В процессе редактирования параметра автоматический возврат не производится. **THEF** Время (в секундах) автоматической смены экранов отображения параметров  $nFF$ 5  $(55c, 1 - 55c, 5).$ 10  $aFF$ Значение <sub>o</sub>FF - автоматическая смена экранов не производится  $\overline{30}$ 60  $120$

#### <span id="page-62-0"></span>Таблица 7.8 - Параметры индикации

#### <span id="page-63-0"></span>**7.7.1 Выходная мощность**

Выходная мощность (*Out.P*).

#### **ПРИМЕЧАНИЕ**

Параметр *Out.P* доступен только для протокола Modbus. В меню параметр не отображается.

#### **Дискретный выход**

Для дискретного ВУ мощность определяется периодом ШИМ.

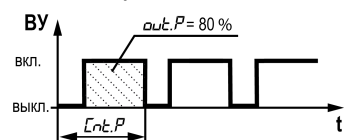

**Рисунок 7.5 – Мощность дискретного ВУ**

Для режима **ручного регулирования** доступны изменения мощности на ЦИ и по протоколу Modbus.

При переходе из режима **Стоп** в режим **ручного регулирования** выходная мощность равна *StP.d*

При переходе из режима **автоматического регулирования** в режим **ручного регулирования** мощность равна последней мощности в режиме **автоматического регулирования**. При переходе из режима **ручного регулирования** в режим **автоматического регулирования** сохраняется мощность режима **ручного регулирования**.

#### **Аналоговый выход**

Для аналогового ВУ мощность определяется пропорционально ЦАП.

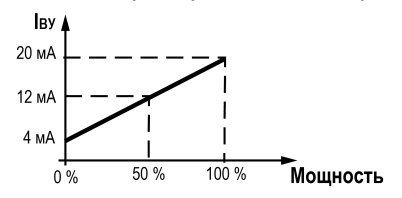

**Рисунок 7.6 – Мощность аналогового ВУ**

Для режима **ручного регулирования** доступны изменения мощности с экрана прибора и по протоколу Modbus.

#### **ПРИМЕЧАНИЕ**

Параметр мощности *Out.P* редактируется в единицах, соответствующих настройке *Out.S*.

#### **ПРИМЕЧАНИЕ**

По Modbus передаются только проценты мощности.

В случае перехода из режима **Стоп** в режим **ручного регулирования** выходная мощность равна *StP.A*.

При переходе из режима **автоматического регулирования** в режим **ручного регулирования** мощность равна последней мощности в режиме **автоматического регулирования**. При переходе из режима **ручного регулирования** в режим **автоматического регулирования** сохраняется мощность режима **ручного регулирования**.

В случае перезагрузки прибора в режиме **ручного регулирования** выходная мощность равна последнему установленному значению.

#### <span id="page-64-0"></span>**7.7.2 Настройка экранов**

Для настройки конфигурации экрана следует:

- 1. Выбрать экран (*SCr.1*...*SCr.6*).
- 2. Нажать кнопку  $\sqrt{\frac{MEHIO}{OK}}$

На верхнем ЦИ отображается параметр для редактирования (мигает): *PV1*, *Fun1*.

3. Выбрать требуемый параметр.

После выбора требуемого параметра он фиксируется (не мигает) и редактирование переходит к параметру на нижнем ЦИ.

4. Выбрать параметр на нижнем ЦИ.

В зависимости от выбранного значения на верхнем ЦИ, на нижнем ЦИ доступны параметры:

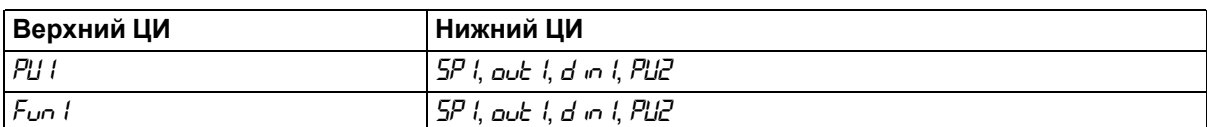

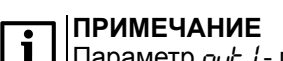

Параметр *out1* - мощность ВУ, отображаемая в единицах, установленных в параметре *out.S*.

5. Нажать кнопку для фиксации параметра, отображаемого на нижнем ЦИ.

После фиксации на верхнем ЦИ будет отображен номер экрана *Scr*..., на нижнем – конфигурация экрана в виде комбинации сокращенных наименований параметров. Пример настройки экрана представлен на рисунке ниже.

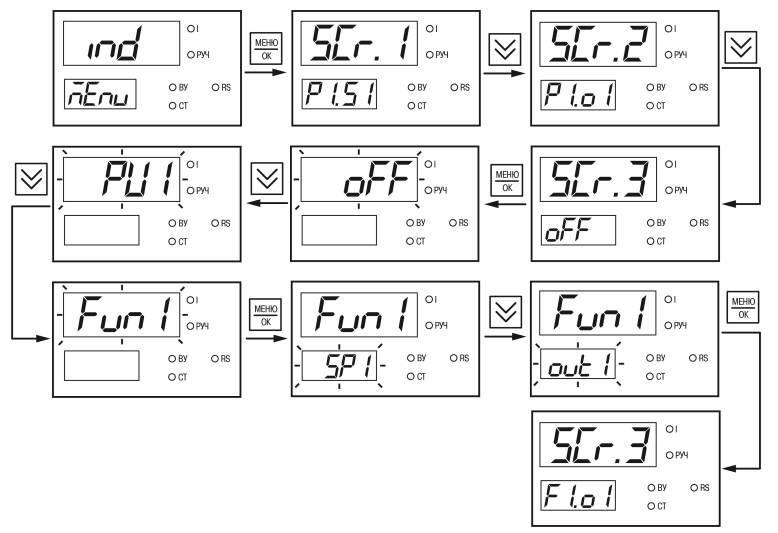

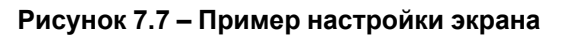

## **7.8 Настройка RS-485**

Параметры интерфейса RS-485 (меню *r485*) представлены в [таблице](#page-65-0) 7.9.

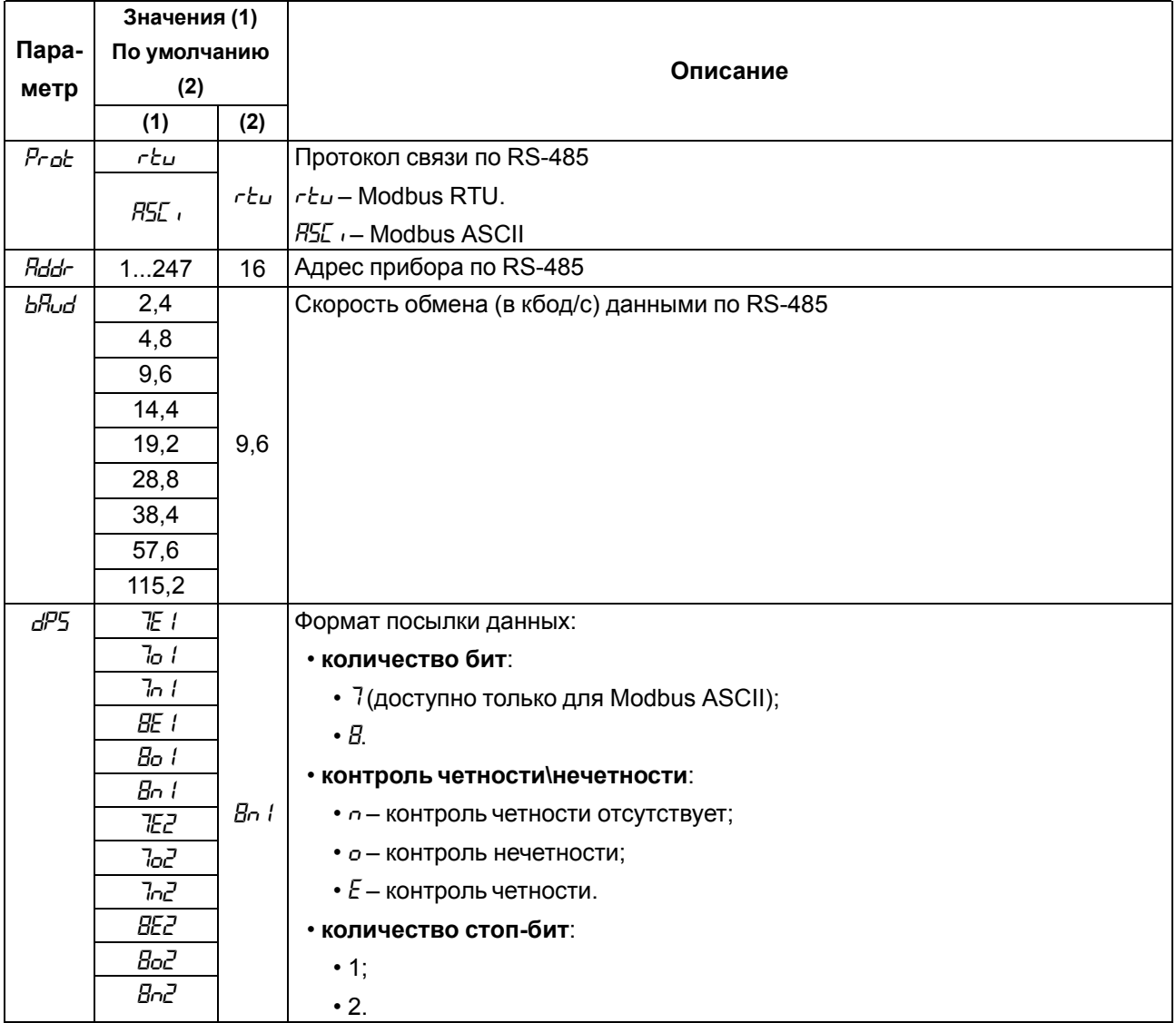

#### <span id="page-65-0"></span>**Таблица 7.9 – Параметры RS-485**

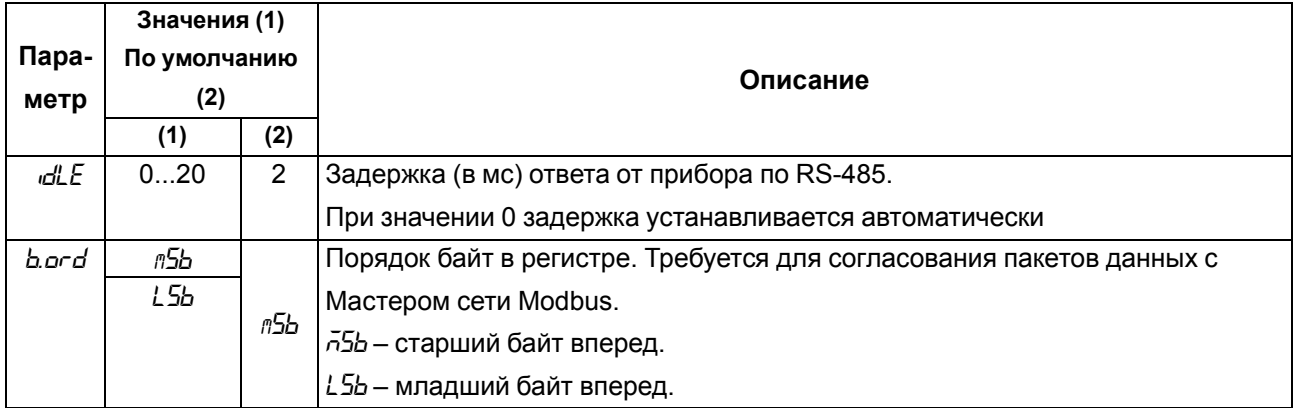

# <span id="page-66-0"></span>**7.9 Настройка защиты от редактирования и скрытия параметров**

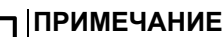

 $|i\>$ 

Доступ в меню *SCRT* осуществляется после ввода пароля, установленного в параметре *PASS*.

Параметры защиты от редактирования (меню 5Lrb) представлены в [таблице](#page-66-1) 7.10.

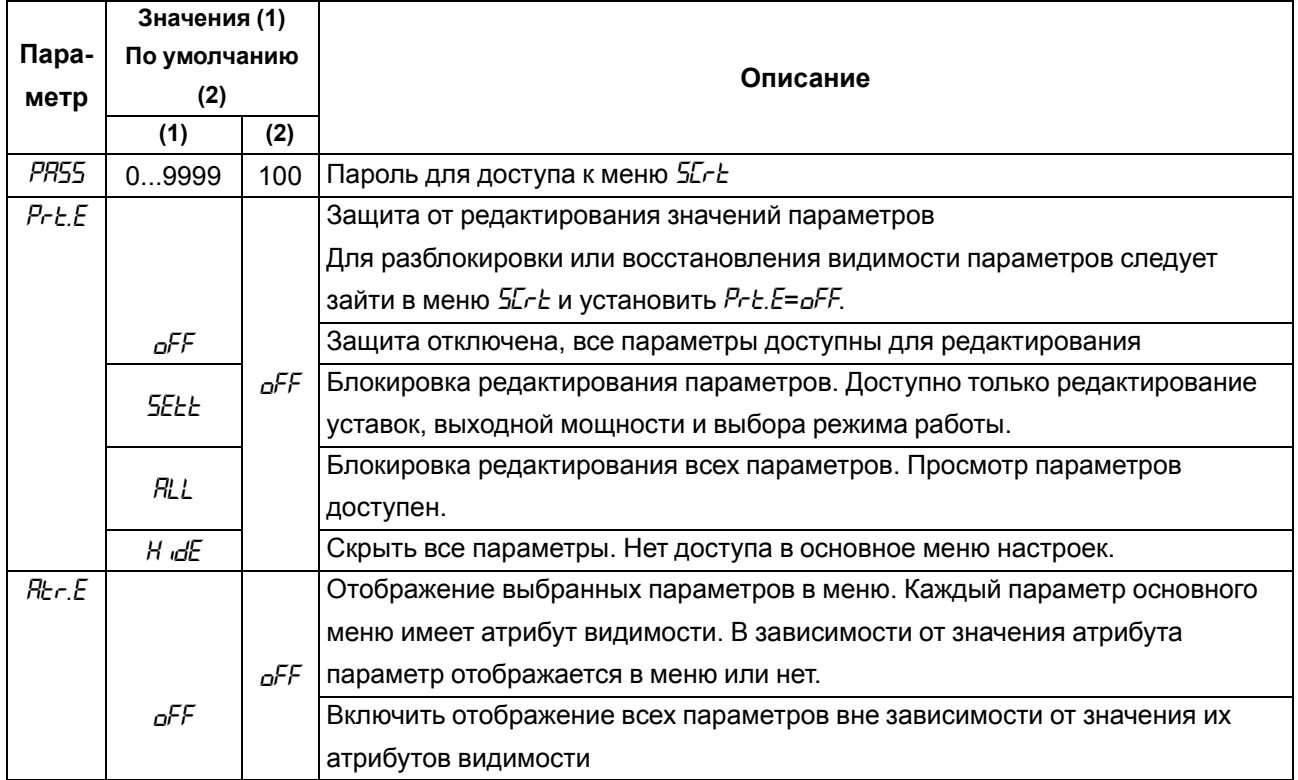

#### <span id="page-66-1"></span>**Таблица 7.10 – Параметры защиты**

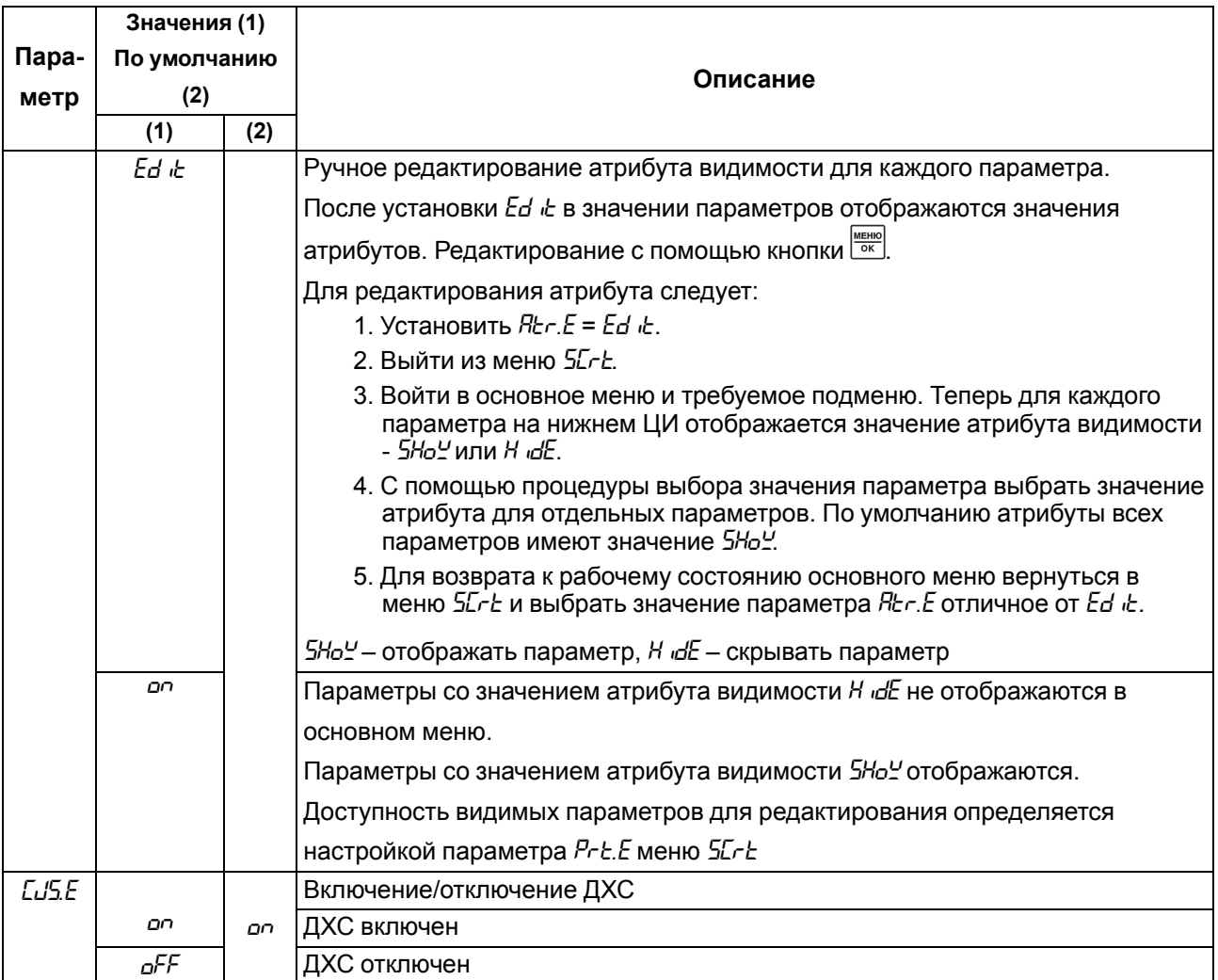

### <span id="page-67-0"></span>**7.10 Восстановление заводских настроек**

#### **ПРИМЕЧАНИЕ**

Восстановление заводских настроек сбрасывает значение параметра *PASS* и параметры коррекции графика измерителя *Lorr*.

Для восстановления заводских настроек следует:

1. Установить перемычку согласно рисунку ниже.

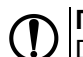

i

**ПРЕДУПРЕЖДЕНИЕ**

DIP-переключатели должны быть в положении OFF, иначе сброс до заводских настроек не будет выполнен.

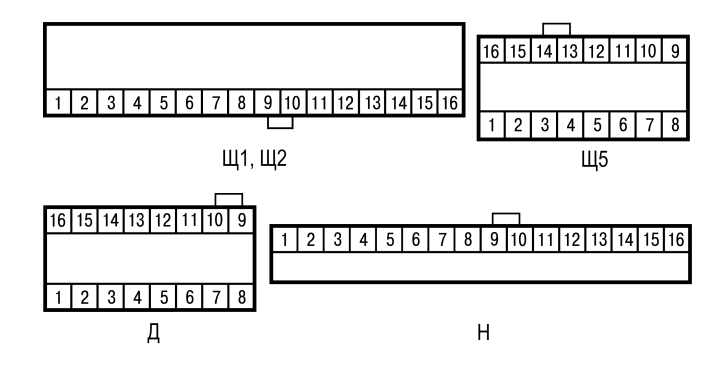

**Рисунок 7.8 – Установка перемычки**

#### **ПРЕДУПРЕЖДЕНИЕ**  $\mathbb O$

Перед подключением перемычки датчик должен быть отключен от входа 1.

- 2. На основном экране зажать комбинацию клавиш  $\bigotimes_{\mathsf{M}} \bigotimes_{\mathsf{K}} \mathsf{M}^{\text{MEMR}}$ до появления экрана  $d \cdot 5k$ .
- 3. Ввести пароль 100 и нажать кнопку  $\frac{\sqrt{\text{RHSIN}}}{\sqrt{\text{CIV}}}$ .
- 4. Задать параметру *d.rSt* значение *On* .
- 5. На нижнем ЦИ на 5 секунд отобразится надпись *rSt*, затем прибор восстановит заводские настройки.

# <span id="page-69-0"></span>**8 Техническое обслуживание**

## **8.1 Общие указания**

Во время выполнения работ по техническому обслуживанию прибора следует соблюдать требования безопасности из [раздела](#page-14-0) 3.

Техническое обслуживание прибора проводится не реже одного раза в 6 месяцев и включает следующие процедуры:

- проверка крепления прибора;
- проверка винтовых соединений;
- удаление пыли и грязи с клеммника прибора.

# **9 Комплектность**

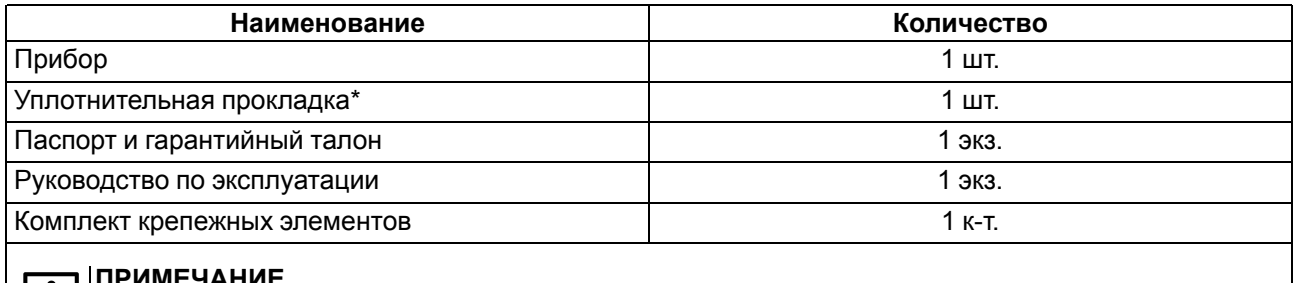

#### **ПРИМЕЧАНИЕ**

\* Доступна для типов корпусов Щ1, Щ2, Щ5.

#### **ПРИМЕЧАНИЕ**

Изготовитель оставляет за собой право внесения изменений в комплектность прибора.

# **10 Маркировка**

На корпус прибора нанесены:

- наименование прибора;
- степень защиты корпуса по ГОСТ 14254;
- напряжение и частота питания;
- потребляемая мощность;
- класс защиты от поражения электрическим током по ГОСТ 12.2.007.0–75;
- знак утверждения типа средств измерений;
- знак соответствия требованиям ТР ТС (ЕАС);
- страна-изготовитель;
- заводской номер прибора и год выпуска.

На потребительскую тару нанесены:

- наименование прибора;
- знак соответствия требованиям ТР ТС (ЕАС);
- страна-изготовитель;
- заводской номер прибора и год выпуска;
- адрес производителя.

# <span id="page-70-0"></span>**11 Упаковка**

Упаковка прибора производится в соответствии с ГОСТ 23088-80 в потребительскую тару, выполненную из коробочного картона по ГОСТ 7933-89.

Упаковка прибора при пересылке почтой производится по ГОСТ 9181-74.

### **12 Транспортирование и хранение**

Прибор должен транспортироваться в закрытом транспорте любого вида. В транспортных средствах тара должна крепиться согласно правилам, действующим на соответствующих видах транспорта.

Условия транспортирования должны соответствовать ГОСТ Р 52931-2008 при температуре окружающего воздуха от минус 40 до плюс 55 °С с соблюдением мер защиты от ударов и вибраций.

Прибор следует перевозить в транспортной таре поштучно или в контейнерах.

Условия хранения в таре на складе изготовителя и потребителя должны соответствовать ГОСТ Р 52931-2008. В воздухе не должны присутствовать агрессивные примеси.

Прибор следует хранить на стеллажах.

# **13 Гарантийные обязательства**

Изготовитель гарантирует соответствие прибора требованиям ТУ при соблюдении условий эксплуатации, транспортирования, хранения и монтажа.

Гарантийный срок эксплуатации – **5 лет** со дня продажи.

В случае выхода прибора из строя в течение гарантийного срока при соблюдении условий эксплуатации, транспортирования, хранения и монтажа предприятие-изготовитель обязуется осуществить его бесплатный ремонт или замену.

Порядок передачи прибора в ремонт содержится в паспорте и в гарантийном талоне.

# <span id="page-71-0"></span>**Приложение А. Перечень подключаемых датчиков**

| Тип           | <b>Условное</b>         | Наименование датчика   | Диапазон отображения* |
|---------------|-------------------------|------------------------|-----------------------|
|               | обозначение             |                        |                       |
| Отсутствует   | oFF                     | Не подключен           |                       |
| Термопреобра- | C5D                     | <b>TCM (Cu50)</b>      | $-50+200$ °C          |
| зователи      | C53                     | TCM (Cu53)             | $-50+200$ °C          |
| сопротивления | C IOD                   | <b>TCM (Cu100)</b>     | $-50+200$ °C          |
|               | <b>CSDD</b>             | <b>TCM (Cu500)</b>     | $-50+200$ °C          |
|               | $C$ $tD$                | <b>TCM (Cu1000)</b>    | $-50+200$ °C          |
|               | 50 C                    | $\overline{TCM}$ (50M) | $-180+200$ °C         |
|               | <b>IODC</b>             | <b>TCM (100M)</b>      | $-180+200$ °C         |
|               | <b>SODC</b>             | <b>TCM (500M)</b>      | $-180+200$ °C         |
|               | ID C                    | <b>TCM (1000M)</b>     | $-180+200$ °C         |
|               | P 50                    | $TC\Pi(Pt50)$          | $-200+850$ °C         |
|               | P IOO                   | <b>TCN(Pt100)</b>      | $-200+850$ °C         |
|               | <b>PSOD</b>             | <b>TCN(Pt500)</b>      | $-200+850$ °C         |
|               | $P$ $tT$                | <b>TCN(Pt1000)</b>     | $-200+850$ °C         |
|               | 50 P                    | ТСП (50П)              | $-200+850$ °C         |
|               | <b>IDDP</b>             | ТСП (100П)             | $-200+850$ °C         |
|               | <b>SOOP</b>             | ТСП (500П)             | $-200+850$ °C         |
|               | LDP                     | ТСП (1000П)            | $-200+850$ °C         |
|               | 100 <sub>0</sub>        | <b>TCH (100H)</b>      | $-60+180$ °C          |
|               | 500-                    | <b>TCH (500H)</b>      | $-60+180$ °C          |
|               | $l\Box n$               | <b>TCH (1000H)</b>     | $-60+180 °C$          |
| Термопары     | <b>EEL</b>              | TXK(L)                 | $-200+800$ °C         |
|               | <b>EC.HR</b>            | TXA(K)                 | $-200+1300$ °C        |
|               | ŁCJ                     | TKK(J)                 | $0+900$ °C            |
|               | ЕEn                     | THH(N)                 | $-200+1300$ °C        |
|               | ŁC.E                    | TMK(T)                 | $-200+400 °C$         |
|               | EE.5                    | $T\Pi(T(S))$           | $0+1600$ °C           |
|               | EEr                     | TNN (R)                | $0+1600 °C$           |
|               | ŁЕЪ                     | TIP(B)                 | +600+1800 °C          |
|               | ECHI                    | $TBP(A-1)$             | +1000+2500 °C         |
|               | <i>EC.R2</i>            | $TBP(A-2)$             | +1000+1800 °C         |
|               | <i>EC.R3</i>            | $TBP(A-3)$             | +1000+1800 °C         |
|               | t[dL                    | Typ.L (DIN 43710)      | $0+900$ °C            |
|               | <b>ELE</b>              | TXKH <sub>(E)</sub>    | $-200+900$ °C         |
| Пирометры     | $P$ in the $l$          | Пирометр РК-15         | +400+1500 °C          |
|               | $P \nightharpoondown P$ | Пирометр РК-20         | $+600+2000$ °C        |
|               | $P \nightharpoondown.$  | Пирометр РС-20         | +900+2000 °C          |
|               | $P \nightharpoondown P$ | Пирометр РС-25         | +1200+2500 °C         |

**Таблица А.1 – Перечень подключаемых датчиков**
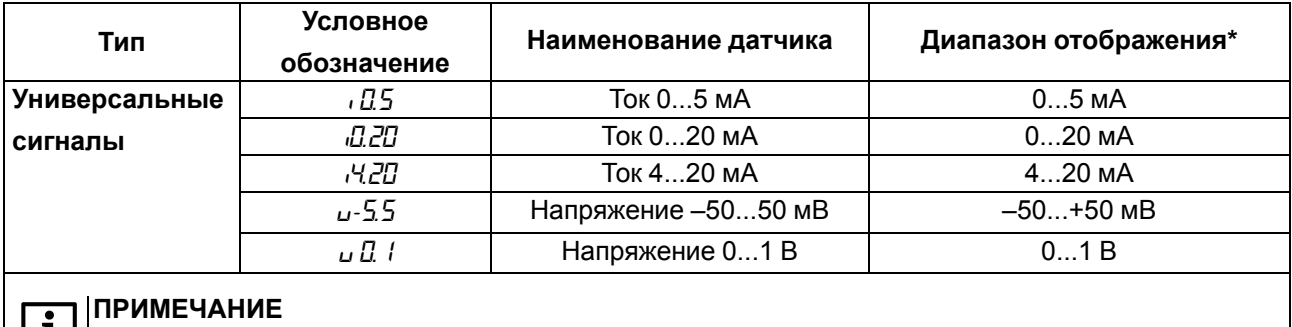

\* В данном столбце указан диапазон отображения показаний на ЦИ для выбранного типа датчика, который может быть шире диапазона измерения. Диапазон измерения для всех типов датчиков определяется по [таблице](#page-11-0) 2.2.

# <span id="page-73-0"></span>Приложение Б. Список регистров Modbus

#### Таблица Б.1 - Чтение и запись параметров по протоколу Modbus

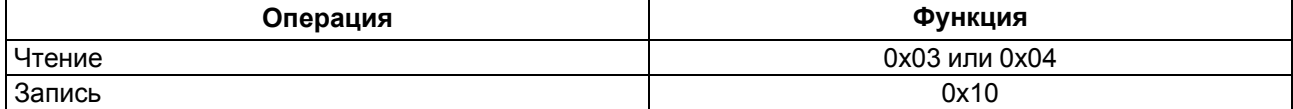

#### Таблица Б.2 - Общие регистры оперативного обмена

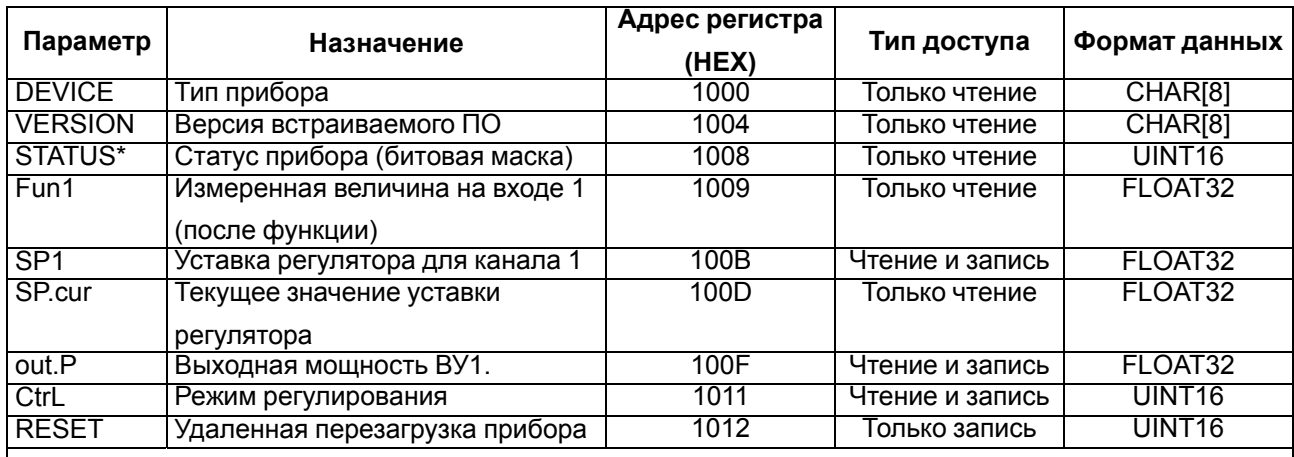

#### **ПРИМЕЧАНИЕ**

 $\overline{\mathbf{i}}$ 

 $\overline{\mathbf{i}}$ 

Описание битов регистра STATUS:

- 0 ошибка на входе 1;
- 2 ошибка вычисления функции на входе 1;
- 4 внутренняя ошибка прибора;
- 5 срабатывание ВУ1 (только для DO);
- 6 срабатывание ВУ2 (только для DO);
- 7 включен ручной режим управления;
- 8 включен режим стоп;
- $\cdot$  9 обрыв контура регулирования 1;
- 11 идет автонастройка ПИД-регулятора;
- 12 автонастройка ПИД-регулятора.

#### **ПРИМЕЧАНИЕ**

- \*\* Значения регистра *[brl*:
- $\cdot$  0 STOP;
- $\cdot$  1 RUN:
- $\cdot$  2 MAN.

#### Таблица Б.3 - Регистры обмена по протоколу Modbus

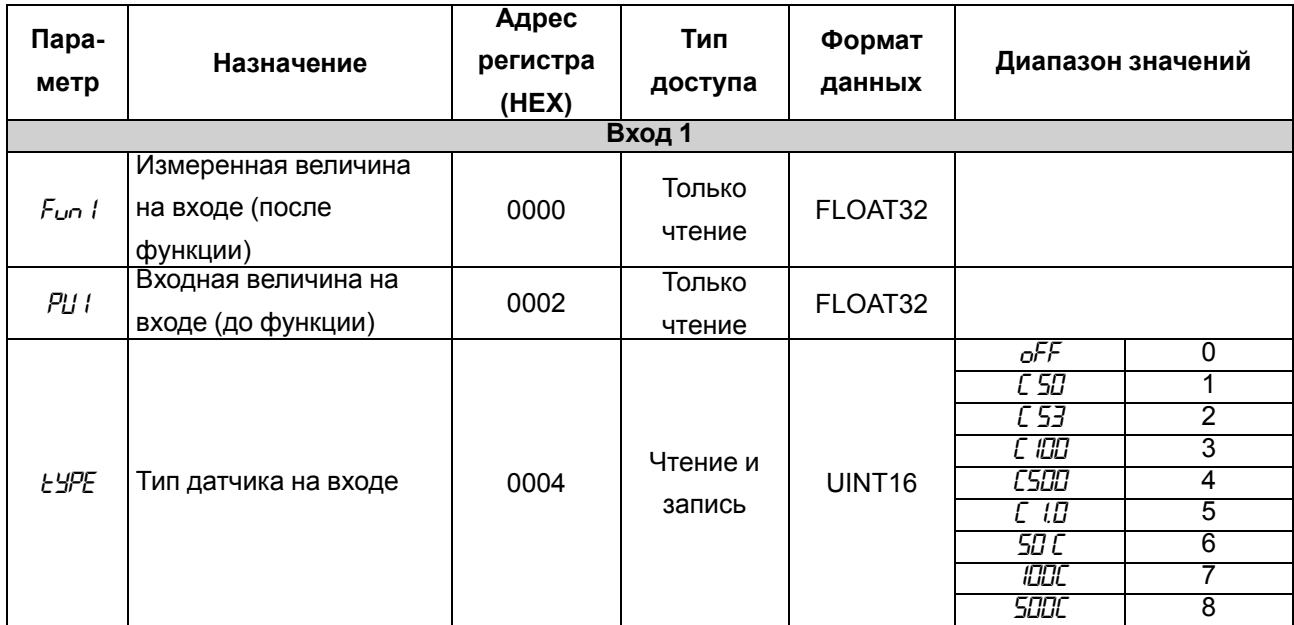

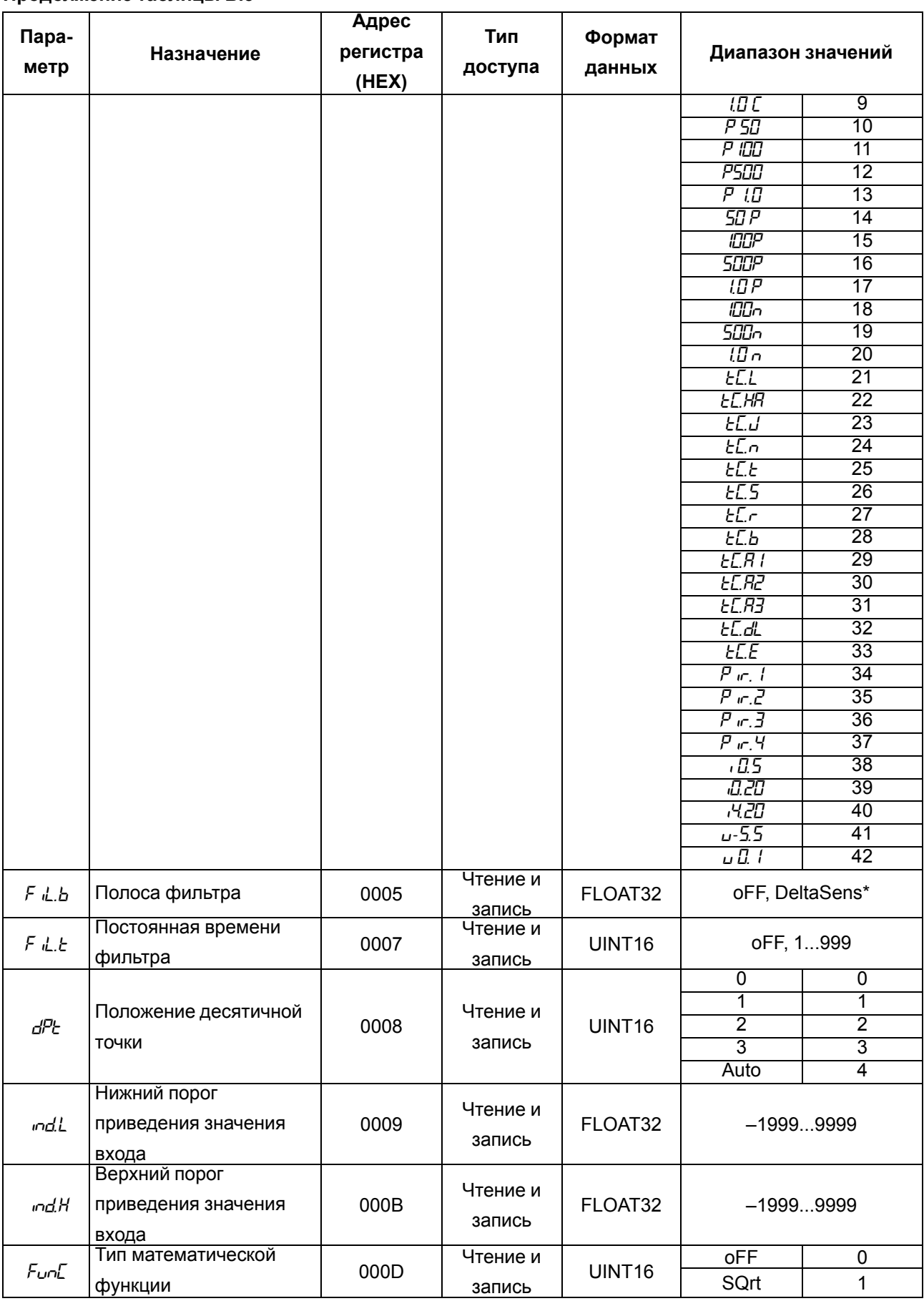

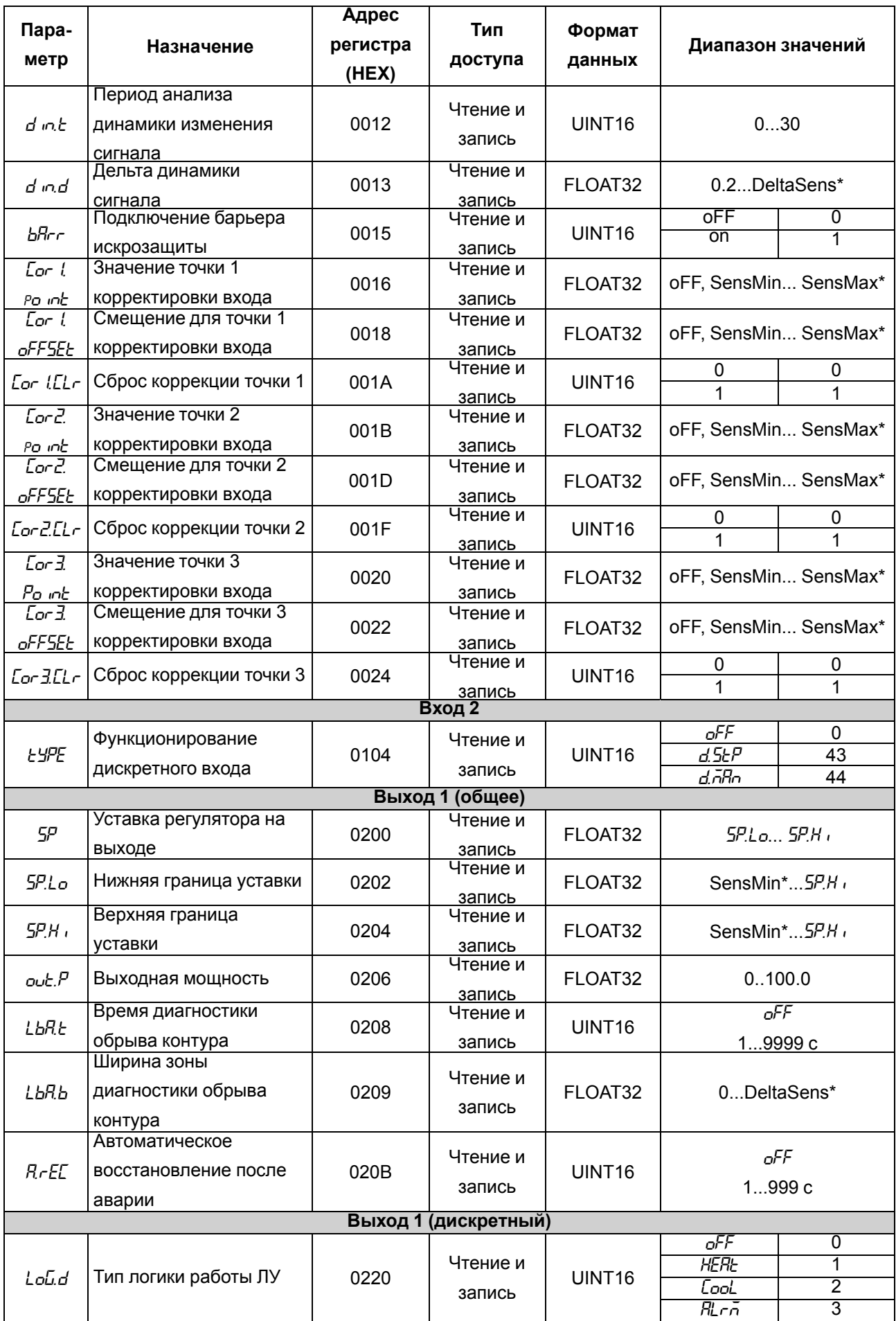

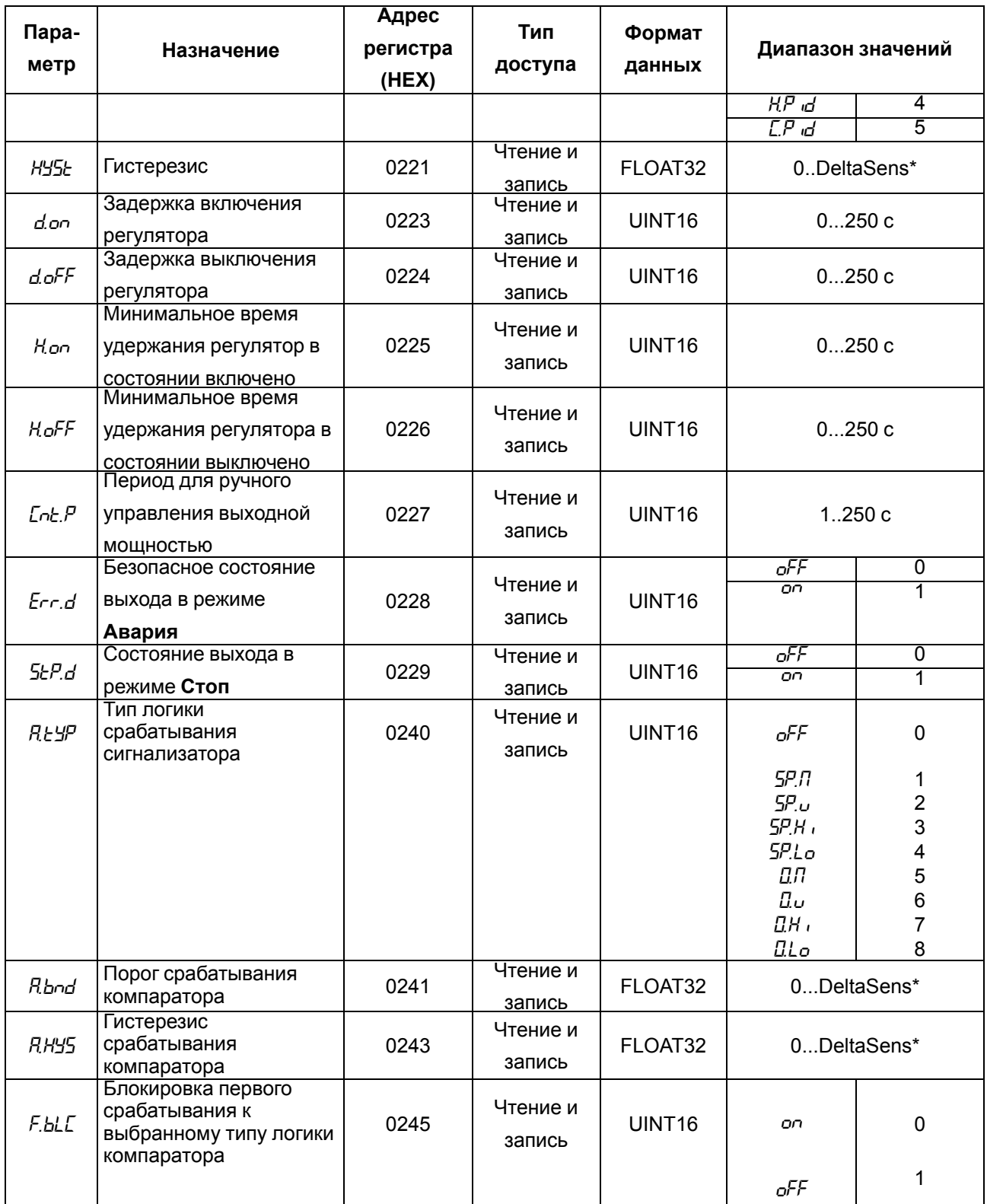

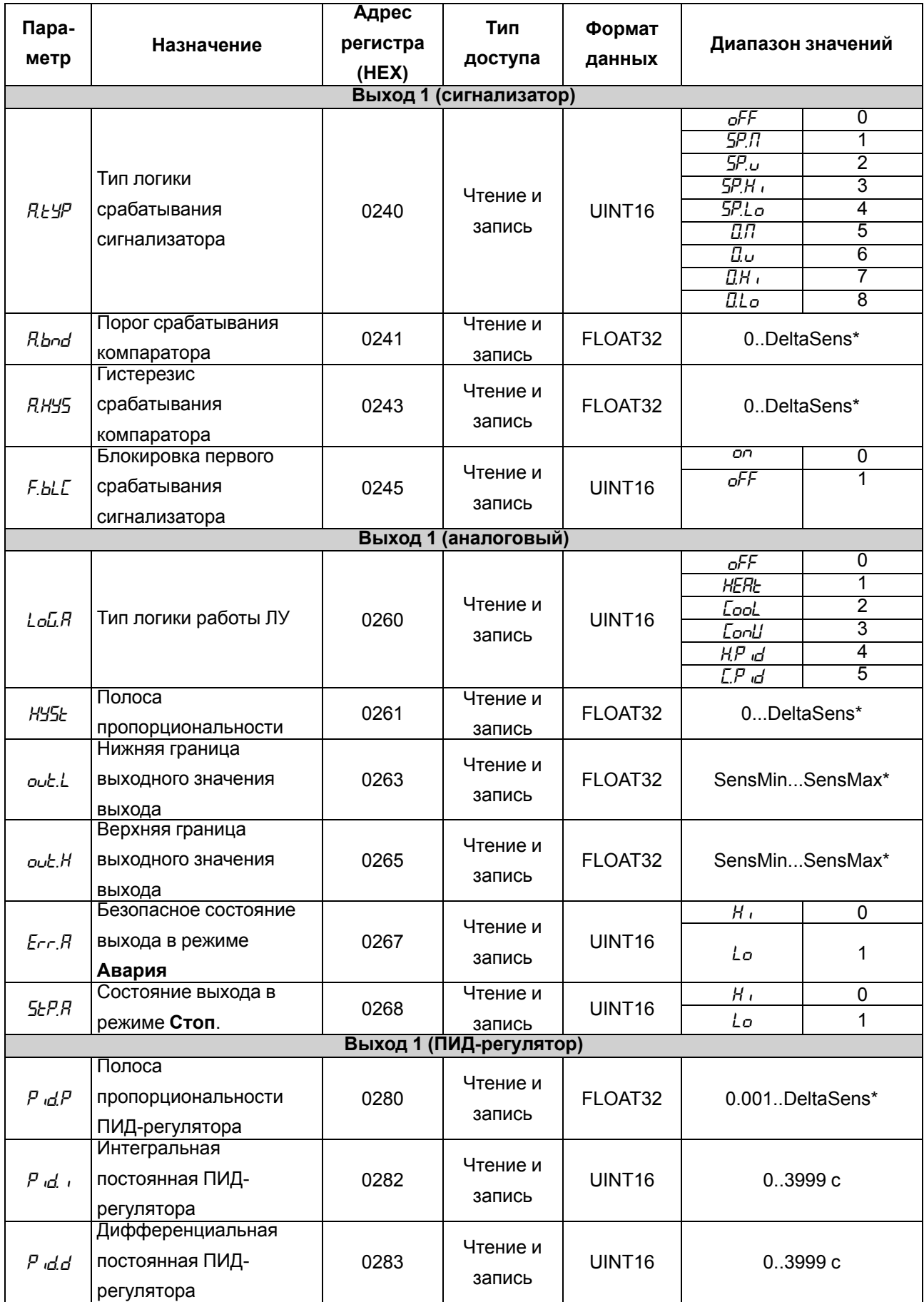

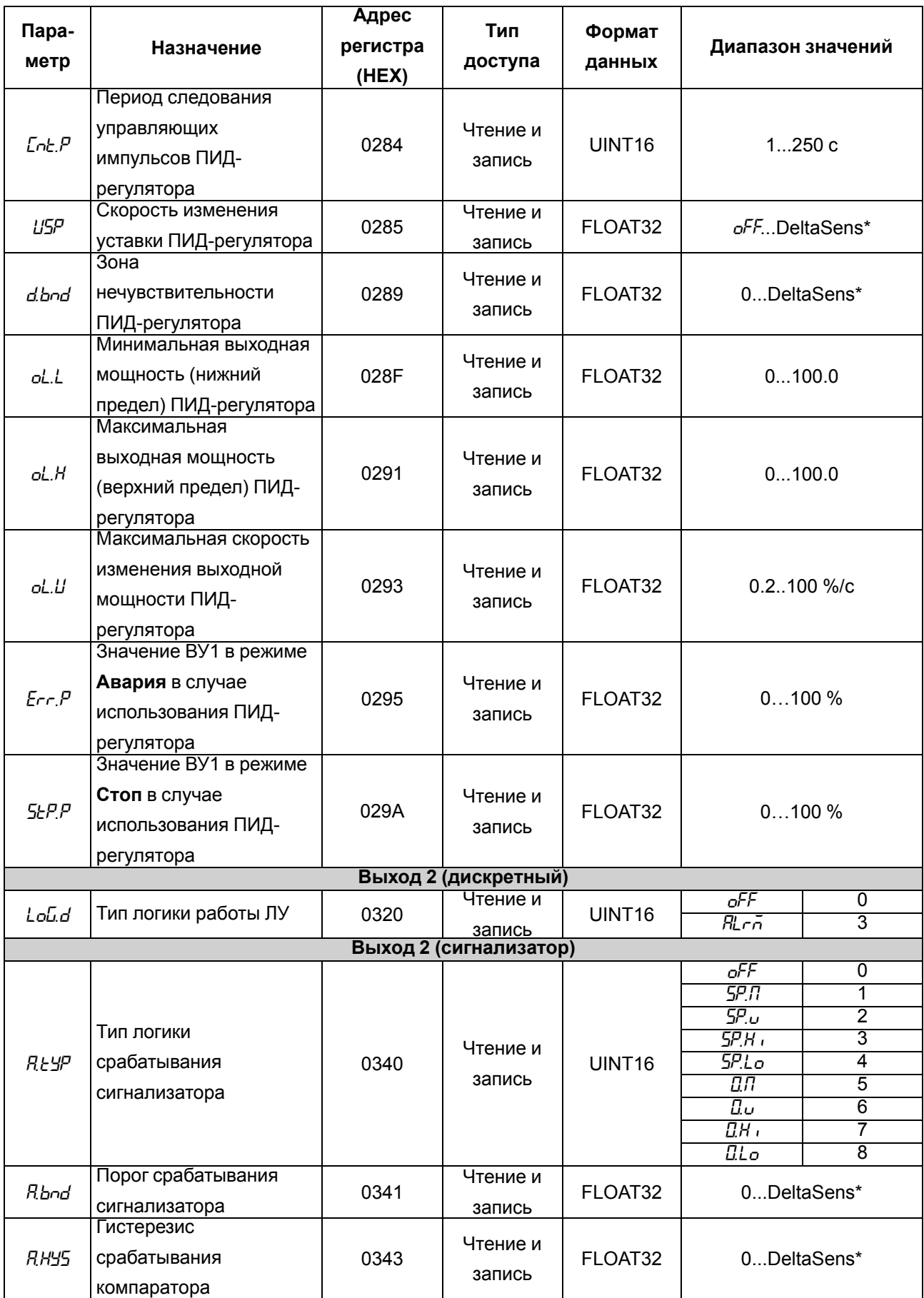

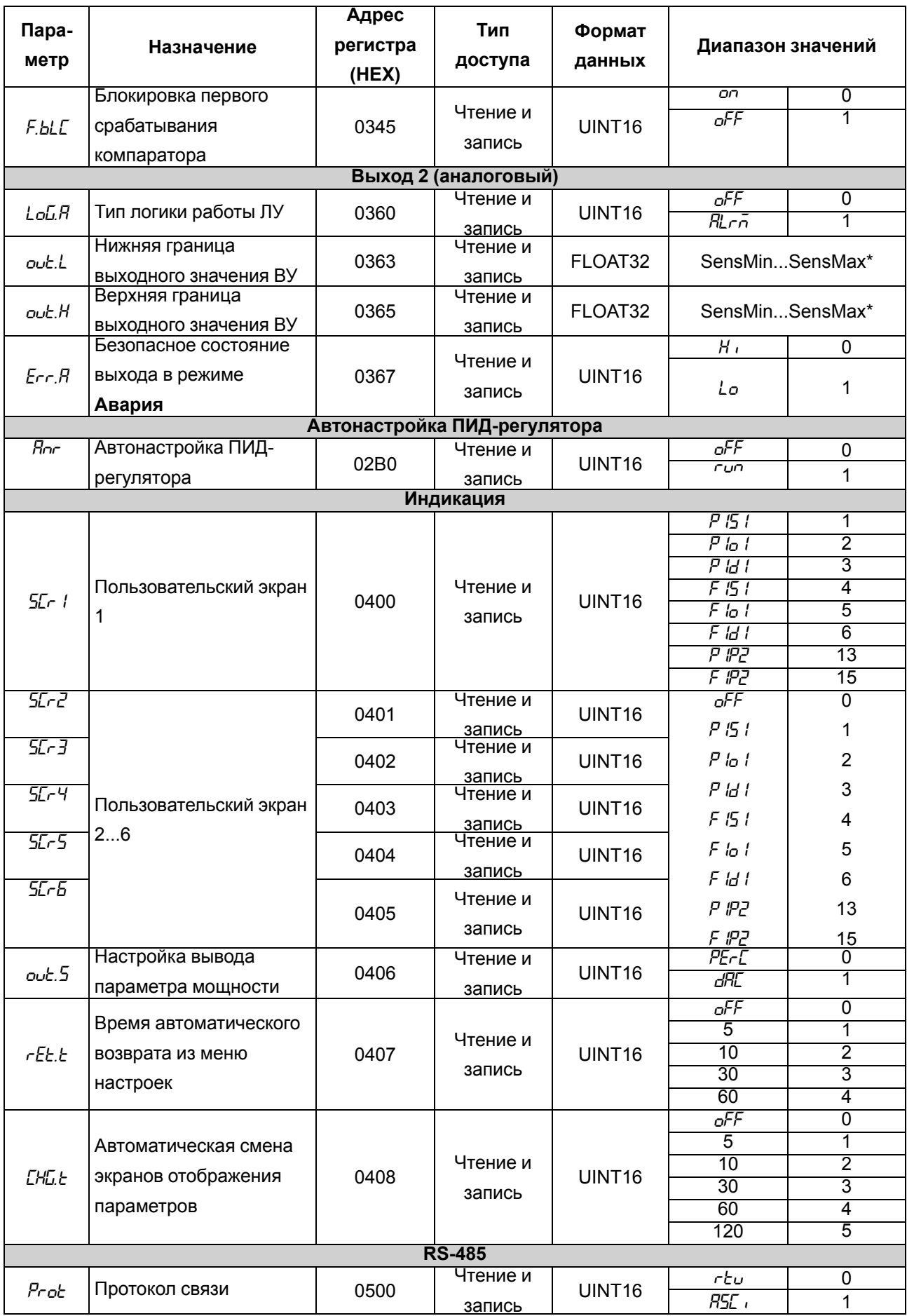

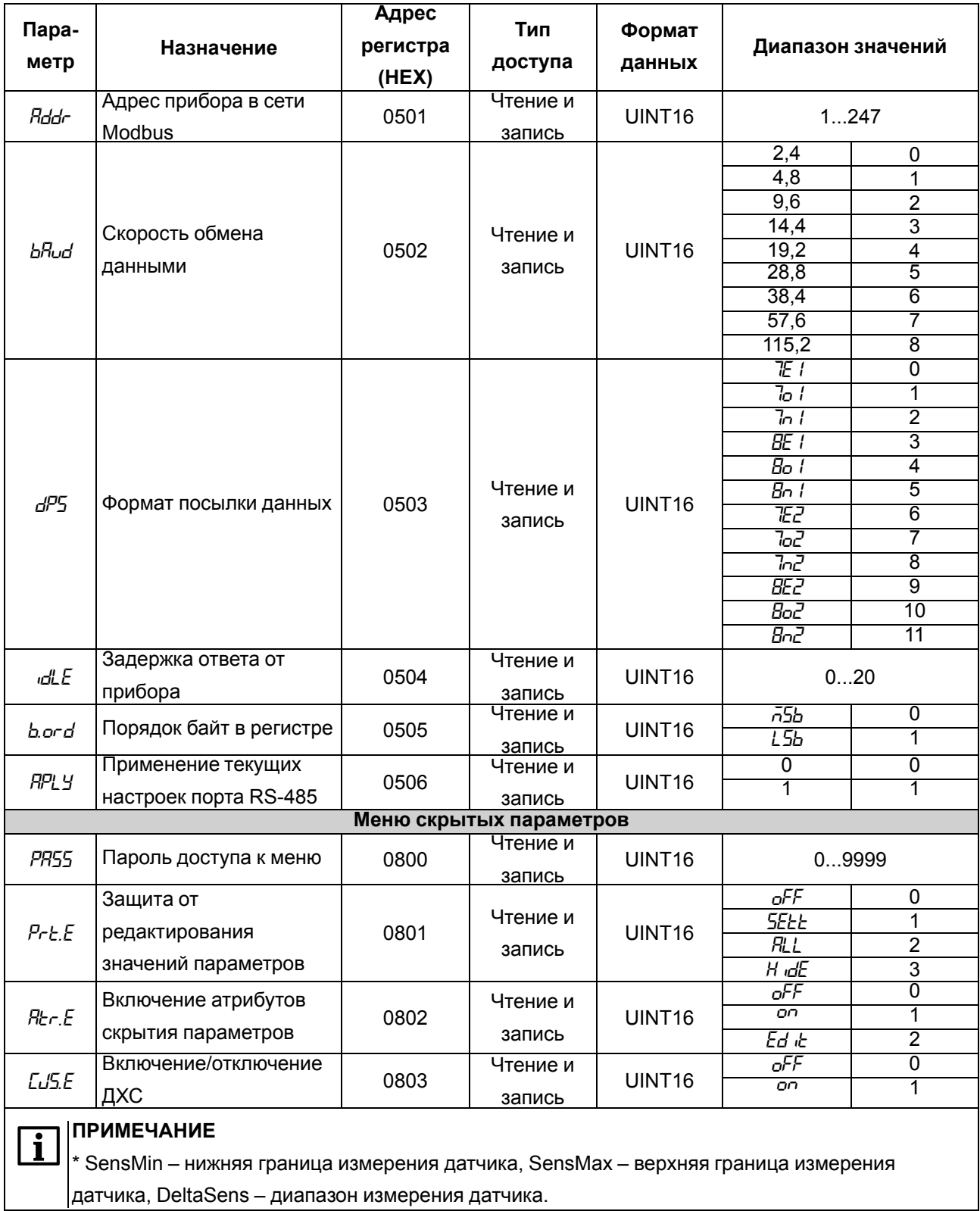

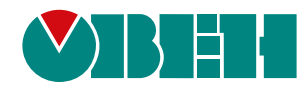

Россия, 111024, Москва, 2-я ул. Энтузиастов, д. 5, корп. 5 тел.: +7 (495) 641-11-56, факс: (495) 728-41-45 тех. поддержка 24/7: 8-800-775-63-83, support@owen.ru отдел продаж: sales@owen.ru www.owen.ru рег.:1-RU-83547-1.49